ФЕДЕРАЛЬНОЕ ГОСУДАРСТВЕННОЕ АВТОНОМНОЕ ОБРАЗОВАТЕЛЬНОЕ УЧРЕЖДЕНИЕ ВЫСШЕГО ОБРАЗОВАНИЯ

### **«БЕЛГОРОДСКИЙ ГОСУДАРСТВЕННЫЙ НАЦИОНАЛЬНЫЙ ИССЛЕДОВАТЕЛЬСКИЙ УНИВЕРСИТЕТ» ( Н И У « Б е л Г У » )**

# ИНСТИТУТ ИНЖЕНЕРНЫХ ТЕХНОЛОГИЙ И ЕСТЕСТВЕННЫХ НАУК КАФЕДРА ОБЩЕЙ МАТЕМАТИКИ

### **Графические модели зеленых зон города Белгорода на основе применения приложения Photoshop и геоинформационной системы**

Выпускная квалификационная работа

обучающегося по направлению подготовки

01.03.02 Прикладная математика и информатика

очной формы обучения, группы 07001406

**Шумкова Дмитрия Александровича**

Научный руководитель

д.т.н, профессор

Аверин Г.В.

БЕЛГОРОД 2018

## ОГЛАВЛЕНИЕ

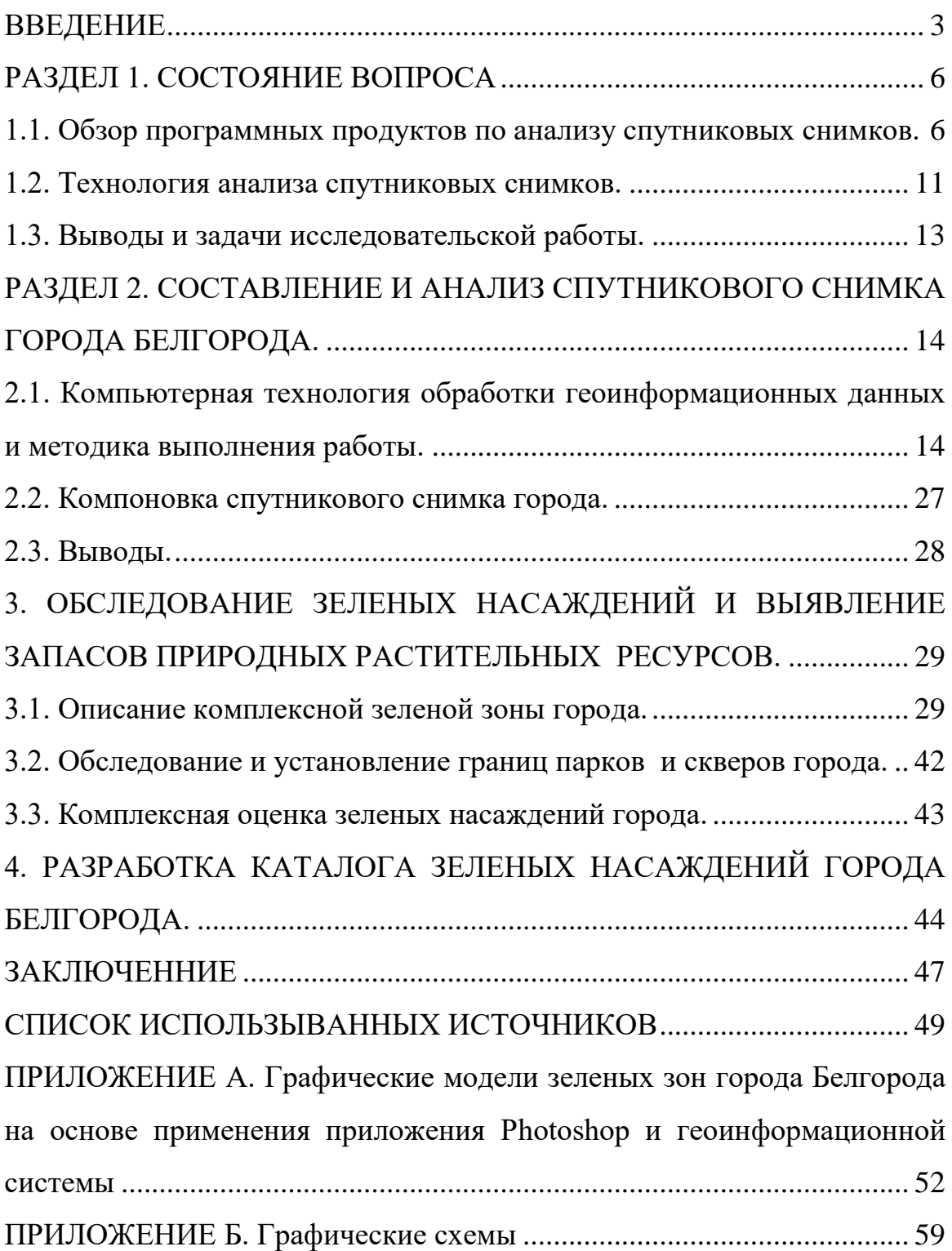

#### ВВЕДЕНИЕ

<span id="page-2-0"></span>Будет проведен анализ, который покажет, хватает ли зеленых зон городу. Белгород входит в число успешно развивающихся индустриальных и сельскохозяйственных регионов России. Его площадь составляет 153,1 км<sup>2</sup>. В любом крупном городе всегда имеется противоречие между высокой стоимостью земли и необходимостью выделения значительных площадей под зеленые зоны, парки и скверы. Для такого города, как Белгород, важным фактором создания благоприятных условий для жизни людей является наличие естественных или искусственных природных объектов. В тоже время городские зеленые насаждения испытывают неблагоприятные воздействия. В данный период в связи с значительным возрастом большинства зеленых насаждений и ростом жилой и промышленной застройки свободных территорий, площадь парков и скверов города, а также других зеленых объектов сокращается [1].

Растительный мир вокруг Белгорода отличается разнообразием. Он отражает черты северной лесостепи, для которой характерно чередование лесов с луговой степью. Она представлена двумя типами растительности – зональной и экстразональной. Зональная растительность – это плакорные дубравы 221 вид и степные луга 211 видов. Экстразональная растительность – это луга 232 вида, виды кустарников и опушек 161 вид, фитоценозы меловых обнажений 93 вида и синантропные сообщества 192 вида. Основой лесов является дуб. Но именно дубовые леса встречаются достаточно редко. Чаще всего они включают в себя такие деревья как: ясень, клен, липа, черемуха, рябина, груша, дикая яблоня. Такие леса являются многоярусными.

В районе Восточном города Белгорода находится три парка такие как парк «Памяти», парк «Победы» и парк «Ленина» [2].

При анализе зеленых зон района Восточного будут применяться программы для обработки изображения и создание геоинформационной системе. Будут использоваться такие программы как: Photohop CC для

стилизации изображения, VectorMagic для перевода начертания растрового изображение в векторное и Mapinfo для привязки карты, установки полигонов и расчета площади зеленых зон.

Основанием для выполнения работы является:

Мероприятие муниципальной программы «Муниципальное управление и развитие солидарного общества на 2015 – 2020 гг., а именно создание условий для обеспечения экологической безопасности, где применяется оценка площади зеленых зон города Белгорода [3].

Объектом работы является – исследование оценки зеленых зон города Белгорода.

Предметом является – применение информационных технологий для разработки каталога зеленых насаждений г. Белгорода.

Цель работы – оценка площади зеленых насаждений и выявление запасов природных растительных ресурсов на территории города Белгорода с использованием комплекса информационных технологий.

Работа направлена на обследование зеленых зон г. Белгорода и является составной частью мероприятий по комплексной экологической оценке природных и техногенных объектов на территории города на основе IT технологий.

Задачи выпускной квалификационной работы:

- 1. обследование и оценивание зеленых насаждений города путем осмотра основных объектов в натуре;
- 2. анализ учетных и статистических данных и существующего картографического материала;
- 3. компоновка спутникового снимка территории г. Белгорода полученного методом дистанционного зондирования земли (ДЗЗ);
- 4. векторизация спутникового снимка с целью оценки площади зеленых насаждений города;
- 5. выявление запасов природных растительных ресурсов на территории г. Белгорода на основе применения информационных технологий;

6. разработка каталога зеленых насаждений города и внедрение результатов работы в практику управленческой и хозяйственной деятельности коммунальных служб г. Белгорода.

Результаты работы позволят в перспективе разработать долгосрочную программу развития зеленых насаждений города. Скомпонованный спутниковый снимок и результаты работы в перспективе дают возможность также сформировать трудные.

- 1. оценивания состояние водозащитных зон г. Белгорода;
- 2. выявления площади основных техногенных объектов полигонов, отвалов, крупных свалок и других мест складирования отходов;
- 3. оценивания состояния санитарно-защитных зон промышленных предприятий;
- 4. выполнения комплексной оценки состояния промышленных зон на территории города.

Структура и объем работы: выпускная квалификационная работа выполнена на 75 страницах машинописного текста, состоит из введения, четырех глав, заключения и двух приложений.

В первой главе рассматривается обзор программных продуктов по анализу спутниковых снимков, а также технология анализа спутниковых снимков.

Во второй главе рассматривается проводится компоновка снимка и описывается методика выполнения работы.

- В третьей главе описывается описание комплексной зоны и её оценка.
- В четвертой главе проводится создание каталога.

#### РАЗДЕЛ 1. СОСТОЯНИЕ ВОПРОСА

#### <span id="page-5-1"></span><span id="page-5-0"></span>1.1. Обзор программных продуктов по анализу спутниковых снимков.

Для реализации ГИС-проекта учета запасов природных растительных ресурсов необходимо, в первую очередь, решить задачу получения данных дистанционного зондирования Земли (ДДЗЗ). Оценка состояния зеленых зон на больших городских территориях возможны только с использованием ДДЗЗ в комплексе с данными экологического мониторинга различных субъектов природоохранной деятельности. Основная проблема, возникающая при получении ДДЗЗ, заключается в высокой стоимости и существенных сроках выполнения заказа. У российских и американских компаний средняя цена спутникового снимка 1 км<sup>2</sup> территории земли составляет 30-50 долларов США. Сроки выполнения съемки и обработки спутникового снимка могут составлять несколько месяцев. Исходя из сложившихся на рынке цен, стоимость спутникового снимка территории г. Белгорода составляет от 1 тыс. до 1,5 тыс. долларов США.

Спутниковый снимок территории г. Белгорода, а именно района Восточного с целью экономии затрат был получен при помощи программы SasPlanet (http://www.sasgis.org/) в виде 100 фрагментных спутниковых снимков. Указанный информационный ресурс распространяет ДДЗЗ в рамках бесплатного свободного доступа. SasPlanet свободная программа, предназначенная для просмотра и загрузки спутниковых снимков высокого разрешения и обычных карт, представляемых такими сервисами, как Яндекс.Карты, GoogleMaps, карты Генштаба и так далее но, в отличие от этих сервисов, все скачанные карты останутся на компьютере, и появиться возможность просматривать их даже без подключения к интернету. Помимо спутниковых карт возможна работа с политической, ландшафтной, совмещенной картами, а также картой Луны и Марса. При работе с программой необходимо определиться с выбором основной карты. Для

выполнения работы была использована спутниковая карта Google. Такая же карта есть в приложении GoogleEarth (http://earth.google.com/). Однако использование данного приложения не удобно из-за того, что каждый снимок необходимо обрабатывать вручную, а в предыдущей программе все это можно сделать автоматически. Данная карта была выбрана из-за хорошего качества снимков, данный сервис является передовым. Впервые спутниковый снимок города Белгорода был выставлен в 2004 г. Время съемки территории города – весна 2018г. Спутниковый снимок высокого разрешения был получен съемочной системой QuickBird (DigitalGlobe, Inc. – США), которая обладает наилучшими съемочными параметрами из всех спутниковых систем представленных на рынке дистанционного зондирования Земли. Характеристики продукции спутника QuickBird приведены в таблице 1.1.

Таблица  $11 -$ 

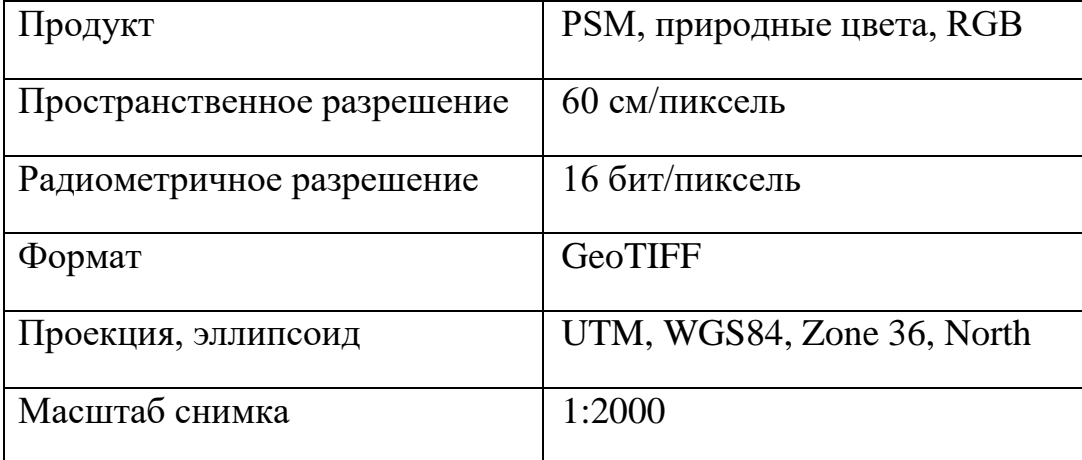

Характеристика продукции спутника QuickBird.

Система Earth Resource Mapping (ER Mapper)

Текущая версия 6.0. Есть также отдельный пакет ER Radar (обработка радарных данных). Работает на многих платформах - Windows 95-98, Windows NT - Intel, основные RISC/UNIX платформы - SUN, SGI, HP, DG, DEC, IBM. Один из наиболее известных пакетов как в мире, так и в России. Стоимость версии для NT - 2900 долларов. ER Mapper - одна из наиболее полных систем обработки ДДЗ. Пакет рассчитан на применение во всех отраслях науки, техники и промышленности, где требуется обработка больших наборов геофизической и географической информации, к числу которых относятся контроль природных ресурсов, лесное хозяйство, информационное обеспечение управления землепользованием, разведка минеральных ресурсов, разведка и добыча нефти и газа.

Система "Лаэнко" (LESSA)

Программа LESSA, работая на любых PC, находит на изображении и анализирует линейные элементы, как это принято в геологических и сейсмических исследованиях. Последняя версия LESSA работает не только с полутоновым изображением (.tif, .ima, .img), но и с бинарным (например, схема гидросети, импортируемая из сопряженной ГИС) и с цифровой моделью рельефа. Как показали многочисленные исследования, линейные элементы аэро и космических изображений сопоставимы с разломами и сейсмоактивными зонами в земной коре. LESSA находит такие зоны и позволяет проводить их формально-статистический анализ.

Система "Ракурс" (PHOTOMOD)

Данная система используется для многофункциональной прецизионной фотограмметрической обработки стереопарных изображений. Работает на персональных компьютерах (в том числе с достаточно умеренными характеристиками) в операционных средах Windows NT и Windows 95-98.

Изначально разработчики пакета ставили задачу создания инструмента, не уступающего по функциональным возможностям средствам, функционирующим на базе RISC-UNIX станций, но в то же время работающего на PC и обладающего значительно меньшей стоимостью.

Пакет программных модулей для проведения основных фотограмметрических работ позволяет провести ориентирование стереопары, автоматизированное построение цифровой модели рельефа в виде регулярной и нерегулярной (адаптивной) триангуляционной сети или "гладкой" модели, интерактивное редактирование ЦМР в стереорежиме визуализации, построение ортофото и расчет горизонталей, векторизацию по

ортофото с возможностью измерения трехмерных характеристик созданных объектов. Имеется модуль дешифрирования векторов в стереорежиме с установлением топологических связей и экспортом в векторнотопологический формат.

Для обеспечения работы в стереорежиме в пакете PHOTOMOD используются два средства стереоскопической визуализации: цветной анаглифический (очки со светофильтрами), позволяющий выводить на печать стереоскопические, в том числе цветные, изображения, и основанный на стереоочках с LCD-затворами, инфракрасным синхронизатором и эмиттером инфракрасного синхросигнала. Система отличается автоматизацией и высокой точностью измерений благодаря кросскоррелятору, работающему с субпиксельной точностью. Особо хочется обратить внимание на прекрасное российское фотограмметрическое ПО Photomod АОЗТ "Ракурс", позволяющее не только получать прецизионные фотограмметрические данные, но и проводить визуальное дешифрирование изображений (вектор поверх растра) на экране ПК в стереорежиме.

Система Research Systems (ENVI)

Продукт практически не известен на российском рынке. ENVI версии 2.5 с интерактивным языком (IDL) является развитой системой обработки ДДЗ, которая может анализировать и визуализировать данные. Пользователи могут приобрести полную систему ENVI: с IDL в США за 4475 дол, только ENVI без языка - за 3350 дол. IDL - это мощный язык для выполнения многочисленных математических функций и графической визуализации изображений. Обучившись IDL, пользователи могут совместить свои функции и многошаговые процедуры анализа данных как графические интерактивные программы, вызываемые в ENVI, или как командные строки внутри IDL. Кроме того, IDL привлекателен для пользователей, заинтересованных в выполнении математических, статистических и модельных приложений, которые могут иметь или не иметь никакого отношения к обработке изображений. ENVI не имеет собственного формата.

Вместо этого пакет позволяет создавать отдельный файл заголовка, связанный с бинарным файлом в формате BSQ, BIL или В1Р. Поэтому растровые данные ENVI можно использовать без конвертации в форматы других ГИС и пакетов обработки изображений, которые поддерживают соответствующий формат файла заголовка. Это удобное свойство для системы обработки снимков, учитывая большие размеры файлов изображений.

Основная задача ENVI - обеспечить специалистов в области ДДЗ наилучшими возможностями именно в области обработки изображений, а не ГИС. Философия компании состоит в том, что ENVI является пакетом для обработки изображений, дополняющим существующие ГИС, но ни в коем случае не устраняющим их из процесса обработки. Этим объясняется и невысокая цена пакета при очень приличных возможностях в области дистанционного зондирования. Функции экспорта и импорта DXF-файлов предоставляют гибкие возможности работы с векторными данными, исключая их прямое редактирование. Эта функция оставлена для ГИСпакетов.

Пакет поддерживает большое число картографических проекций и координатных систем, в том числе широко используемую в России проекцию Гаусса-Крюгера. ENVI позволяет создавать мозаику из снимков с различным пространственным разрешением. Сшивка изображений может идти вдоль любого выделенного контура [4].

На основе этого набора программ можно провести анализ наиболее подходящего программного продукта и выявить, что из данного набора подходит для той или иной цели. Для выполнения данной работы была использована некоммерческая программа SasPlanet [5].

#### <span id="page-10-0"></span>1.2. Технология анализа спутниковых снимков.

В данный период времени стала очень популярным и релевантным использование системы SAS. Основа их работы состоит в том, чтобы можно было создавать карты зеленого растительного индекса. Тем самым дают возможность получить развернутую информацию о вегетации на полях. Их технология представляет собой внедрение программного обеспечения, а также о высокоэффективной методике мультиспектральной съемки. Оперативного получения всей необходимой информации о текущем состоянии посевов. Данная технология предусматривает определение вегетации благодаря индексу NDVI. В основе методики отслеживания состояния полей заложены коэффициенты спектральной яркости для красной и инфракрасной областей спектра. Картографирование зеленой растительности выявляет области с большим или меньшим растительным покровом за счет высокой и низкой фотосинтетической активности. С помощью полученной NDVI карты можно делать выводы о текущем состоянии полей, а также обнаружить все проблемные участки — где посевы недостаточно вегетируют, а где уже слишком много зеленой массы — что свидетельствует о наличии засоренности.

Для технологии анализа спутниковых снимков была выбрана программа SasPlanet. Она представляет собой удобный инструмент для анализа изображений со спутника. Программа имеет такие функции как выделение, линейка и радиус и другие, однако использоваться будут только те, которые описаны. Выделять можно с помощью прямоугольной области или же полигональной, также есть возможность сохранять выделения и в дальнейшем его использовать еще раз. С помощью инструмента линейка можно измерить расстояние от разных точек в километрах, метрическую систему можно изменить в настройках программы. Инструментом радиус можно измерить любую окружность. Также в программе присутствуют метки, которые можно использовать для облегчения дальнейшего просмотра

карты. В данной программе есть вся поверхность земного шара и различный набор просмотра карт. Интерфейс SasPlanet с выделенной рабочей областью будет представлен на рисунке 1.1

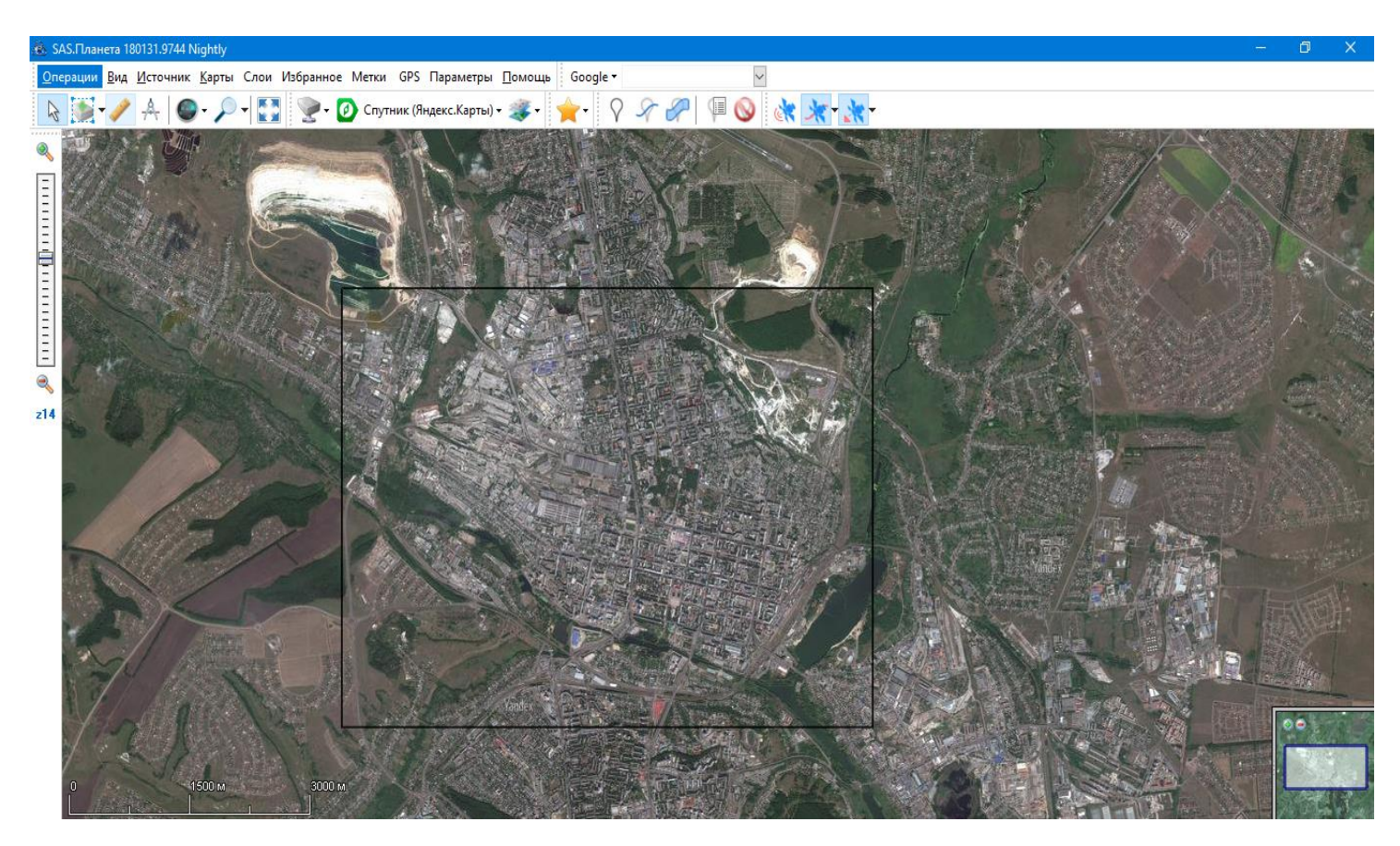

Рисунок 1.1 – Интерфейс программы SasPlanet.

Сама технология представляет собой ряд действий. Изначально была подобрана карта на которой будет выполняться работа, это была Якдекс.Карта, после этого был найден сам объект исследования, а именно район города. Следующим шагом было нажатие на сочетание клавиш Alt + R, что дало возможность прямоугольно выделить объект, также это можно было сделать нажатием на клавишу выделения, она находится на панели инструментов справа от курсора. Далее инструментом линейка была измерена область выделения и посчитана площадь объекта. Площадь считалась по формуле S=a\*b, где а была одной стороной прямоугольника, а b другой.

Таким образом, технология анализа, в первую очередь, позиционируется как система аналитического использования, планирования, анализа и контроля наиболее критических районов карты с наименьшими зелеными зонами и наибольшим загрязнением, а также параметрами самого процесса компоновки.

#### <span id="page-12-0"></span>1.3. Выводы и задачи исследовательской работы.

Выводами к первой главе можно отнести то, что в разделе 1.1. обзор программных продуктов по анализу спутниковых снимков были предоставлены такие системы как:

- 1. SasPlanet;
- 2. Earth Resource Mapping;
- 3. "Лаэнко" (LESSA);
- 4. "Ракурс" (PHOTOMOD);
- 5. Research Systems (ENVI).

Каждая из систем обладает большими достоинствами, такими как стереосистемы, обработка фото, установка цифровой модели рельефа и т.д., однако самым большим недостатком будет то, они все коммерческие и цена варьируется до 5 тысяч долларов.

Для данной работы была выбрана система SasPlanet, так как она бесплатная, распространяется в свободном доступе и выполняет базовые функции предыдущих программ, этих функций достаточно для выполнения работы и компоновки снимка.

К задачам относилось то, что необходимо было выбрать наиболее подходящую систему, выбрать технологию анализа спутниковых снимков и определиться с методом установки площади определенного участка города Белгорода.

# <span id="page-13-0"></span>РАЗДЕЛ 2. СОСТАВЛЕНИЕ И АНАЛИЗ СПУТНИКОВОГО СНИМКА ГОРОДА БЕЛГОРОДА.

<span id="page-13-1"></span>2.1. Компьютерная технология обработки геоинформационных данных и методика выполнения работы.

Компьютерная технология обработки геоинформационных данных представляет собой обработку карты средствами программного обеспечения компьютера. Получение методом обследования в натуре пространственных характеристик зеленых насаждений на больших городских территориях, площадь которых может составлять до  $30$  км<sup>2</sup>, связано с высокой трудоемкостью и себестоимостью выполнения работ. Значительным импульсом в решении данной экологической задачи стало использование современных геоинформационных технологий (ГИС-технологий). ГИСтехнологии - это методы и средства получения, обработки и анализа пространственных данных, которые существенно снижают трудоемкость и стоимость решения задач данного класса.

ГИС-технологии совершили прорыв в области человеческих знаний – в навигации, геодезии и картографии. К 1993 г. фирма Rockwell разработала программу GPS NAVSTAR (Global Positioning System Navigation Satellite with Time And Ranging), техническое обеспечение которой состоит из 24 искусственных спутников земли, наземной станции слежения и аппаратуры потребителя (GPS-приемники). ГИС-технологии обладают уникальной способностью получать достоверные геоданные и формировать на их основе качественно новые решения и знания, используя пространственный анализ данных.

Принятая компьютерная технология обработки геоинформационных данных основывается на следующей методике.

1. Геодезическая привязка данных дистанционного зондирования Земли. ДДЗЗ без привязки к геодезической координатной системе не имеют

пространственных характеристик. Для реализации геодезической привязки ДДЗЗ необходимо обеспечивать выполнение следующих условий:

1.1. опорные объекты, по которым осуществляется геодезическая привязка ДДЗЗ, должны иметь четко выделяющийся контур;

1.2. опорные объекты необходимо выбирать таким образом, чтобы они были рассредоточены и охватывали в контур всю площадь спутникового снимка.

Координатные точки опорных объектов были получены с помощью портативного GPS-приемника модели garmin entrex vista. GPS-приемник – это прибор, основной функцией которого является прием сигналов со спутников GPS и вычисление координат. GPS-приемник компании Garmin имеет хорошие показатели по основным характеристикам, которые приведены в таблице 2.1.

Скомпонованный спутниковый снимок территории г. Белгорода был привязан в геодезической координатной системе WGS84 по 12 опорным точкам в разных районах города. Привязка ДДЗЗ осуществлялась в программной среде MapInfo. Точность привязки оценивалась путем определения расстояния между выбранными характерными объектами и сравнения их с реальными данными.

Таблица 2.1 –

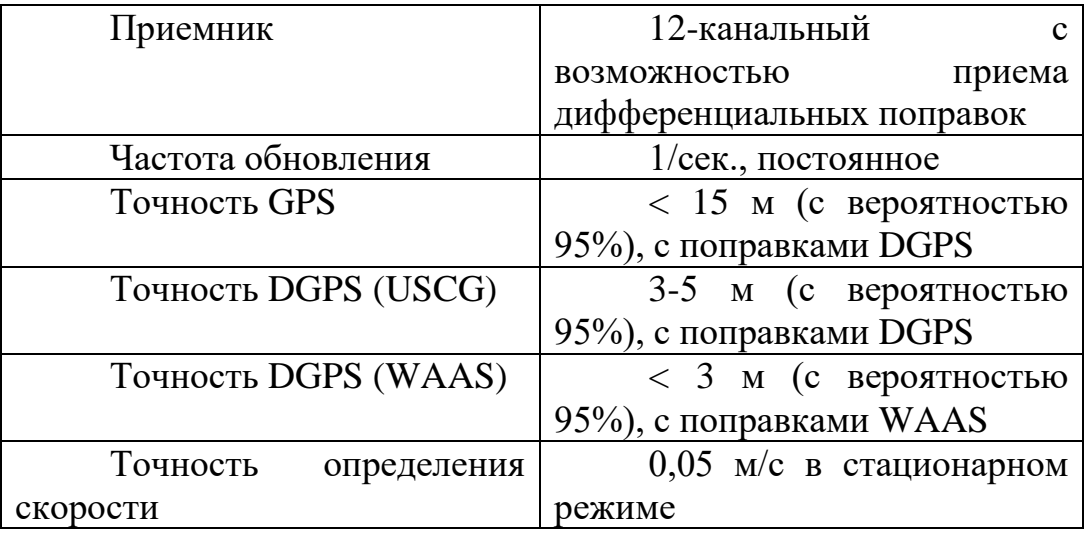

Характеристика GPS-приемника модели garmin entrex vista.

Продолжение таблицы 2.1.

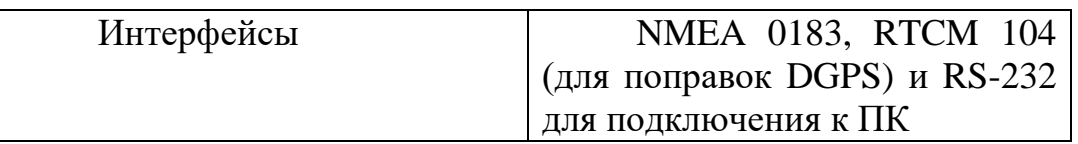

В результате оценки было установлено, что ошибка при определении расстояния, на основе использования привязанного спутникового снимка, составляет 3-5 м при характерных длинах 0,5-1 км. Данной точности достаточно при оценке границ парков и скверов площадью более 1 га.

2. Выявление зеленых зон методом цифровой обработки ДДЗЗ. Цифровая обработка позволяет преобразовать ДДЗ из одного формата изображения в другой, с целью выделения необходимых объектов. Выявление зеленых зон осуществлялось при помощи цветовой фильтрации и преобразования ДДЗЗ в битовый формат данных. Процесс цифровой обработки ДДЗ показан на рисунке 2.3.

Для выделения зеленых зон на территории г. Белгорода строилась гистограмма палитры спутникового снимка в программном продукте PhotoShop, которая позволяет выбрать пиксели с оттенками зеленого цвета на изображении зеленых насаждений. Для этого требовалось в самой программе кликнуть на инструмент "волшебная палочка" или на клавишу "Ц/W", кликом по правой кнопке мыши вызвать контекстное меню и выбрать поле "Цветовой диапазон". Следующим шагом требуется создать палитру зеленых цветов, для этого необходимо аккуратно подобрать разброс цветов и диапазон. Далее, в конечном счете, после выделения зеленых зон нужно инструментом "быстрое выделение" подредактировать вручную выделение тем самым добиваясь высокой точности выделения. После данных операций, нужно инструментом кисть или заменой цвета сделать зеленые зоны черными, а все остальное белым. В результате данного этапа был получен цветовой канал, который визуализирует только зеленые зоны виде черного цвета, как это представлено. После этого необходимо кликнуть на главное изображение и в параметрах изображения перейти в пункт

обводка. Находясь на нужной вкладке необходимо установить интересующий размер, для данной работы был выбран размер в 2 пикселя, положение: снаружи, режим наложения: нормальный, непрозрачность: 100%, тип обводки: нет, цвет: черный. Конечным результатом данного этапа явилось преобразование спутникового снимка г. Белгорода в растровое изображение зеленых зон городской территории. Все изображения были сохранены в формате .PNG.

3. Векторизация зеленых зон и получение ГИС-моделей. Векторизация объектов обеспечивает получение моделей с пространственными характеристиками. Существенно ускорить процесс векторизации побитового изображения позволяет программная среда VectorMagic, процесс векторизации будет предоставлен на рисунке 2.1 [6]

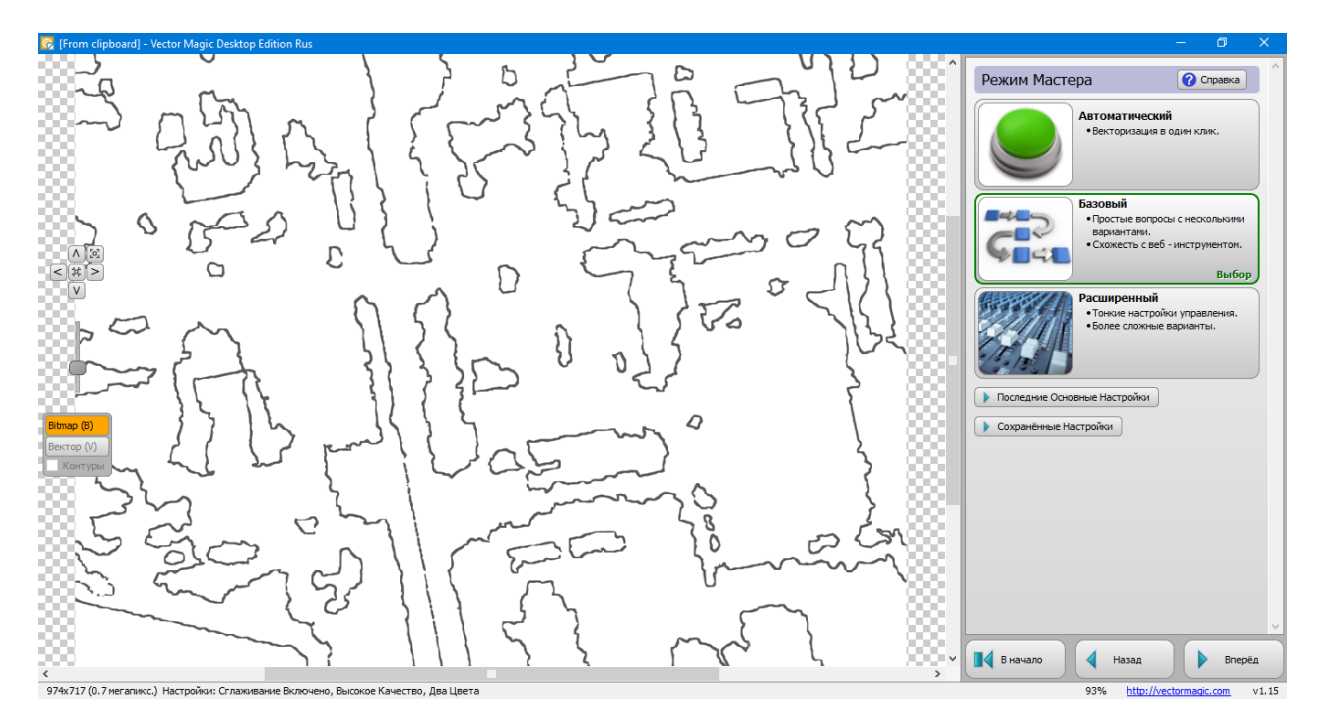

Рисунок 2.1 – Процесс векторизации VectorMagic.

Данная программа в автоматическом режиме реализует оцифровку контуров объекта. Результат векторизации ДДЗЗ показан на рисунке 2.4. Метод цифровой обработки и автоматический режим оцифровки преобразуют с определенной погрешностью растровый формат в векторный. Для устранения данной погрешности и получения ГИС-моделей необходимой точности осуществлялась корректировка в ручном режиме пространственных данных в среде MapInfo по растровому оригиналу. С этой целью на растровую подложку накладывалось векторное изображение и границы одинаковых объектов приводились в соответствие. В результате проведенных работ получены ГИС-модели основных зеленых зон города рисунок 2.5.

4. Оценка пространственных характеристик зеленых насаждений. Полученные ГИС-модели использовались для установления границ объектов зеленых насаждений общего пользования и лесов, а так же определения их площадей. Кроме этого проводилась оценка площади зеленых объектов ограниченного пользования и специального назначения в целом. Полученные модели позволяют оценить всю площадь зеленых насаждений городской территории. С целью получения достаточной точности оценка зеленых зон проводилась для каждого района в отдельности. Определение площади зеленых объектов проводилось в программном продукте MapInfo на основе привязанных в геодезической системе WGS84 данных дистанционного зондирования. WGS 84 всемирная система геодезических параметров Земли 1984 года, в число которых входит система геоцентрических координат. В отличие от локальных систем, является единой системой для всей планеты. WGS 84 определяет координаты относительно центра масс Земли, погрешность составляет менее 2 см. В WGS 84 нулевым меридианом считается [Опорный меридиан,](https://ru.wikipedia.org/wiki/%D0%9E%D0%BF%D0%BE%D1%80%D0%BD%D1%8B%D0%B9_%D0%BC%D0%B5%D1%80%D0%B8%D0%B4%D0%B8%D0%B0%D0%BD) проходящий в 5,31″(~100 м) к востоку от [Гринвичского меридиана.](https://ru.wikipedia.org/wiki/%D0%93%D1%80%D0%B8%D0%BD%D0%B2%D0%B8%D1%87%D1%81%D0%BA%D0%B8%D0%B9_%D0%BC%D0%B5%D1%80%D0%B8%D0%B4%D0%B8%D0%B0%D0%BD) В самом продукте MapInfo 15 для создания макета для работы необходимо зарегистрировать каждый растровый рисунок отдельно. Процедура регистрации представляет собой привязку растрового изображения к определенным точкам на поверхности земли. Регистрация осуществляется для того, чтобы MapInfo показывала растровое изображение правильным образом в окне карты в соответствии с выбранной картографической проекцией. В процессе регистрации математически

преобразуются данные из пиксельной системы координат в реальную систему координат на местности. В MapInfo изображение используется как растровая подложка или калька, для создания по ней объектов векторной карты или для совместного анализа растрового изображения. Координаты для привязки карты были взяты в программе Google Earth. Было взято 4 координаты и по ним расставлены точки. В качестве объектов привязки служили большие углы домов. При осуществлении привязки растрового слоя могла появляться ошибка в пикселях, она может колебаться от 1 до 3 пикселей, в обратном случае будет не правильно отображаться привязанная точка, будет высокая погрешность на аппаратном уровне. Каждое изображение имело размер 50\*50 см и разрешение в 200 dpi (количество точек на дюйм). MapInfo поддерживает такие растровые форматы как:

GIF, BMP, JPEG, PCX, TARGA, SPOT, TIFF.

Стоит отметить, что формат TIFF является одним из лучших для передачи растровых массивов информации.

В качестве привязки растрового изображения создается TAB файл. Растровые изображения необходимо регистрировать только раз, после этого его можно использовать сколько угодно. Далее будет представлен листинг привязанного растрового изображения по четырем точкам [7].

!table !version 400 !charset WindowsCyrillic

Definition Table File "center-bgd\_6-3.jpg" Type "RASTER" (12500,17500) (0,0) Label "Point 1", (13000,17500) (3937,0) Label "Point 2", (13000,17000) (3937,3937) Label "Point 3", (12500,17000) (0,3937) Label "Point 4"

CoordSys NonEarth Units "m"

Units "m"

После создания привязки код генерируется автоматически.

Следующим шагом необходимо посчитать площади зеленых зон. Изначально нужно установить те размерности площади, которые необходимы их можно будет выбрать в настройках на вкладке системные. Для данной работы были выбраны квадратные километры. После этого требуется выбрать инструмент полигон и начать обводить вручную каждый интересующий объект. После выполнения обводки необходимо задать SQL запрос, который будет формировать площадь всех объектов. После нажатие на кнопку ОК программа сама сделает расчет площади и покажет его в отдельном окне. Сам запрос представлен на рисунке 2.2. Иногда необходимо в выбранном полигоне сделать небольшую прорезь для дороги, дома и тд. Для этого нужно выбрать интересующий объект сделать вокруг него полигон, щелкнуть по выпадающему меню объект и нажать на кнопку удалить объект, после данной операции произойдет освобождение от лишнего предмета [8].

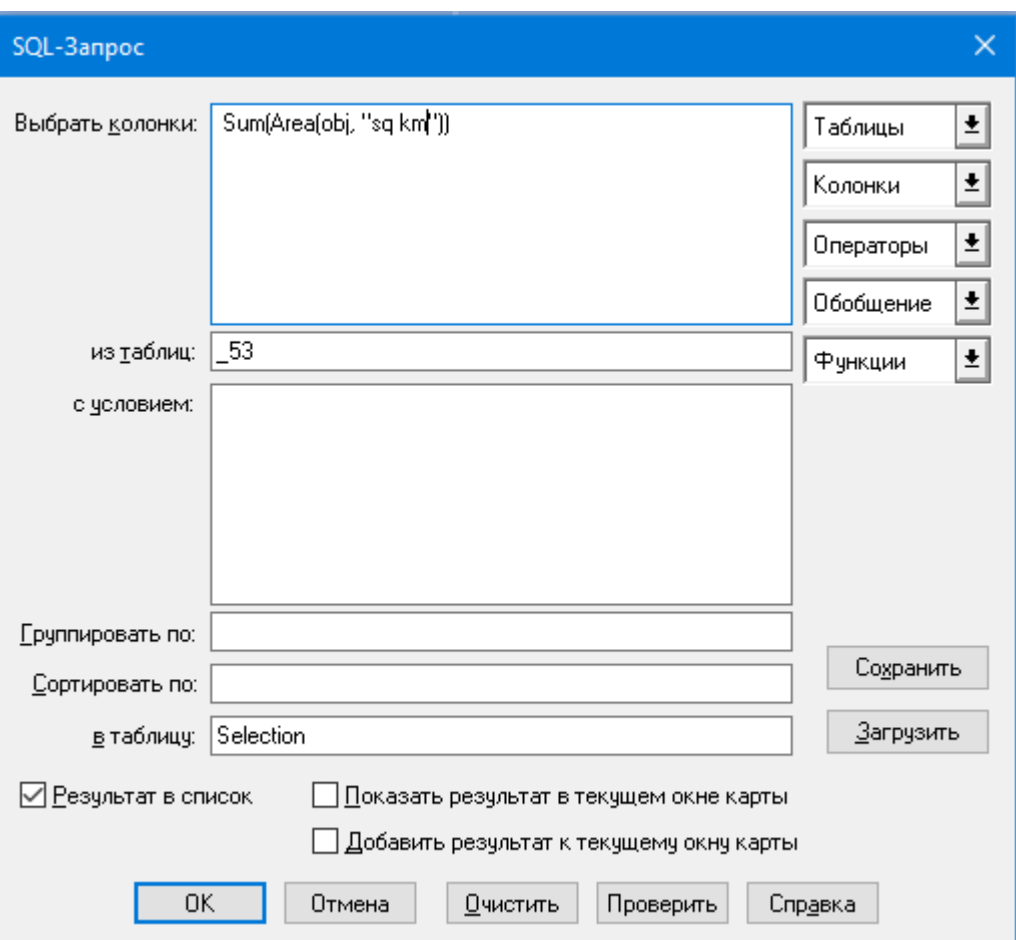

Рисунок 2.2 – Sql запрос на расчет площади.

5. Сбор экологических данных. Сбор данных осуществлялся путем обследования выбранных территорий. Для этого использовались как статистические данные, характеризующие экологическое состояние территории города.

Обследование экологического состояния территорий можно проводить по следующим компонентам: зеленые зоны, водные объекты (реки, водохранилища, водоохранные зоны и т.д.), нарушенные территории (подтопленные и затопленные территории), промышленные зоны (территории горнодобывающих и крупных промышленных предприятий с их зонами влияния), территории потенциально опасных объектов (автозаправочные станции, места складирования отходов, взыровоопасные объекты и т.д.) [9].

Информация, которая касается природных и техногенных объектов, не всегда достоверна, труднодоступна и обычно хранится в различных источниках. Сложность решения данных задач связана с высокой трудоемкостью учета протяженных и распределенных объектов.

Обследование природных и техногенных объектов можно осуществлять путем осмотра отдельных объектов в натуре и визуального сравнения границ территории объекта с соответствующим изображением на снимке.

В процессе осмотра есть возможность установить существование объекта на снимках, проводить его изучение и определять следующие описательные характеристики и количественные показатели:

соответствие планировки объекта его изображению на снимке;

 общее визуальное установление границ по контуру объекта и их соответствие расположению границ на снимке объекта;

• общее расположение на территории объекта строений и сооружений;

• установление координат границ объекта.

Оценка границ объектов проводилась с помощью GPS-приемника, после чего при необходимости координаты переносились на ГИС-модель объекта.

После осмотра объектов выполнялись работы по корректировке ГИСмоделей объектов для чего проводились следующие работы:

отмечались изменения в планировке объекта;

корректировались контуры объекта;

 наносились контуром на снимок выявленные изменения на территории объекта путем задания координат характерных точек.

Откорректированные ГИС-модели использовались для определения в программном продукте MapInfo площади объектов, длин водотоков, дорог,

размеров СЗЗ площадей промышленных территорий, изучения особенностей расположения объектов и т.д.

На основе описанной методики для территории города Белгорода проводилось обследование и установление границ парков, скверов, лесов, и т.д. Объем выполненных работ включал обследование, установление границ и оценку площади около 1000 объектов.

Принятая методика выполнения работы позволила сформировать базы данных природных и техногенных объектов города Белгорода, который станут основой для разработки электронных экологических карт города, а также позволила разработать каталоги зеленых насаждений районов города.

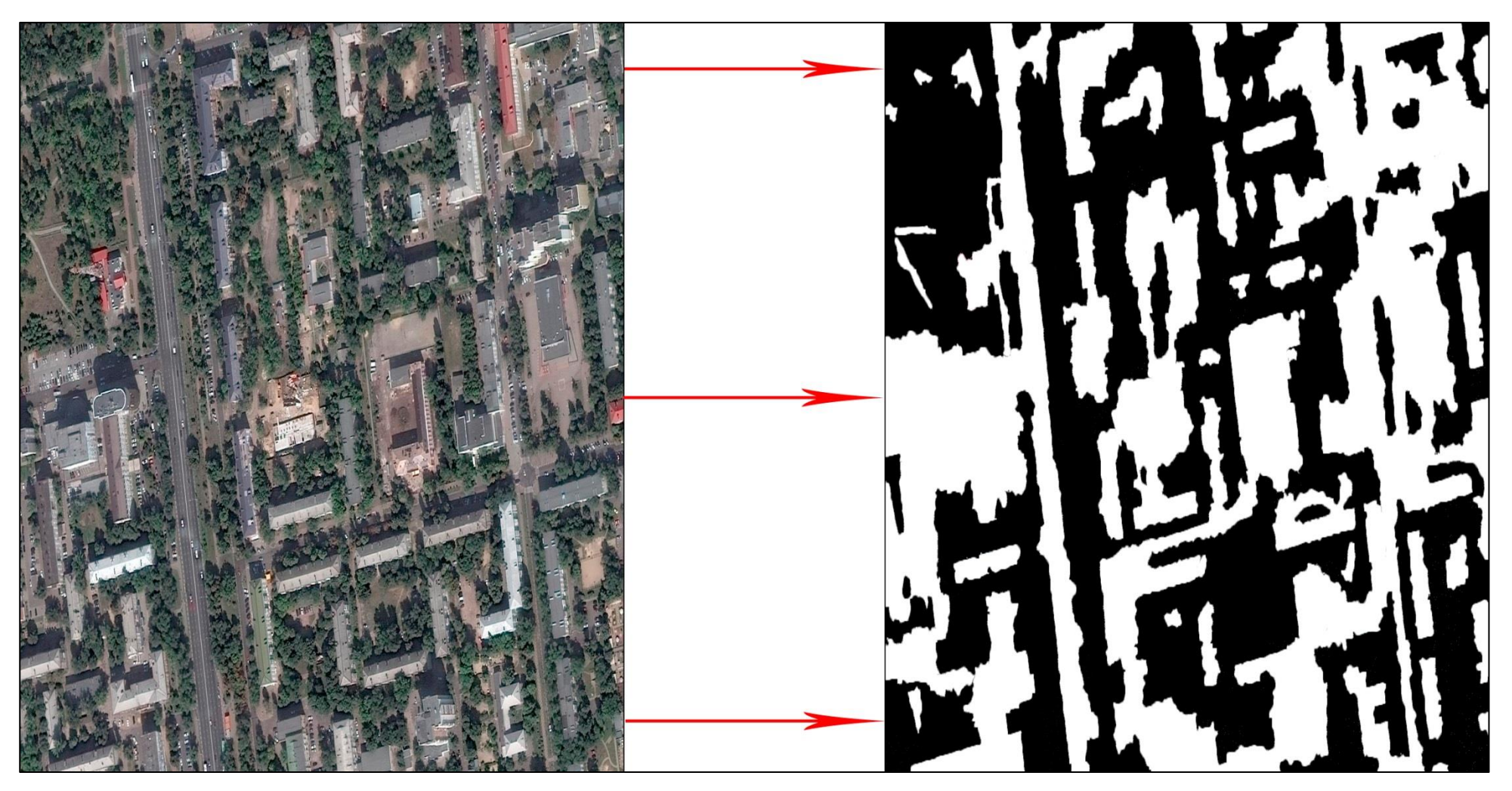

Рисунок 2.3 – Цифровая обработка спутникового снимка

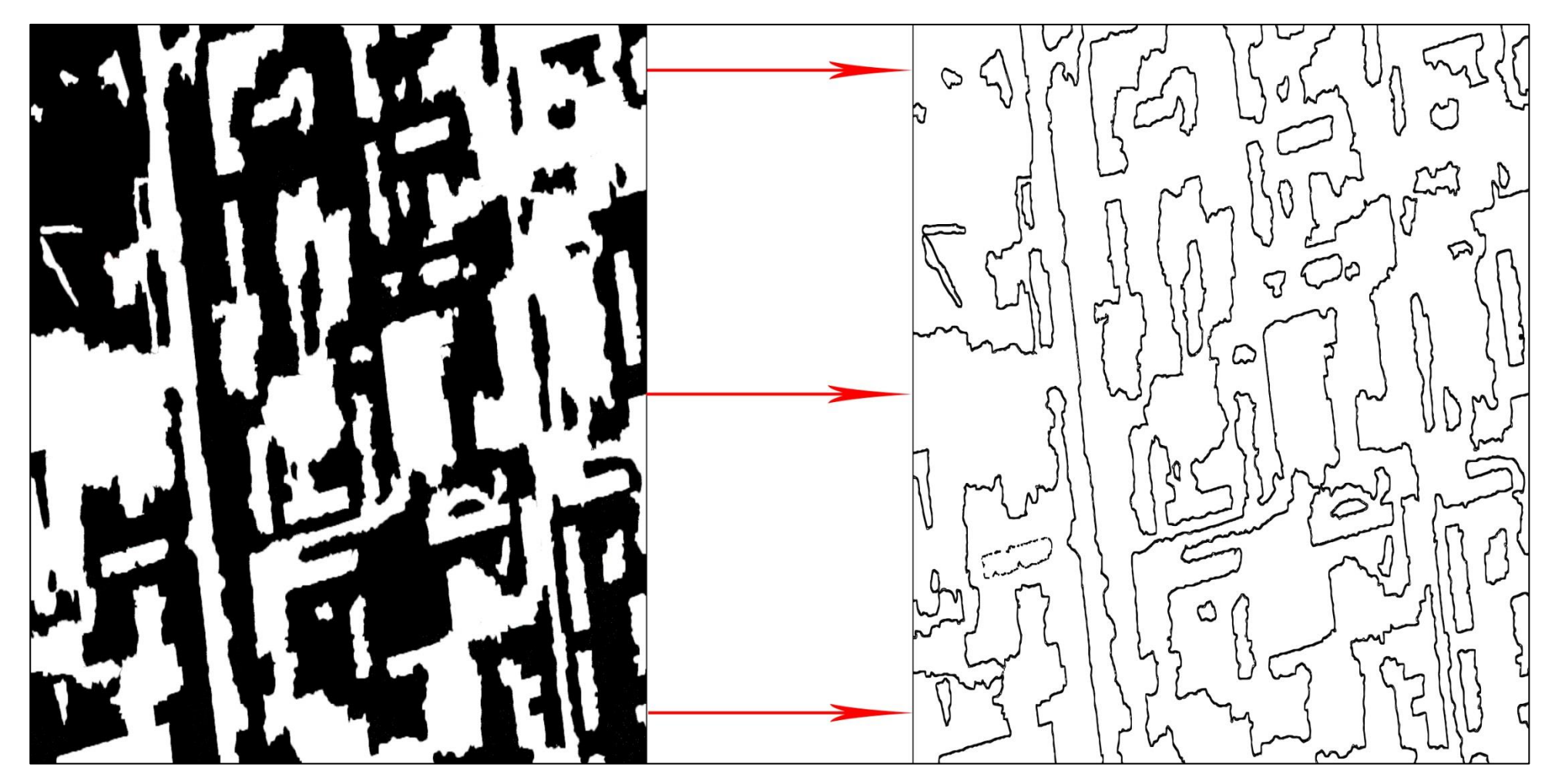

Рисунок 2.4 – Векторизация спутникового снимка.

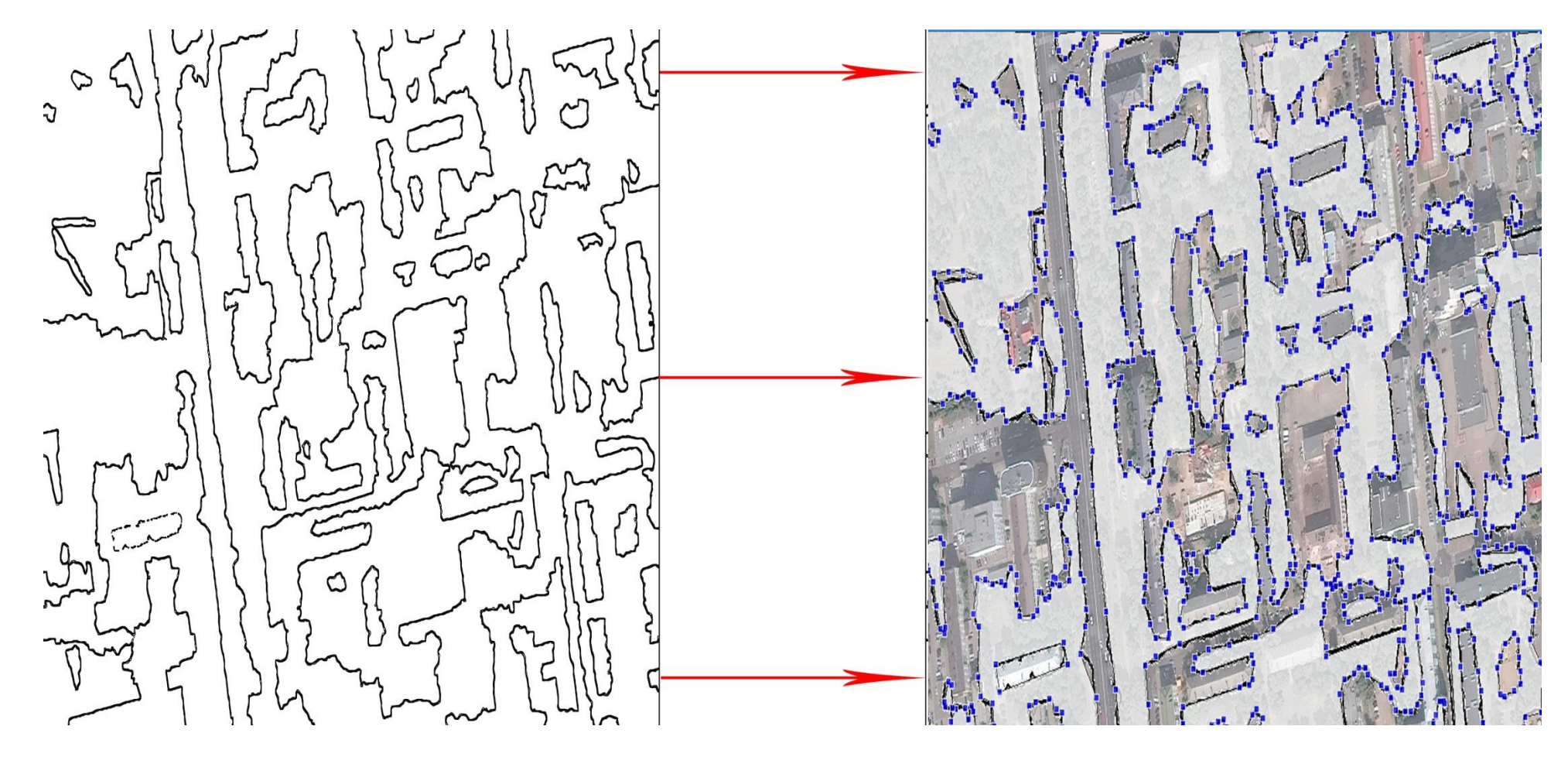

Рисунок 2.5 – ГИС – модель зеленых насаждений

#### <span id="page-26-0"></span>2.2. Компоновка спутникового снимка города.

Процесс компоновки фрагментных снимков в один общий снимок площадью 31,6 км<sup>2</sup> представлен на рисунке 1.2. Каждый фрагментный спутниковый снимок имеет площадь равную 0,31 км<sup>2</sup> и реализован в цифровом формате с высокой степенью детализации  $(0.6 \text{ m}^2)$ . Такая детализация позволяет выделить не только контур парка или сквера, но также и контур отдельно стоящего дерева. Характеристики спутникового снимка приведены в таблице 2.2. Компоновка показана на рисунке 2.6.

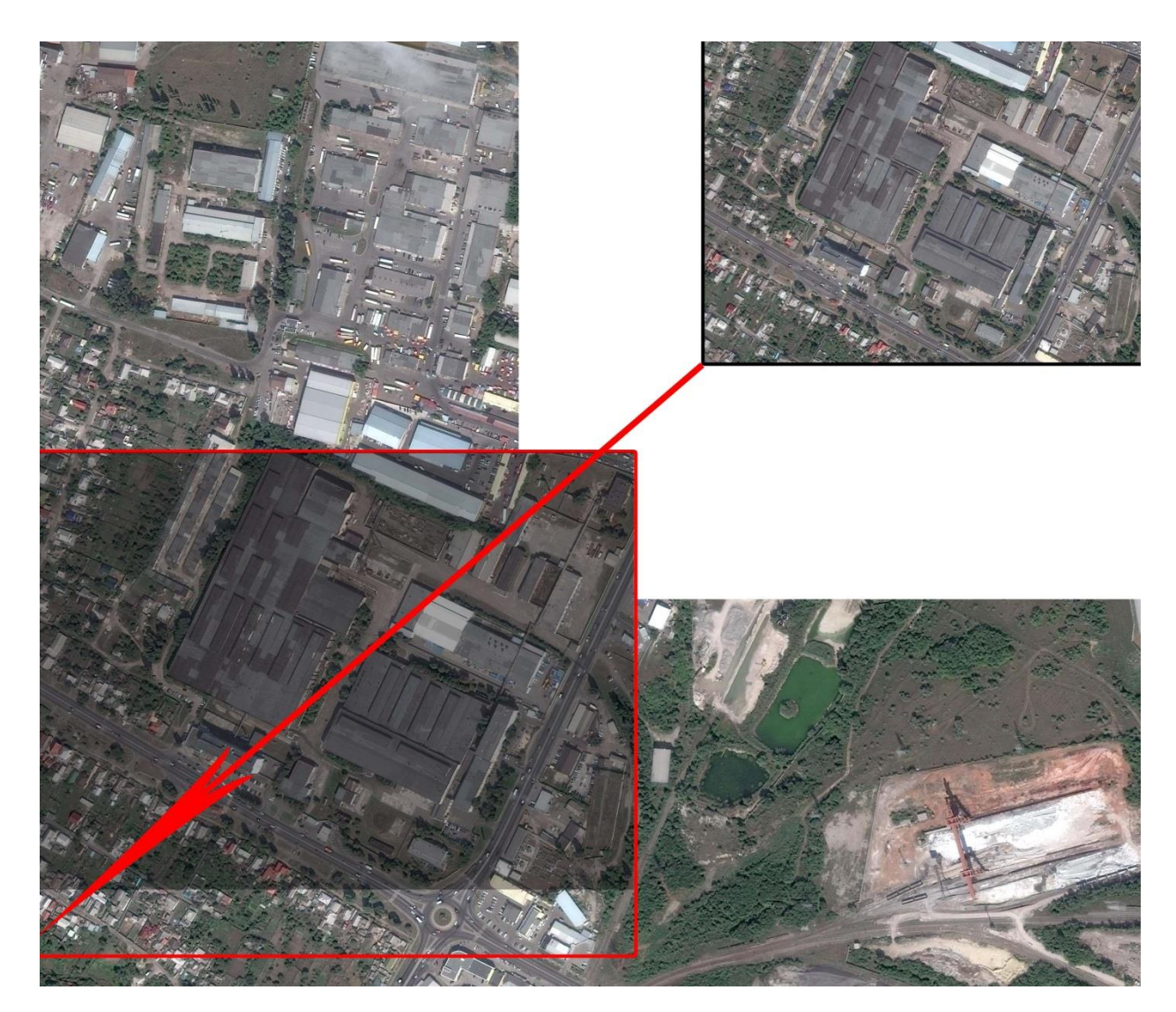

Рисунок 2.6 - Процесс компоновки спутникового снимка территории города

#### Таблица 2.2–

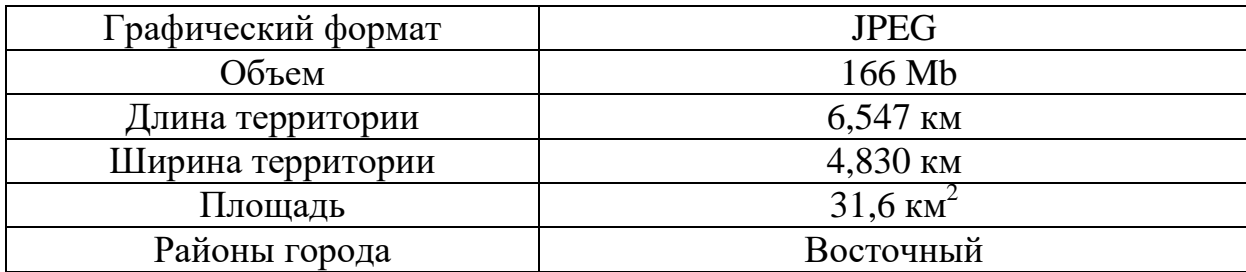

Характеристики спутникового снимка.

Снимок в виде одного графического файла формата JPEG приведен в приложении А.

Сам процесс компоновки был сделан в программе SasPlanet автоматически. Изначально была выбрана вся территория выделяемой зоны, после этого средствами данной программы было сделано разбиение на 100 снимков, при этом был установлен масштаб равный масштабу карты, выбран тип карты, сервис карт и количество разбиений.

<span id="page-27-0"></span>2.3. Выводы.

В данной главе была рассмотрена компоновка спутникового снимка территории г. Белгорода полученного методом дистанционного зондирования земли (ДЗЗ), векторизация спутникового снимка с целью оценки площади зеленых насаждений города. Все это дает представление о зеленых зонах и поможет в дальнейшем сделать комплексный анализ территории и создать каталог насаждений.

Была указана методика работы с приложениями такими как: Photosop, VectorMagic и MapInfo, также было описана работа с программой SasPlanet где было описано как создавалась компоновка снимка города Белгорода.

# <span id="page-28-0"></span>3. ОБСЛЕДОВАНИЕ ЗЕЛЕНЫХ НАСАЖДЕНИЙ И ВЫЯВЛЕНИЕ ЗАПАСОВ ПРИРОДНЫХ РАСТИТЕЛЬНЫХ РЕСУРСОВ.

<span id="page-28-1"></span>3.1. Описание комплексной зеленой зоны города.

Структура растительного покрова. Различные виды зеленых насаждений и природная зональная растительность размещаются в городах в соответствии с генеральным планом и образуют зеленую зону города – совокупность всех видов городских насаждений, создаваемых в порядке комплексного озеленения и образующих между собой в функциональной и композиционно-пространственной взаимосвязи единое целое.

Система зеленых насаждений отвечает трем основным задачам:

- 1. функциональной организация городских территорий различного назначения, в том числе для отдыха населения;
- 2. санитарно-гигиенической оздоровление городской среды и улучшение микроклимата;
- 3. архитектурно-художественной формирование целостного в художественном отношении и эстетически выразительного архитектурного ландшафта.

Основными структурными признаками для различных видов городских зеленых насаждений является функциональный и территориальный.

По функциональному признаку городские зеленые насаждения подразделяются на насаждения общего пользования, насаждения ограниченного пользования и насаждения специального назначения.

- 1. насаждения общего пользования городские и районные парки; парки культуры и отдыха; сады жилых массивов и групп жилых домов; скверы, бульвары, набережные, лесопарки, лугопарки, гидропарки и т.д.;
- 2. ограниченного пользования насаждения на территории общественных и жилых строений, школ, детских заведений,

спортивных сооружений, учреждений охраны здоровья, промышленных предприятий, складских территорий и т.д.;

3. специального назначения – насаждения вдоль улиц, в санитарнозащитных и охранных зонах, на территориях ботанических и зоологических садов, выставок, кладбищ и крематориев; насаджений вдоль линий электропередач высокого напряжения; лесомелиоративные насаждения; насаждения питомников и цветных хозяйств; придорожные насаждения в границах городов и населенных пунктов и т.д.

По территориальному признаку городские зеленые насаждения подразделены на насаждения застройки и насаждения за пределами застройки в границах городской черты (табл. 3.1).

Таблица 3.1. –

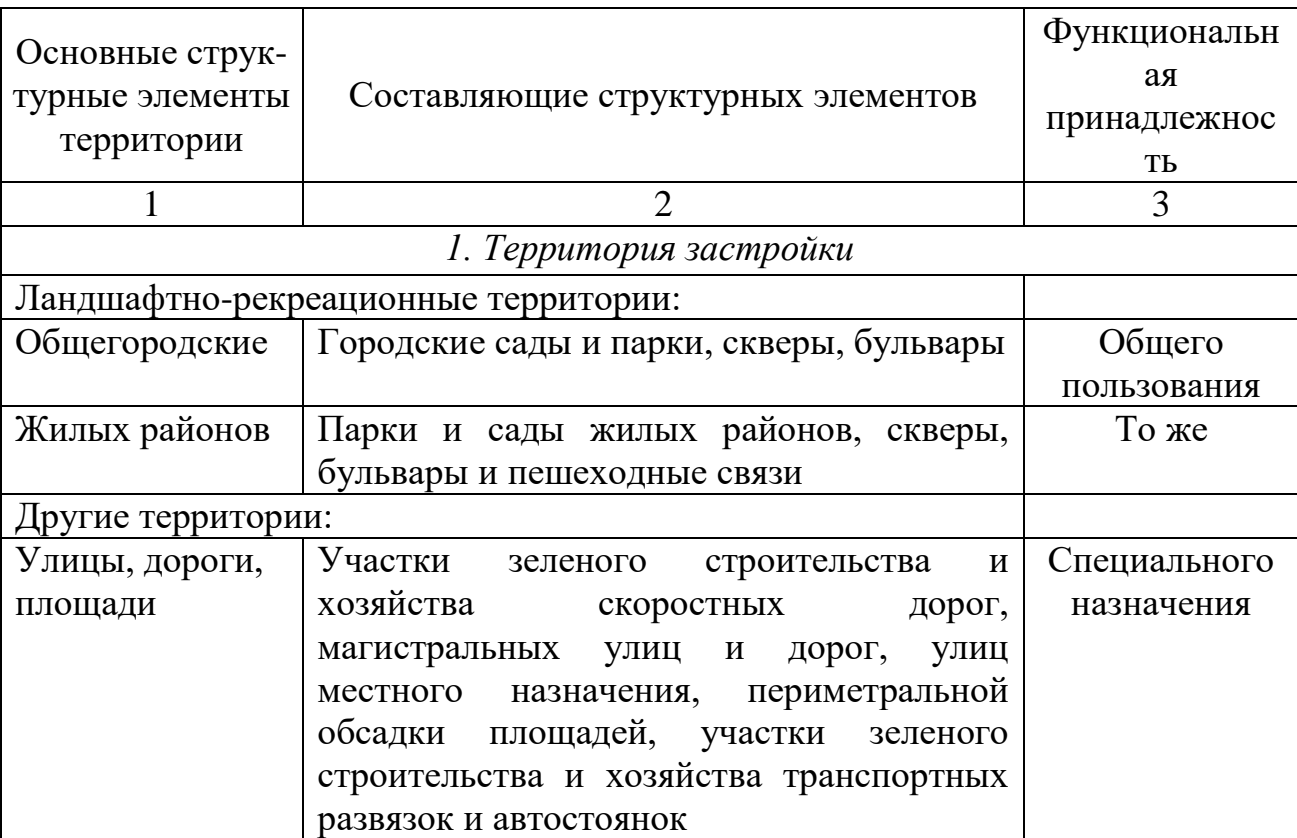

Номенклатура структурных элементов зеленого покрова территории города.

Продолжение таблицы 3.1.

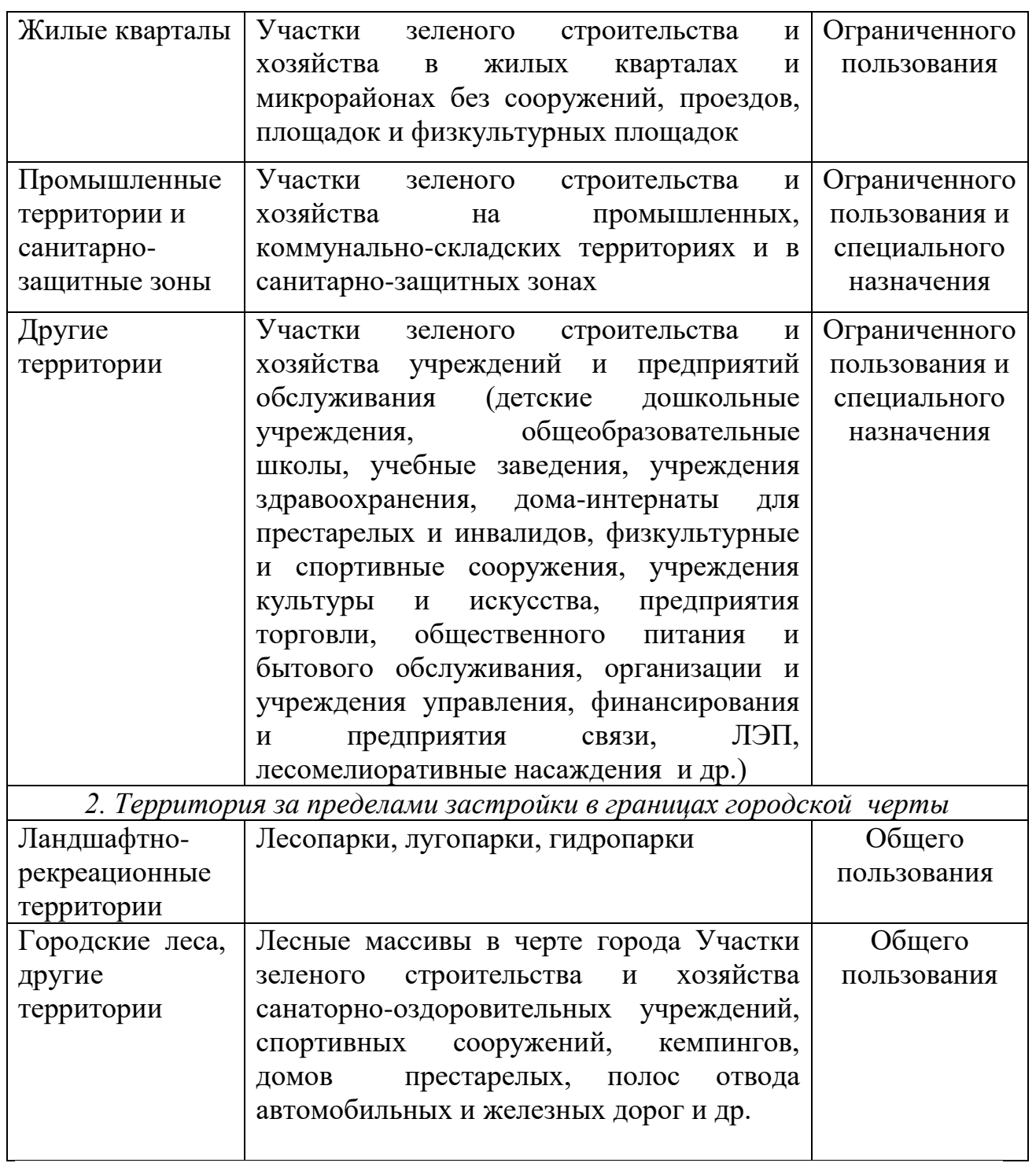

Для поддержания экологического равновесия и обеспечения экологической безопасности города, необходимо создать единую информационную базу данных (на основе геоинформационной системы) по природным, природно-антропогенным и техногенным объектам, которые подлежат экологическому контролю и охране. Создание единой информационной базы необходимо для усиления координации деятельности по предупреждению, выявлению и пресечению правонарушений в области охраны окружающей природной среды.

В процессе выполняемой работы были выработаны основные принципы экологической оценки состояния природных и техногенных объектов, а также установлены их параметры и характеристики с использованием современных информационных технологий. На основе полученных данных и обобщения разноплановой информации была разработана геоинформационная система окружающей среды города Белгорода. На основе данной системы оперативно осуществляется оценка состояния природных и техногенных объектов, что является необходимым условием для разработки мероприятий по улучшению состояния города.

Геоинформационная система окружающей среды города Белгорода предназначена для сбора, накопления, визуализации и анализа картографической информации о состоянии природных и техногенных объектов, а также для поддержки принятия управленческих решений в области экологической безопасности города.

Разработанная система позволяет реализовывать следующие задачи:

- 1. обеспечивать сбор и накопление экологической информации о состоянии территории города в виде цифровых карт и данных;
- 2. выполнять поиск любой атрибутивной информации по запросам;
- 3. оценить состояние и показатели природных и техногенных объектов, а также выполнить экологическую оценку территории города;
- 4. выявить тенденции в изменении состояния экологически неблагополучных территорий;
- 5. осуществлять визуализацию картографической и иной информации, формировать отчеты;
- 6. на основе применения современного технического и программного обеспечения осуществить интеграцию, анализ и информационную

поддержку принятия управленческих решений, и подготовку планов природоохранных мероприятий.

Разработка геоинформационной системы имеет свои особенности, которые определяются структурой системы и комплексом функций, которые поддерживаются системой. В состав разработанной геоинформационной системы входят следующие программные комплексы и модули:

- 1. информационно-программный комплекс в виде базы данных экологической информации о состоянии территории города;
- 2. картографический модуль, в котором реализованы функции визуализации и редактирования графической информации (растровых и векторных карт);

3. модуль оценки экологической ситуации и формирования отчетов.

В процессе разработки использовались векторные тематические карты и спутниковые снимки отдельных районов города. Структура геоинформационной системы представлена на рисунке 3.1.

При использовании ГИС-технологий экологическая оценка состояния территории предполагает разработку ГИС-моделей природных и техногенных объектов для оценки площади и границ объектов, прогноза экологической ситуации, а также для получения совершенно новой информации для анализа путем взаимоналожения ГИС-моделей.

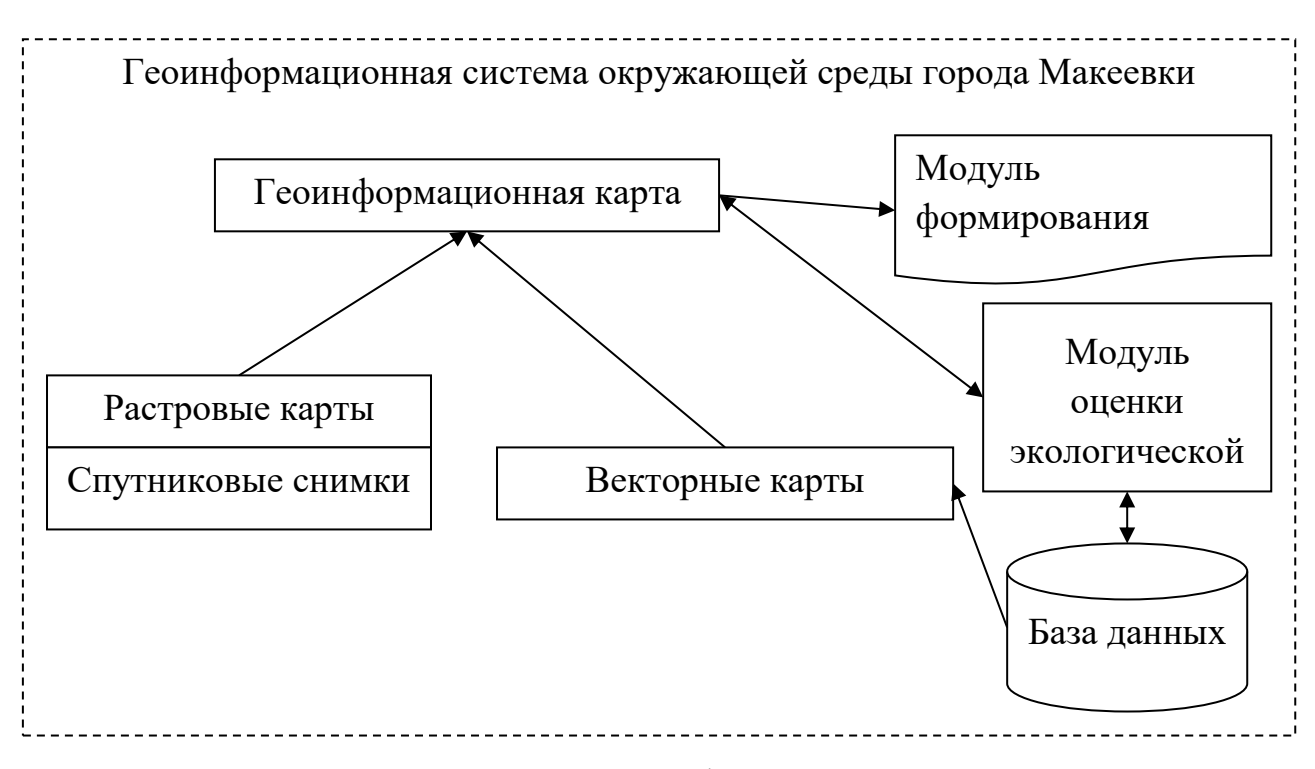

Рисунок 3.1. – Структура геоинформационной системы города Белгорода.

Разработанная геоинформационной системы позволила свести разноплановую информацию о природных и техногенных объектах в единую базу данных характеризующую состояние территории города. Данная система позволяет осуществлять анализ состояния городской территории экологическими службами в процессе принятия управленческих решений.

Согласно основному чертежу карт градостроительного зонирования Правил землепользования и застройки в городе Белгороде на территории города расположены особо охраняемые природные территории, такие как "Оскочное", "Каменный лог", "Архиерейская роща", "Кондаровское", "Сосновка", "Пески" и др. Указанные территории включают зоны рекреационного назначения (представлены городскими лесами и урочищами, лесопарками), а также зоны природного ландшафта (выполняют природоохранную и рекреационную функцию) [10].

Также на территории города расположены зоны рекреационного назначения, включающие различные озелененные территории, пригодные для кратковременного отдыха в условиях городской застройки,

расположенные вне санитарно-защитных зон. К ним относятся парки, сады, бульвары, прибрежные территории, зоопарк (парк "Памяти", Парк "Победы", парк "Южный", детский парк развлечений "Котофей", Центральный парк культуры и отдыха им. Ленина и др.) [11].

Одной из активно используемых территорий является береговая полоса реки Северский Донец и Белгородского водохранилища, где расположены городские пляжи. Также долина Северского Донца по обеим берегам и склонам Харьковской горы является природным ландшафтом высокой эстетической ценности.

В центре города находится Народный бульвар, который представляет собой одну из главных пешеходных зон рекреационного назначения. На Харьковской горе пешеходные зоны рекреационного назначения представлены бульваром 1-го Салюта и "Пушкинской" аллеей.

Территория города Белгорода имеет рекреационный потенциал в виде:

- 1. 12 лесопарков общей площадью 1510.6 га;
- 2. 6 парков общей площадью 88.1 га;
- 3. Зоопарка общей площадью 25.2 га;
- 4. Набережной общей протяженностью 15.5 км;
- 5. 5 бульваров общей площадью 22.82 га;
- 6. 36 скверов общей площадью 31.58 га;
- 7. 3 аллей общей площадью 6.46 га;
- 8. 10 рекреационных зон общей лощадью 43.7 га.

Площадь зеленых насаждений общего пользования на одного жителя города Белгорода составляет 21,0 м<sup>2</sup>. Показатель обеспеченность зелеными насаждениями общего пользования к 2025 году должен достичь 37,0 м<sup>2</sup> на человека.

Характеристика существующего состояния социальной инфраструктуры в части обеспечения парками, скверами, местами массового отдыха населения города Белгорода представлена в таблице 3.2.

Таблица 3.2. - Характеристика существующего состояния.

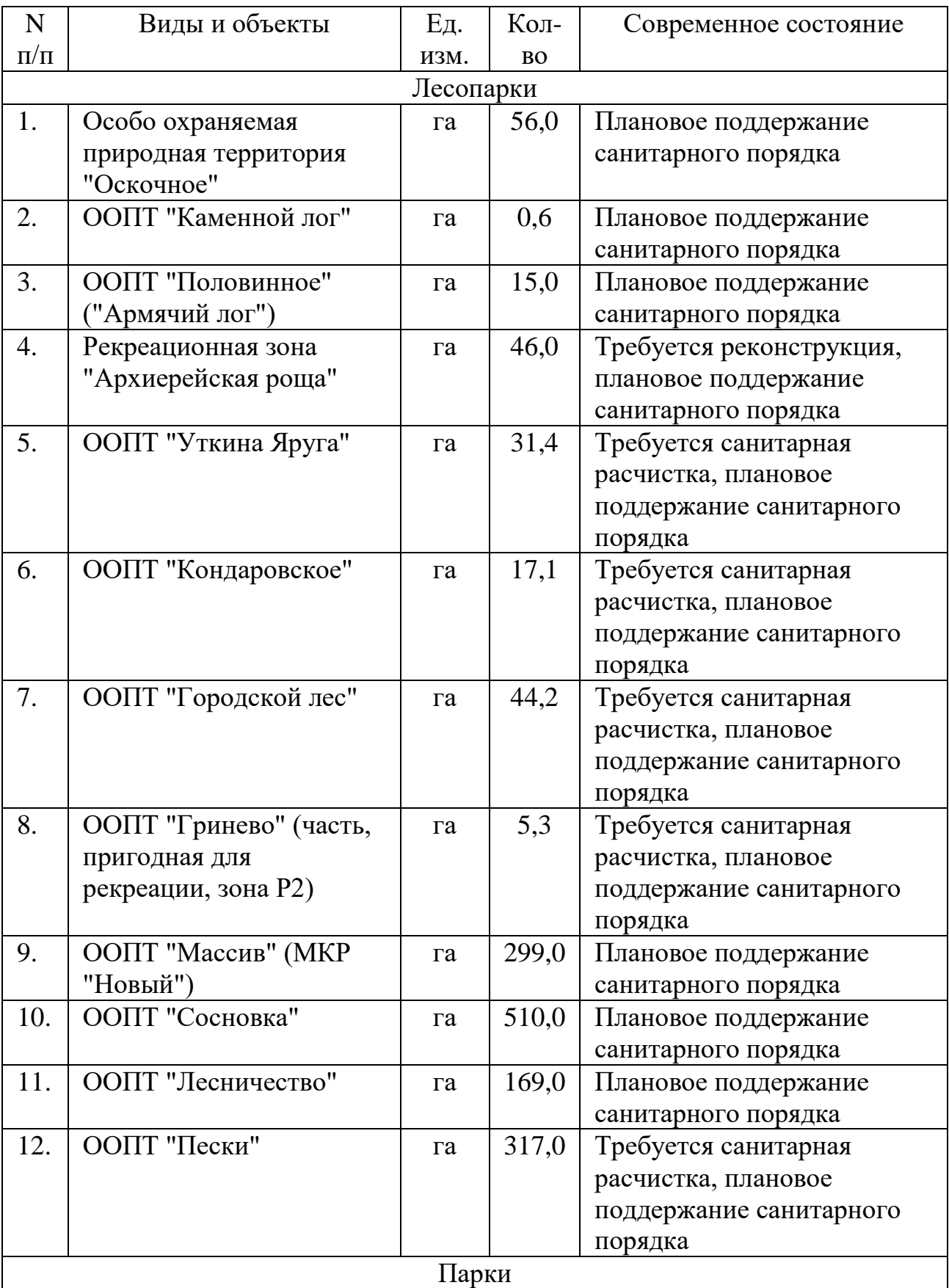
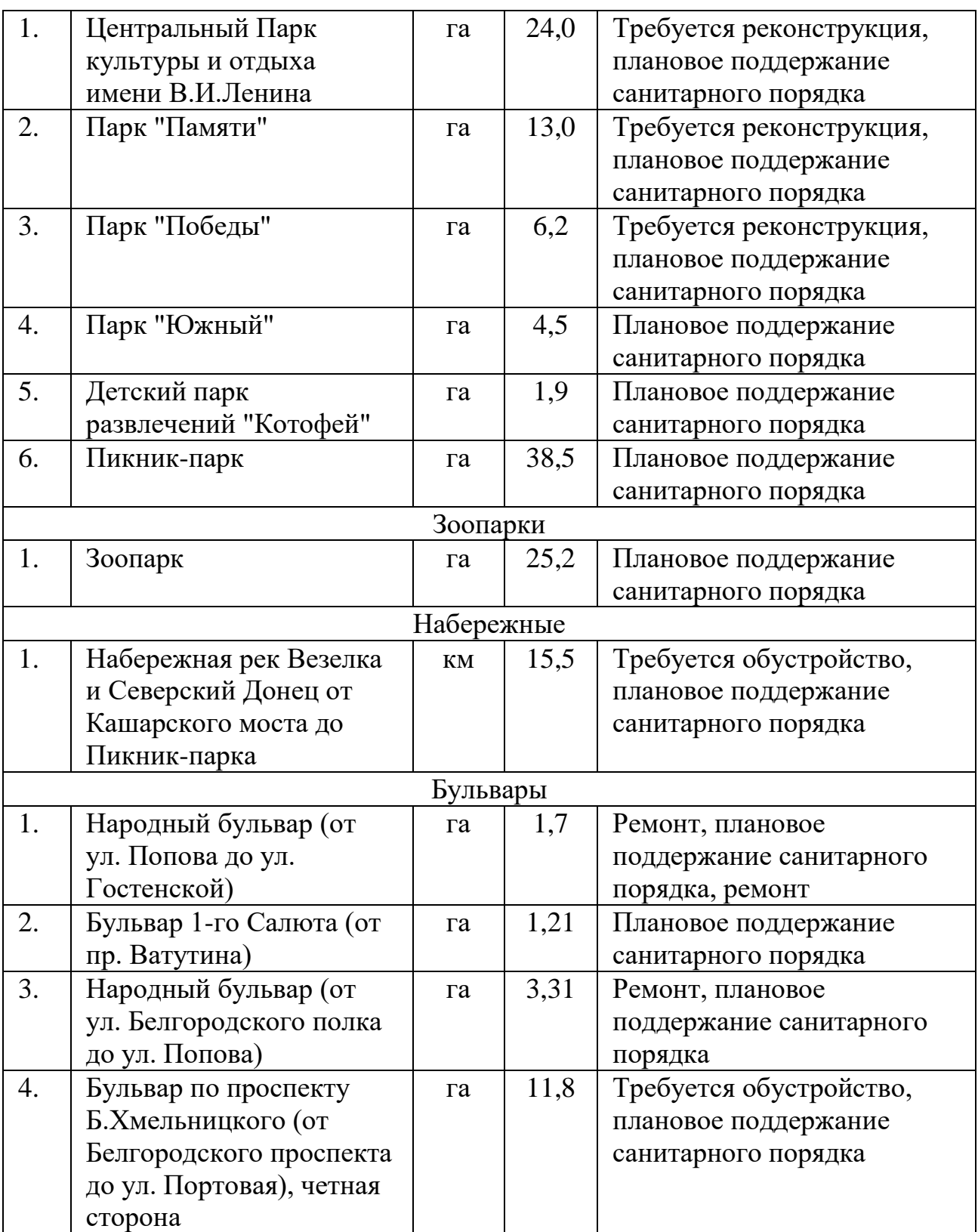

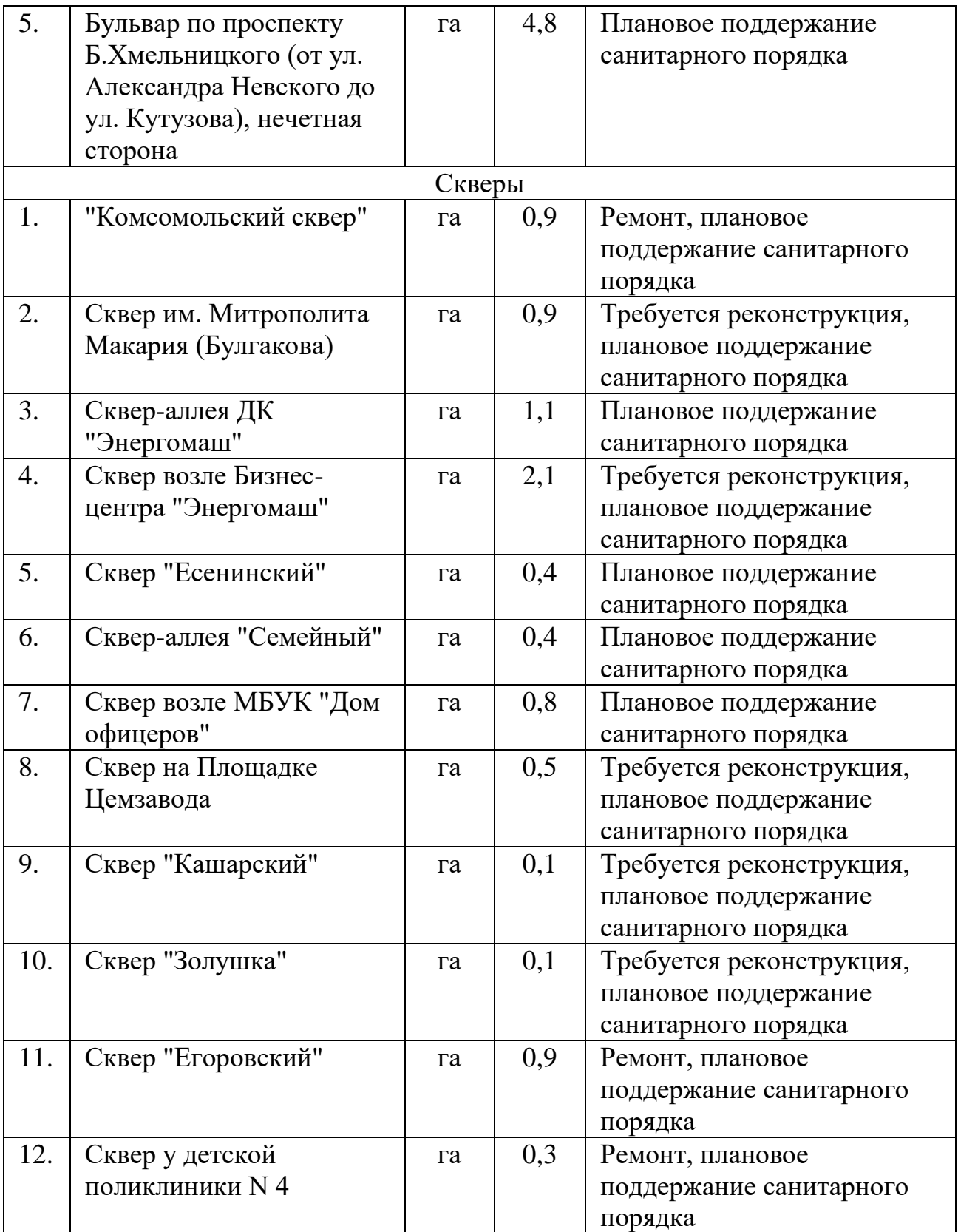

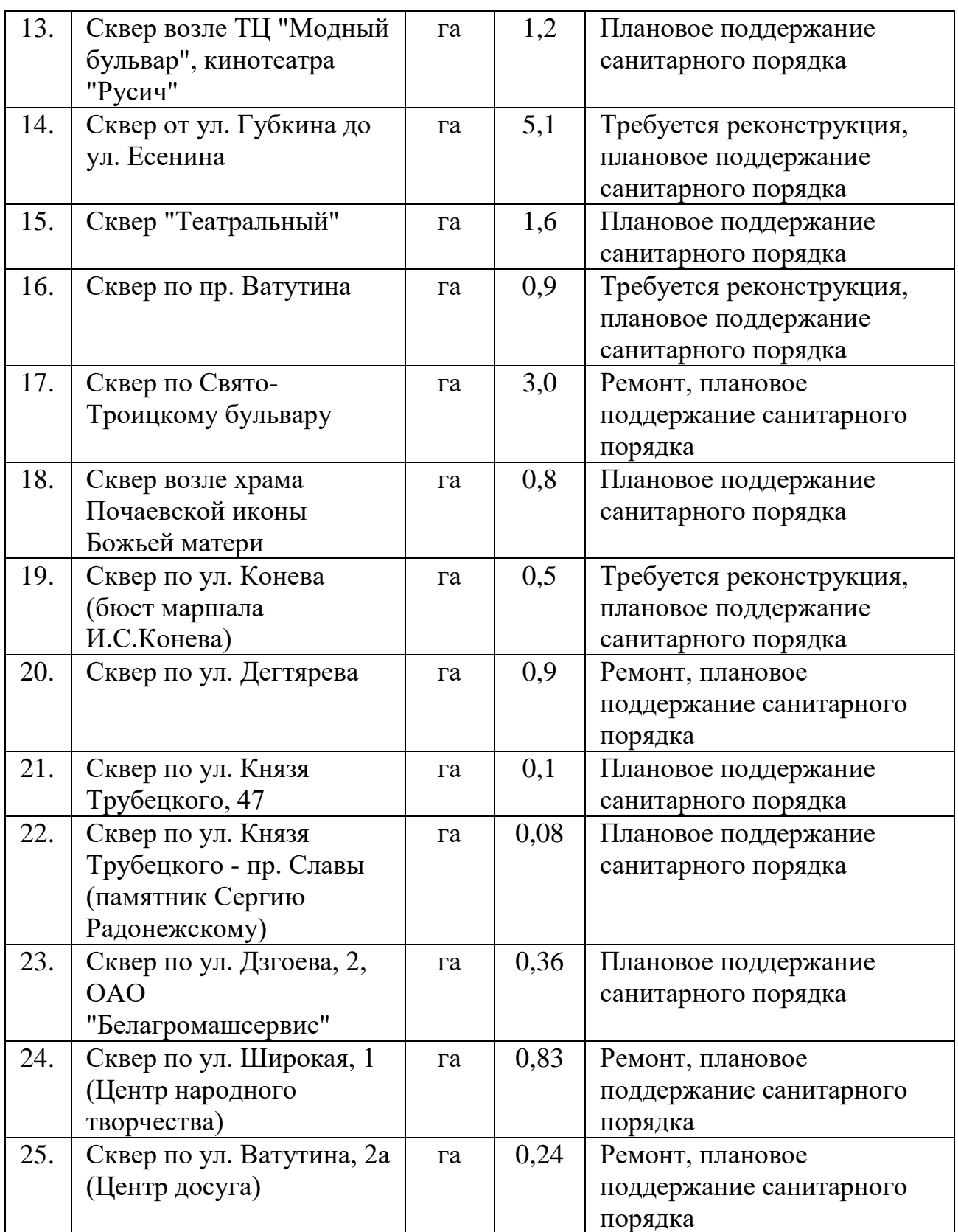

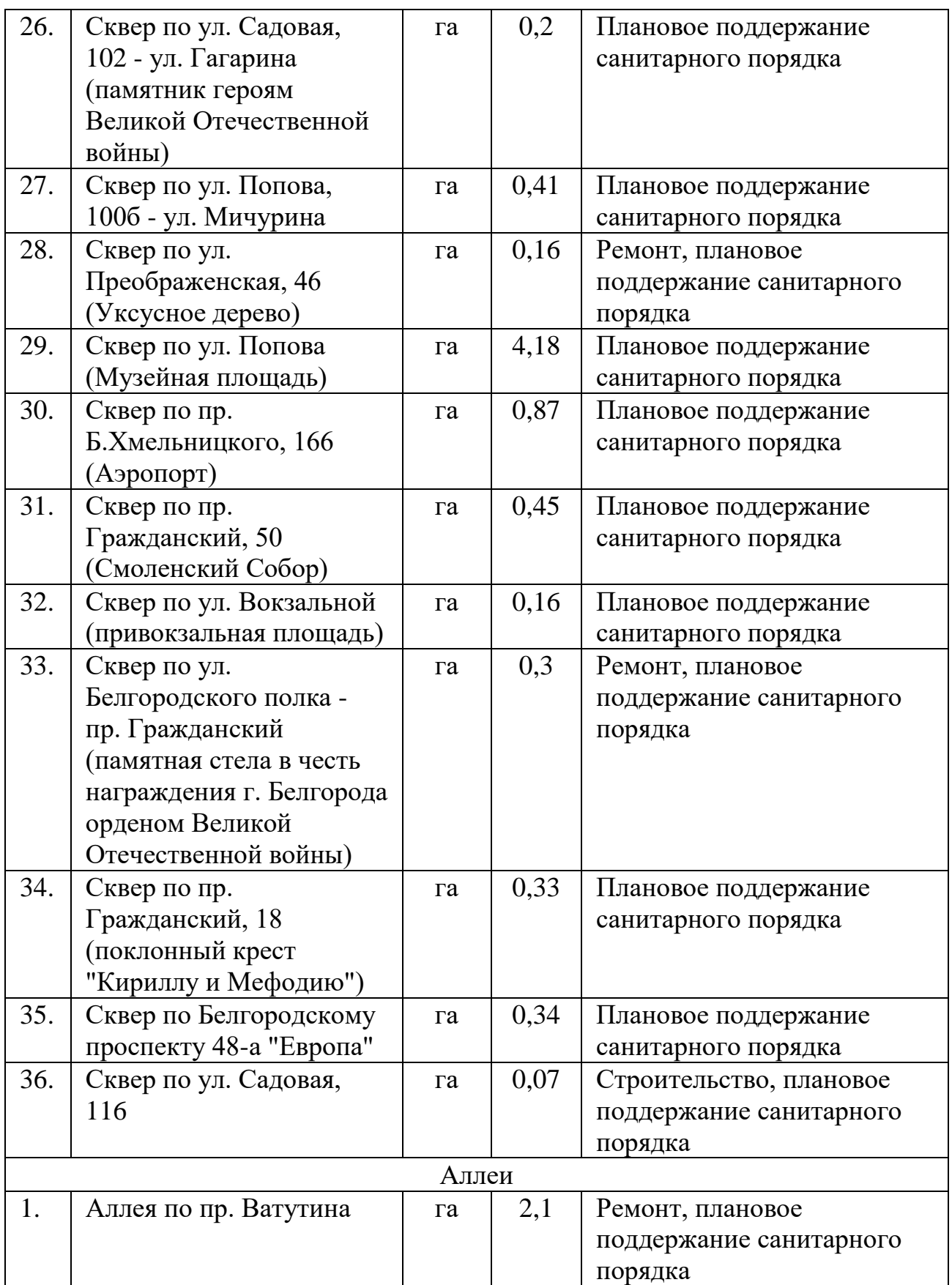

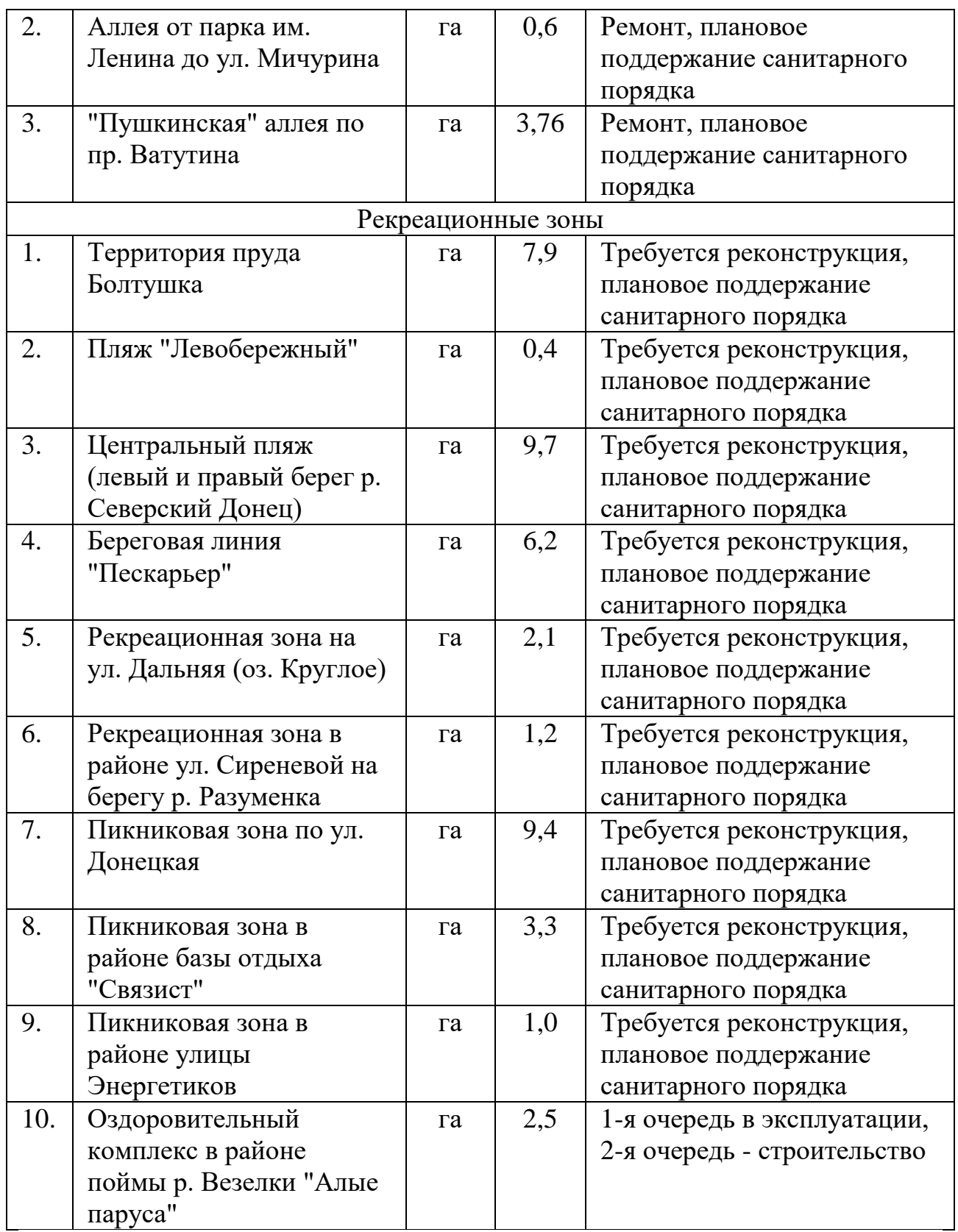

Система зеленых насаждений города развивается в соответствии с общим планировочным решением городской территории во взаимосвязи с

водной гладью рек Везелка и Северский Донец, лесными и лесопарковыми массивами. На прибрежном участке микрорайона "Левобережный" с учетом развития данного микрорайона существует необходимость в развитии рекреационной зоны.

#### 3.2. Обследование и установление границ парков и скверов города.

Планирование озеленительных работ может осуществляться только на основе реализации долгосрочных программ, строго увязанных с генеральными планами развития городов. Во многих городах России до настоящего времени не сформирован реестр зеленых насаждений и не произведена инвентаризация зеленых территорий. Сложность решения данных задач связана с высокой трудоемкостью учета зеленых насаждений.

Обследование парков и скверов города осуществлялось путем осмотра объектов в натуре и визуального сравнения границ территории реального объекта с соответствующим изображением на снимке.

В процессе осмотра устанавливалось существование объекта к лету 2018 года, проводилось его изучение и определялись следующие описательные характеристики и количественные показатели:

- 1. соответствие планировки объекта его изображению на снимке;
- 2. установление границ по контуру объекта и их соответствие расположению границ на снимке объекта в 2018 году;
- 3. наличие в парках и скверах вырубленных территорий зеленых насаждений и присутствие их на снимке;
- 4. общее расположение на территории объекта строений и сооружений и наличие их на снимке;
- 5. при наличии на территории объекта ранее отсутствующих вырубленных территорий и новых строений или сооружений проводилось установление границ выявленных изменений. Оценка

границ проводилась с помощью GPS-приемника, после чего координаты переносились на ГИС-модель объекта.

После осмотра объектов выполнялись работы по корректировке ГИСмоделей объектов для чего проводились следующие работы:

- 1. отмечались изменения в планировке объекта;
- 2. корректировались контуры объекта;
- 3. наносились контуром на снимок выявленные изменения на территории объекта путем задания координат характерных точек.

Откорректированные ГИС-модели использовались для определения в программном продукте MapInfo площади зеленых объектов.

#### 3.3. Комплексная оценка зеленых насаждений города.

Комплексная оценка зеленых насаждений города осуществлялась для каждого района города в отдельности. С этой целью вначале определялась общая площадь зеленых насаждений общего пользования, как это было описано в разделе 3.2. На следующем этапе при наличии на территории района лесов по методике раздела 3.2 проводилось установление их границ и оценка площади территории.

Далее определялась общая площадь всех зеленых насаждений района. Для этой цели из полученной ГИС-модели зеленых насаждений города выделялся соответствующий фрагмент района города, который использовался для определения площади зеленых насаждений района. Определение площади зеленых объектов проводилось в программном продукте MapInfo на основе привязанных в геодезической системе WGS84 данных дистанционного зондирования.

Оценка площади зеленых объектов ограниченного пользования и специального назначения в целом определялась как разность между общей

площадью зеленых насаждений района и площадью насаждений общего пользования и лесов.

# 4. РАЗРАБОТКА КАТАЛОГА ЗЕЛЕНЫХ НАСАЖДЕНИЙ ГОРОДА БЕЛГОРОДА.

Каталог зеленых насаждений города – это комплекс древесных, кустарниковых и травянистых растений в конкретной местности и записанной в таблицы.

Территория города была разбита 6 условных районов, схема районов будет на рисунке 4.1.

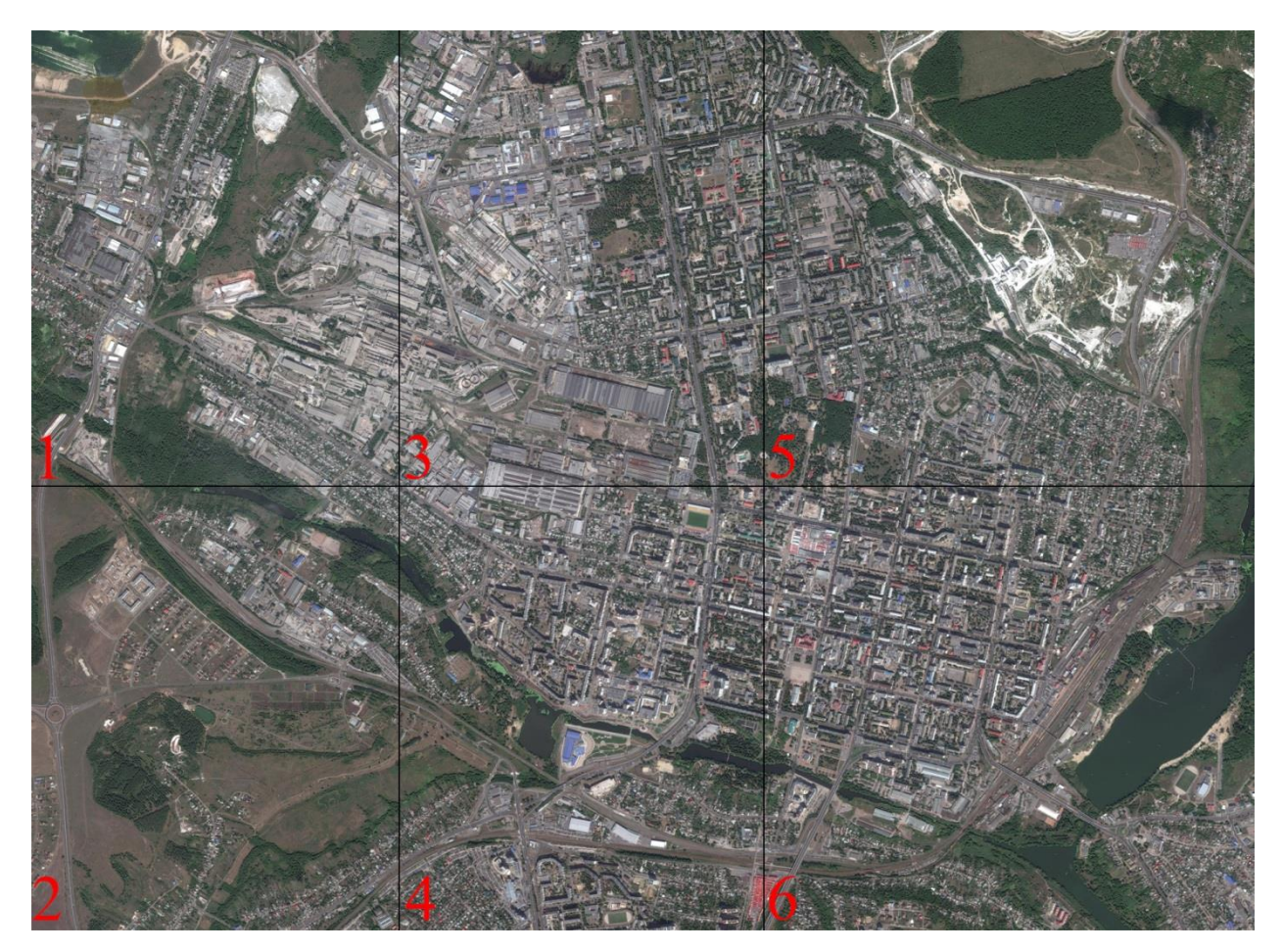

Рисунок 4.1. – Схема районов города.

- 1 северо-западный район;
- 2 юго-западный район;
- $3 -$  северный район;
- $4 -$  южный район;
- 5 северо-восточный район;
- 6 южно-восточный район.

Таблица 4.1. – Каталог города.

| Название района.        | Площадь района км <sup>2</sup> . |
|-------------------------|----------------------------------|
| Северо-западный район.  | 0.989865                         |
| Юго-западный район.     | 1.072435                         |
| Северный район.         | 1.047490                         |
| Южный район.            | 0.901917                         |
| Северо-восточный район. | 2.038922                         |
| Южно-восточный район.   | 1.275882                         |

Общая площадь равна 7402.5 м<sup>2</sup>.

Эмпирическим методом было установлено, что площади с небольшим отклонением отличаются от заявленных это будет предоставлено в таблице 4.2.

Таблица 4.2. – Несоответствующие площади.

| Центральный Парк     | га | 23,2 | Требуется реконструкция, |
|----------------------|----|------|--------------------------|
| культуры и отдыха    |    |      | плановое поддержание     |
| имени В.И.Ленина     |    |      | санитарного порядка      |
| Парк "Памяти"        | га | 11,8 | Требуется реконструкция, |
|                      |    |      | плановое поддержание     |
|                      |    |      | санитарного порядка      |
| Парк "Победы"        | га | 6,0  | Требуется реконструкция, |
|                      |    |      | плановое поддержание     |
|                      |    |      | санитарного порядка      |
| Народный бульвар (от | га | 1,5  | Ремонт, плановое         |
| ул. Попова до ул.    |    |      | поддержание санитарного  |
| Гостенской)          |    |      | порядка, ремонт          |

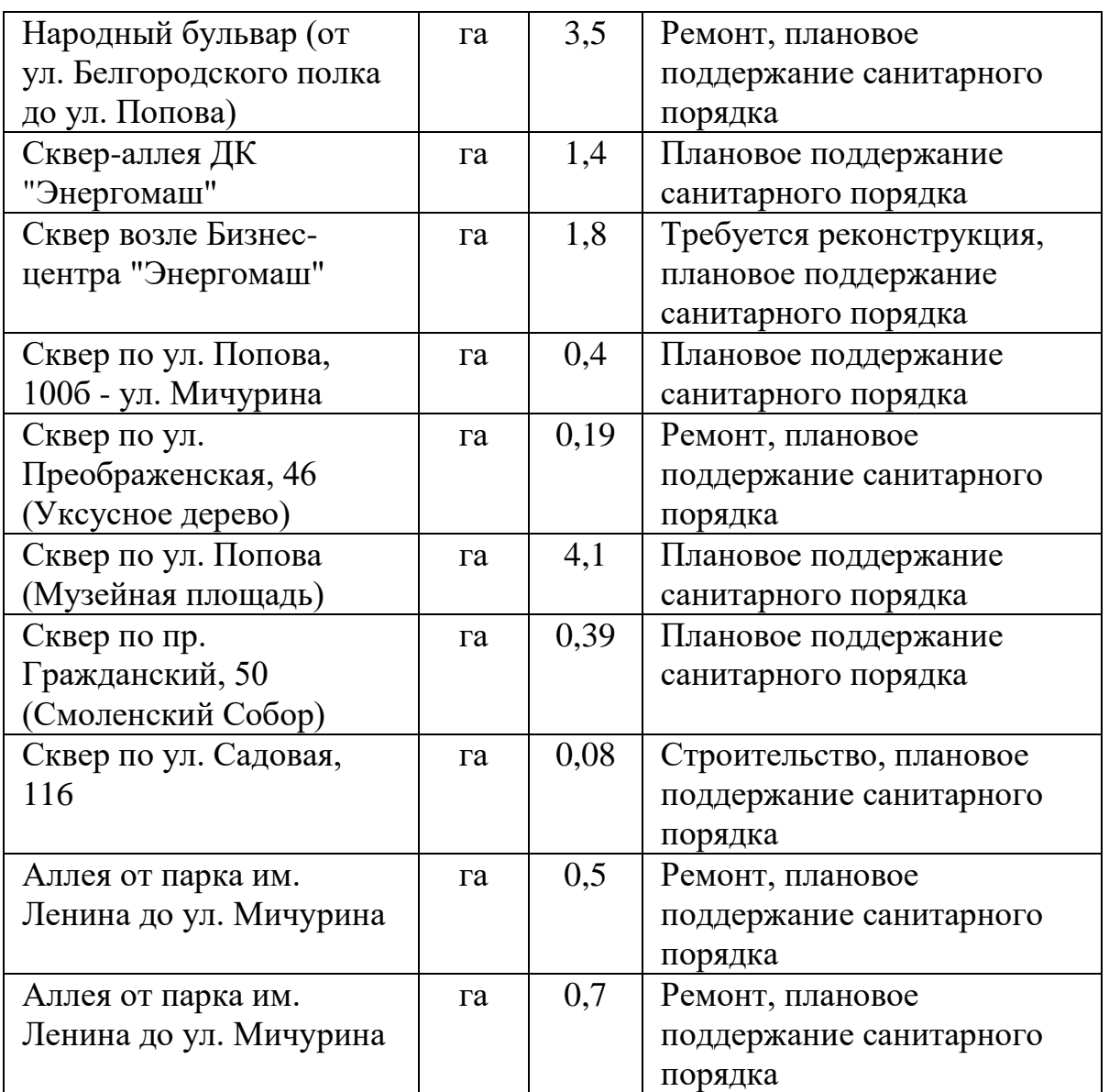

#### ЗАКЛЮЧЕННИЕ

Большинство современных экологических проблем обусловлено высоким антропогенным воздействием на окружающую природную среду, которое усиливается по мере роста численности населения, изъятия природных ресурсов, интенсивной деятельности промышленности и сельского хозяйства. В связи с урбанизацией территории, загрязнением окружающей среды и значительными нарушениями ландшафта, именно в городах проявляются наиболее негативные изменения окружающей природной среды.

Одной из наиболее актуальных задач в области охраны окружающей среды является экологическая оценка территорий и разработка электронных экологических карт. Сложность решения данной задачи связана с высокой трудоемкостью учета протяженных природных и техногенных объектов на больших территориях.

Разработанный принцип выявления характеристик природных и техногенных объектов на основе применения современных информационных технологий. С этой целью использованы данные дистанционного зондирования Земли и, в частности, спутниковый снимок города, методы ГИС-анализа и компьютерная технология обработки графических данных, а также различные показатели и индикаторы для экологической оценки природно-промышленных территорий. Скомпонован спутниковый снимок территории г. Белгорода, позволяющий провести экологическую оценку территории города.

Работа данного этапа направлена на экологическую оценку природных и техногенных объектов на территории города с применением IT технологий и включает в себя обследование объектов и их систематизацию, анализ состояния и определение параметров и характеристик объектов и т.д.

Результатом работы является разработка экологической карты города – совокупности электронных тематических карт отражающих состояние

окружающей природной среды, природных и техногенных объектов, также антропогенных объектов, которые осуществляют влияние на окружающую среду города. Разработана структура электронной экологической карты города и получены исходные данные для ее создания.

Разработка электронной экологической карты города и ее апробация среди организаций и предприятий г. Белгорода позволит создать современную систему поддержки принятия управленческих решений в области охраны и экологической безопасности.

#### СПИСОК ИСПОЛЬЗЫВАННЫХ ИСТОЧНИКОВ

1. Ecology-of.ru. Экологические проблемы. URL: http://ecologyof.ru/ekologiya-regionov/ekologicheskaya-situatsiya-v-belgorodskoj-oblasti (дата обращения 03.03.2018).

2. Beluezd.ru. Растительность области. URL: https://beluezd.ru/pastitelni-mir.html (дата обращения 04.03.2018).

3. Docs.cntd.ru. Муниципальная программа «Обеспечение безопасности жизнедеятельности населения на территории городского округа город Белгород» URL: http://docs.cntd.ru/document/432805853 (дата обращения 08.03.2018).

4. Loi.sscc.ru. Программные продукты по анализу снимков. URL: http://loi.sscc.ru/gis/RS/chapter108.html (дата обращения 12.03.2018).

5. Sasagro.com. Главная страница SASPlanet. URL: http://sasagro.com/sputnikovye-snimki (дата обращения 14.03.2018).

6. VectorMagic.com Главная страница VectorMagic. URL: http://vectormagic.com (дата обращения 18.03.2018).

7. Npk-kaluga.ru. Вопросы и ответы на MapInfo. URL: http://npkkaluga.ru/CreateNewTable.htm (дата обращения 02.04.2018).

8. Freepapers.ru Библиотека рефератов. URL: http://freepapers.ru/42/cifrovoe-izobrazhene-kart-v-

mapinfo/206186.1306496.list3.html (дата обращения 05.04.2018).

9. Glab2007.narod.ru Вопросы и ответы на MapInfo. URL: http://glab2007.narod.ru/a/mifaq.html#ch1 (дата обращения 08.04.2018).

10. Docs.cntd.ru. Oб утверждении программы комплексного развития социальной инфраструктуры городского округа "город Белгород" НА 2017 - 2025 ГОДЫ URL: http://docs.cntd.ru/document/450358436 (дата обращения 12.04.2018).

11. Earthpapers.net. Оценка природно-ресурсного потенциала Белгородской области. URL: http://earthpapers.net/otsenka-prirodno-resursnogo-

potentsiala-belgorodskoy-oblasti-dlya-razvitiya-ekologicheskogo-turizma (дата обращения 15.04.2018).

12. Бугаевский Л.М. Математическая картография: Учебник для вузов. Издание: Златоуст, Москва, 1998 г., 400 страниц.

13. Серапинас Б.Б. Математическая картография: Учебник для вузов. Издание: ИЦ "Академия", Москва, 2005. — 336 страниц.

14. Руководство по ГИС анализу. Часть 1. Пространственные модели и взаимосвязи. Издание: ESERI, Москва, 2000г., 350 страниц.

15. Инструкция по фотограмметрическим работам при создании цифровых топографических карт. Издание: ЦНИИГАиК, Москва, 2004. 48 страниц.

16. Works.doklad.ru. Руководство пользователя MapInfo Professional 8.5. URl: https://works.doklad.ru/view/nHiCff9TGqg.html (дата обращения 12.03.2018).

17. Studentbank.ru. MapInfo 9.0 - Руководство пользователя. URL: http://studentbank.ru/view.php?id=8260 (дата обращения 13.03.2018).

18. Twirpx.com. MapInfo professional 10.0. Руководство пользователя. URL: https://www.twirpx.com/file/564311. (дата обращения 15.03.2018).

19. Баденко В.Л. Работа пользователя в ГИС системе MapInfo. Издание: Санкт-Петербург. – 2010. – 69 страниц.

20. Лонский И.И. Введение в MapInfo. Издание: МИИГАиК. Москва, 2014. - 30 страниц.

21. Лонский И.И. Регистрация растрового изображения. Издание: МИИГАиК. Москва, 2014. - 26 страниц.

22. Цветков В.Я. Основы работы с MapInfo. Часть 1. Начальный этап работы. Издание: [МАКС Пресс](javascript:%20%20%20%20%20%20%20%20%20%20%20%20%20%20%20%20%20%20%20%20%20%20%20%20%20document.getElementById(), Москва, 2002 г., 156 страниц.

23. Папаскири Т.В. Геоинформационные системы и технологии автоматизированного проектирования в землеустройстве. Издание: ГУЗ, Москва, 2011

24. Window.edu.ru. Ерунова М.Г. ГЕОГРАФИЧЕСКИЕ И ЗЕМЕЛЬНО-ИНФОРМАЦИОННЫЕ СИСТЕМЫ. Ч. 2. Картографирование средствами инструментальной ГИС MapInfo. URL: http://window.edu.ru/catalog/pdf2txt/677/37677/15455. (дата обращения 18.03.2018).

25. Umotnas.ru. Тагиров Р.Р., Шаймухаметов Р.Р. Геоинформационные системы. URL: http://umotnas.ru/umot/metodicheskoeposobie-geoinformacionnie-sistemi (дата обращения 19.03.2018).

26. Владимир Овчинников. Программирование для MapInfo на примерах. Издание: Москва, 2011. - 181 страница.

27. Gamedev.ru. Создание палитры цветов. URL: http://www.gamedev.ru/tip/?id=2 (дата обращения 10.03.2018).

28. Gamedev.ru. Убрать лишние пиксели. URL: https://gamedev.ru/art/forum/?id=195203 (дата обращения 10.03.2018).

29. Geobrk.adm.yar.ru. В.С. Тикунов. ГИС Инструменты. URL: http://geobrk.adm.yar.ru/public/books/Тикунов%20В.С.%20-

%20Основы%20геоинформатики%20-%202%20(2004).pdf (дата обращения 20.03.2018).

30. Karasoft.ru. Карасов А.Е. Таблицы MapInfo. Строение. Типы данных. URL: http://www.karasoft.ru/prodpage.php?announce=126651551778096 (дата обращения 22.03.2018).

## ПРИЛОЖЕНИЕ А

Техническое задание графические модели зеленых зон города Белгорода на основе применения приложения Photoshop и геоинформационной системы

ФЕДЕРАЛЬНОЕ ГОСУДАРСТВЕННОЕ АВТОНОМНОЕ ОБРАЗОВАТЕЛЬНОЕ УЧРЕЖДЕНИЕ ВЫСШЕГО ОБРАЗОВАНИЯ

## **«БЕЛГОРОДСКИЙ ГОСУДАРСТВЕННЫЙ НАЦИОНАЛЬНЫЙ ИССЛЕДОВАТЕЛЬСКИЙ УНИВЕРСИТЕТ» ( Н И У « Б е л Г У » )**

# ИНСТИТУТ ИНЖЕНЕРНЫХ ТЕХНОЛОГИЙ И ЕСТЕСТВЕННЫХ НАУК КАФЕДРА ОБЩЕЙ МАТЕМАТИКИ

# **ГРАФИЧЕСКИЕ МОДЕЛИ ЗЕЛЕНЫХ ЗОН ГОРОДА БЕЛГОРОДА НА ОСНОВЕ ПРИМЕНЕНИЯ ПРИЛОЖЕНИЯ PHOTOSHOP И ГЕОИНФОРМАЦИОННОЙ СИСТЕМЫ**

**Техническое задание**

Разработал:

Шумков Д.А.

## БЕЛГОРОД

# ОГЛАВЛЕНИЕ

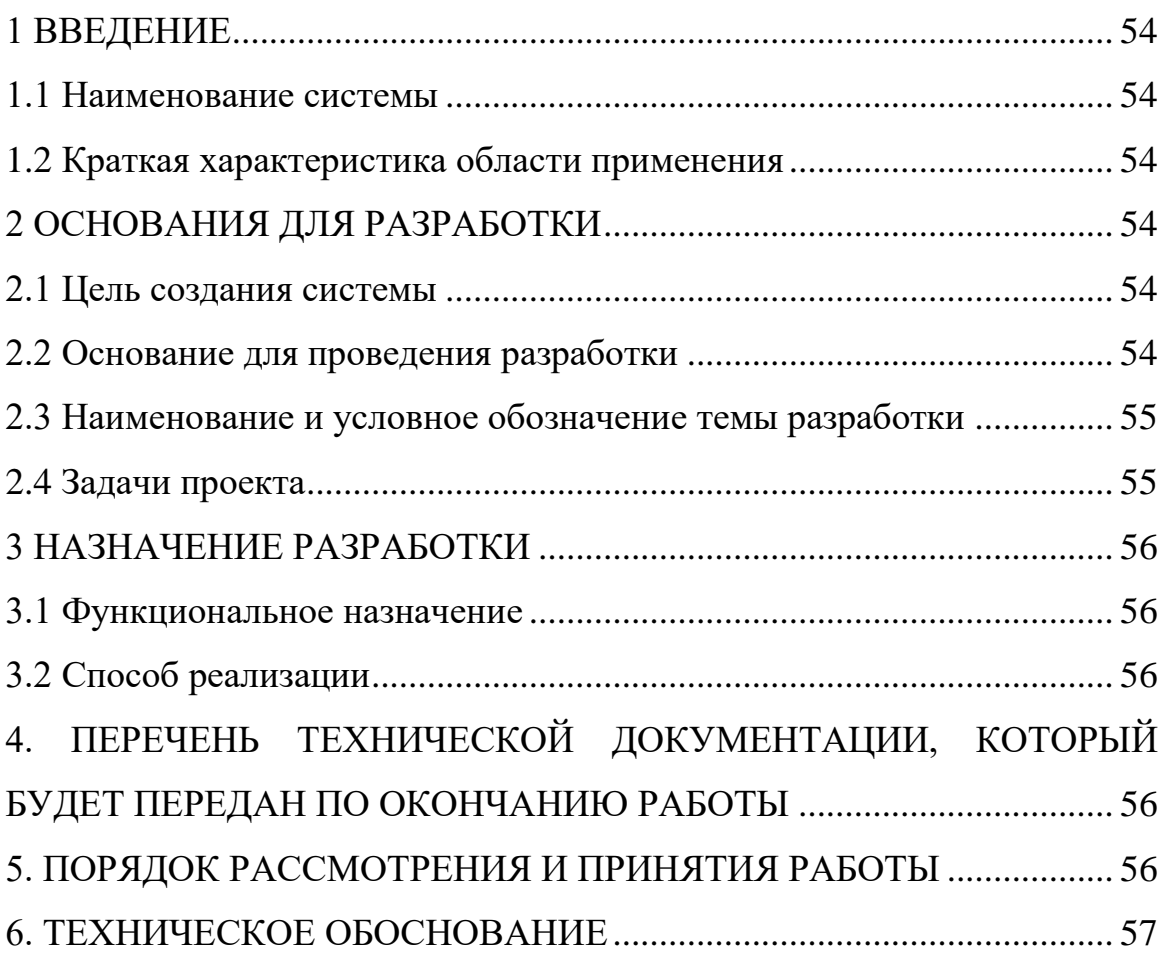

### <span id="page-53-0"></span>1 ВВЕДЕНИЕ

### <span id="page-53-1"></span>1.1 Наименование системы

Наименование – «Графические модели зеленых зон города Белгорода на основе применения приложения Photoshop и геоинформационная система».

<span id="page-53-2"></span>1.2 Краткая характеристика области применения

Система предназначена для оценки площади зеленых насаждений.

## <span id="page-53-3"></span>2 ОСНОВАНИЯ ДЛЯ РАЗРАБОТКИ

## <span id="page-53-4"></span>2.1 Цель создания системы

Оценка площади зеленых насаждений и выявление запасов природных растительных ресурсов на территории города Белгорода с использованием комплекса информационных технологий.

Для достижения цели необходимо:

1. Иметь оборудование, подходящее системным требованиям для разработки системы;

- 2. Провести анализ программных продуктов на рынке;
- 3. Выполнить требования по созданию системы;
- 4. Обеспечить подготовку материала для создания системы

<span id="page-53-5"></span>2.2 Основание для проведения разработки

Основание для проведения разработки является Приказ об утверждении тем, руководителей и консультантов выпускных квалификационных работ студентов образовательных программ НИУ «БелГУ» от 23.04.2018 № 2169-УР.

<span id="page-54-0"></span>2.3 Наименование и условное обозначение темы разработки

Наименование темы разработки - «Графические модели зеленых зон города Белгорода на основе применения приложения Photoshop и геоинформационная система».

<span id="page-54-1"></span>2.4 Задачи проекта

1. обследование и оценивание зеленых насаждений города путем осмотра основных объектов в натуре;

2. анализ учетных и статистических данных и существующего картографического материала;

3. компоновка спутникового снимка территории г. Белгорода полученного методом дистанционного зондирования земли (ДЗЗ);

4. векторизация спутникового снимка с целью оценки площади зеленых насаждений города;

5. выявление запасов природных растительных ресурсов на территории г. Белгорода на основе применения информационных технологий;

6. разработка каталога зеленых насаждений города и внедрение результатов работы в практику управленческой и хозяйственной деятельности коммунальных служб г. Белгорода.

### <span id="page-55-0"></span>3 НАЗНАЧЕНИЕ РАЗРАБОТКИ

#### <span id="page-55-1"></span>3.1 Функциональное назначение

Функциональным назначением системы является предоставление возможности оценить площади зеленых насаждений, а также исходя из этого любых техногенных объектов, водных запасов и т.д.

#### <span id="page-55-2"></span>3.2 Способ реализации

Результаты работы станут основой для проведения обследования и выполнения комплексной экологической оценки с помощью информационных технологий, природных и техногенных объектов размещенных на территории города Белгорода. Предполагается, что полученные результаты могут быть использованы при разработке муниципальной ГИС земельных ресурсов, природных и промышленных объектов, а также в процессе составления электронного варианта генерального плана города Белгорода.

# <span id="page-55-3"></span>4. ПЕРЕЧЕНЬ ТЕХНИЧЕСКОЙ ДОКУМЕНТАЦИИ, КОТОРЫЙ БУДЕТ ПЕРЕДАН ПО ОКОНЧАНИЮ РАБОТЫ

- 1. Отчет о работе.
- 2. Каталог и база данных объектов зеленых зон города Белгорода.

### <span id="page-55-4"></span>5. ПОРЯДОК РАССМОТРЕНИЯ И ПРИНЯТИЯ РАБОТЫ

Рассмотрение и принятие работы проводиться в установленном порядке.

### <span id="page-56-0"></span>6. ТЕХНИЧЕСКОЕ ОБОСНОВАНИЕ

Зеленые насаждения являются важным элементом городской среды и кроме эстетических функций выполняют также и санитарно-гигиенические функции, благодаря своим аккумулирующим свойствам. Поэтому на фоне сокращения зеленых насаждений в некоторых районах города, особое значение приобретает увеличение площадей городских лесопарков, лесопосадок и озелененная внутридворовых территорий города.

В рамках работы предполагается использовать космические снимки спутника QuickBird (DigitalGlobe, Inc. - США). Далее в среде MapInfo, определить границы основных объектов зеленых насаждений города Белгорода и выявить запасы растительных ресурсов. На базе этой информации и данных коммунальных служб города разработать каталог и базу данных объектов зеленых зон. Характеристики продукции спутника QuickBird приведены в таблице 1.

Таблица 1. –

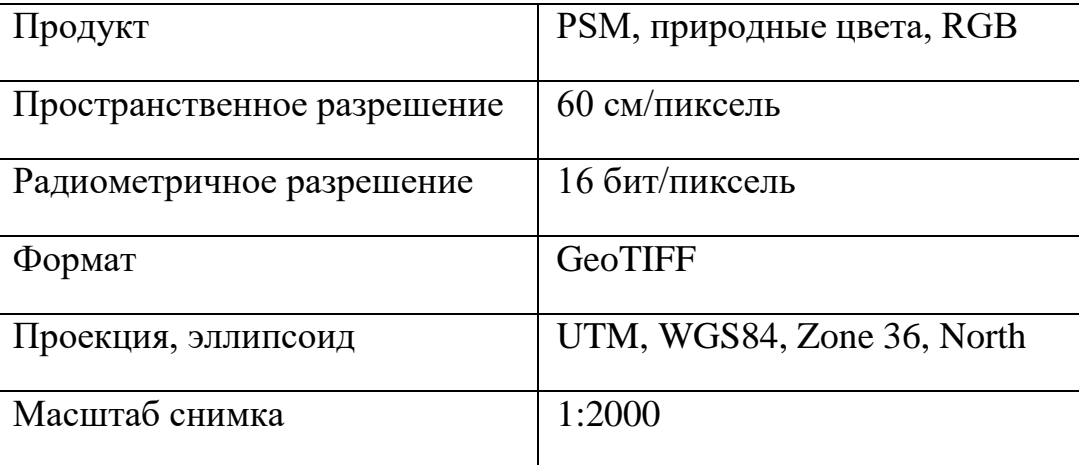

Характеристика продукции спутника QuickBird.

Разработка указанного выше ГИС-проекта с использованием актуального космического снимка города позволит:

- 1. выявить зеленые насаждения города Белгорода;
- 2. оценить запасы природных растительных ресурсов города; Результаты работы в перспективе могут позволить также:
- 3. оценить состояние водоохранных зон города Белгорода;
- 4. выявить площади основных техногенных объектов отвалов, крупных свалок, полигонов отходов;
- 5. оценить состояние санитарно-защитных зон промышленных предприятий;
- 6. выполнить комплексную оценку промышленных зон на территории города.

В процессе выполнения работы предполагается уровень детализации растительных объектов характеристика которых приведена в таблице 2.

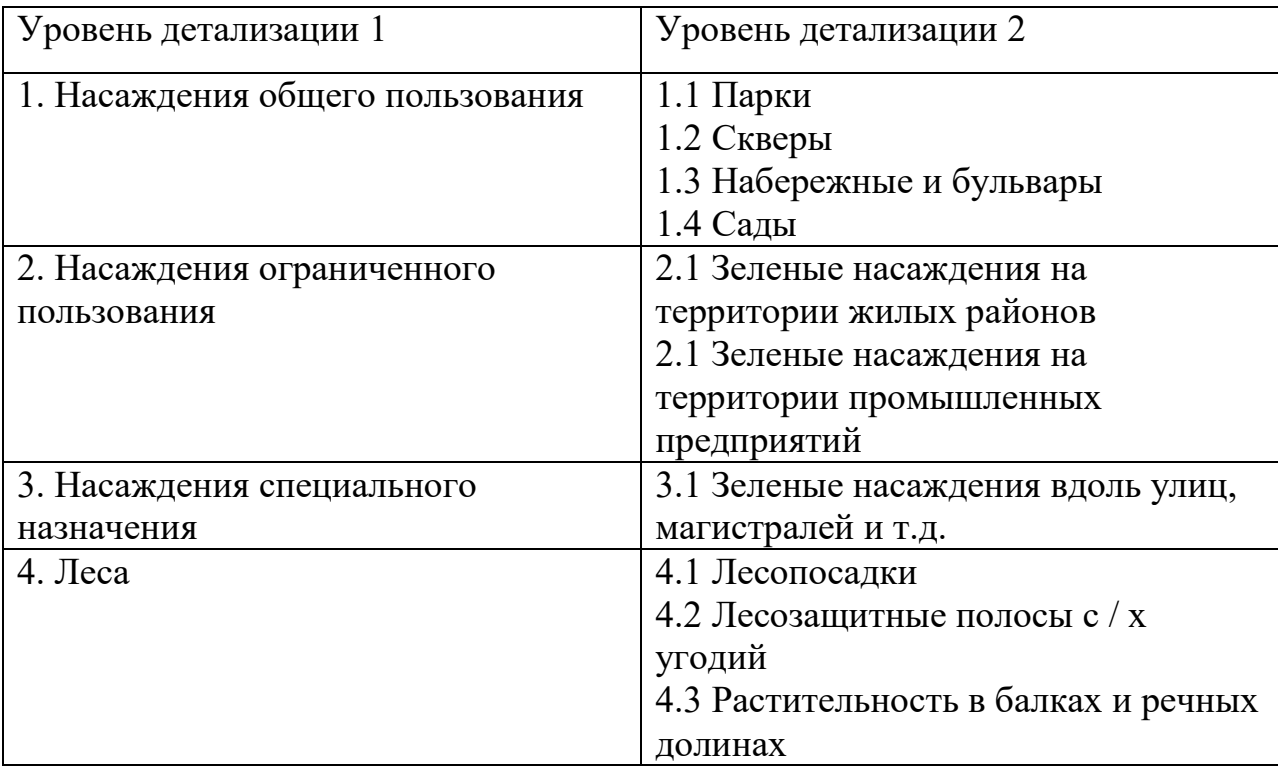

# ПРИЛОЖЕНИЕ Б

# Графические схемы

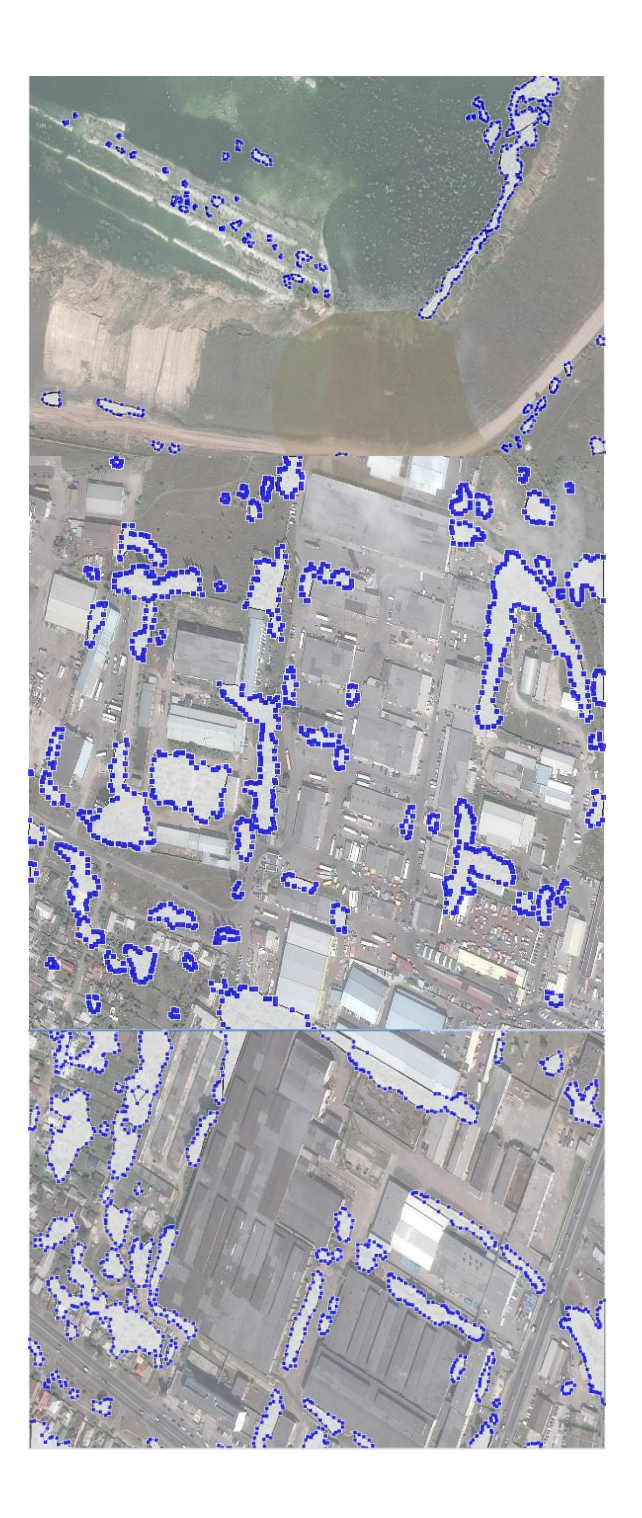

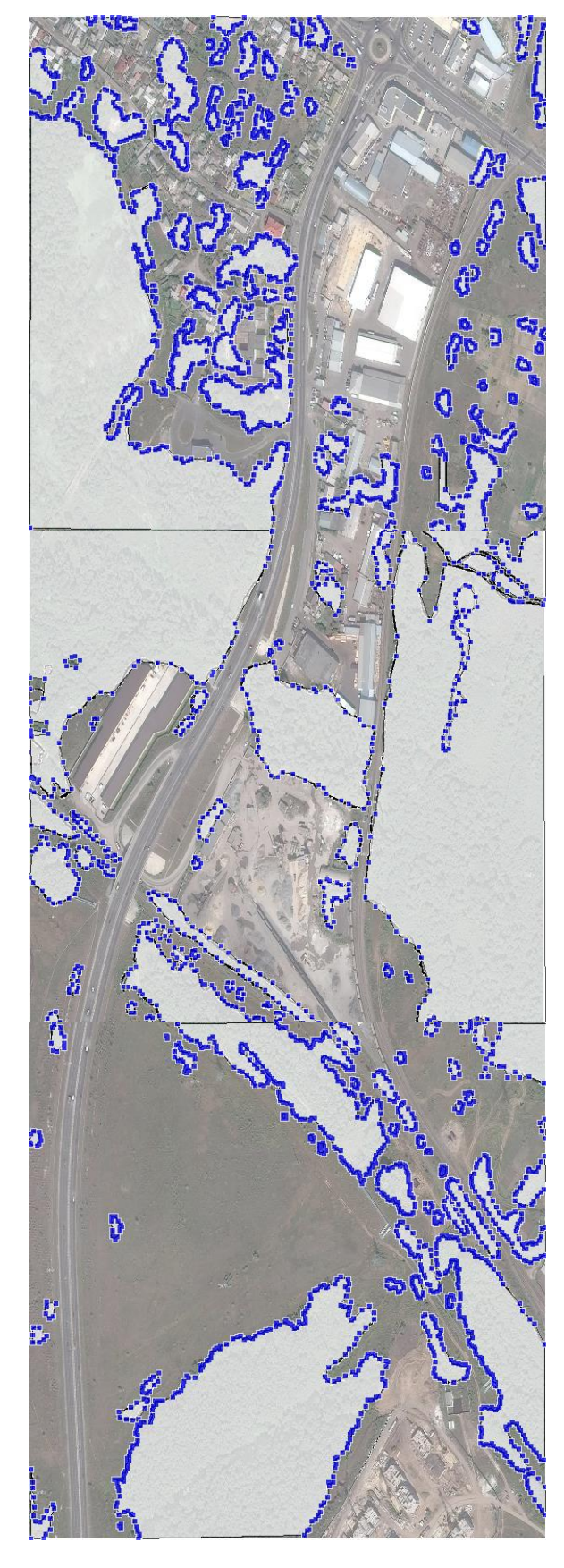

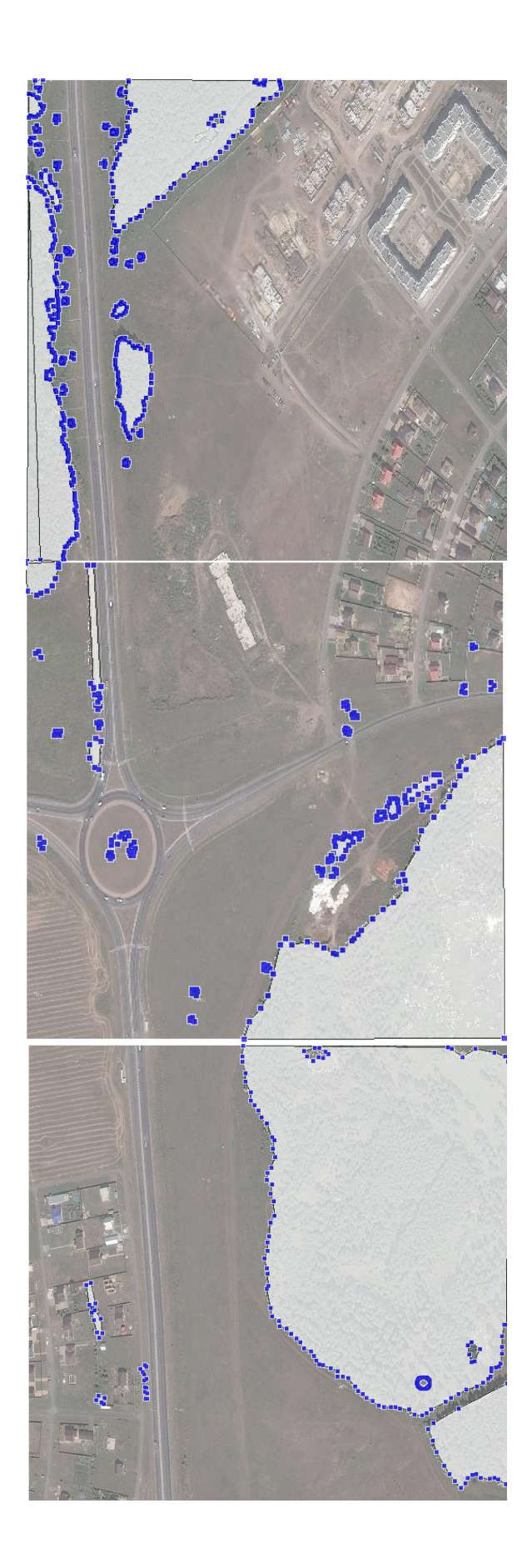

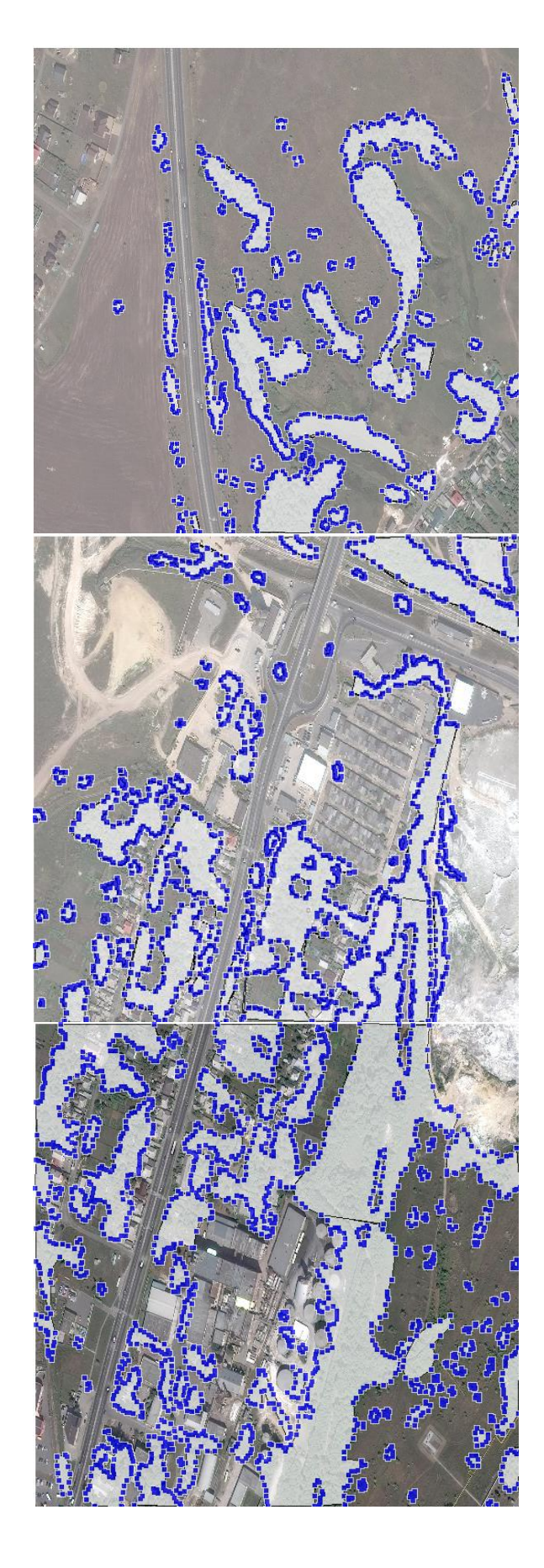

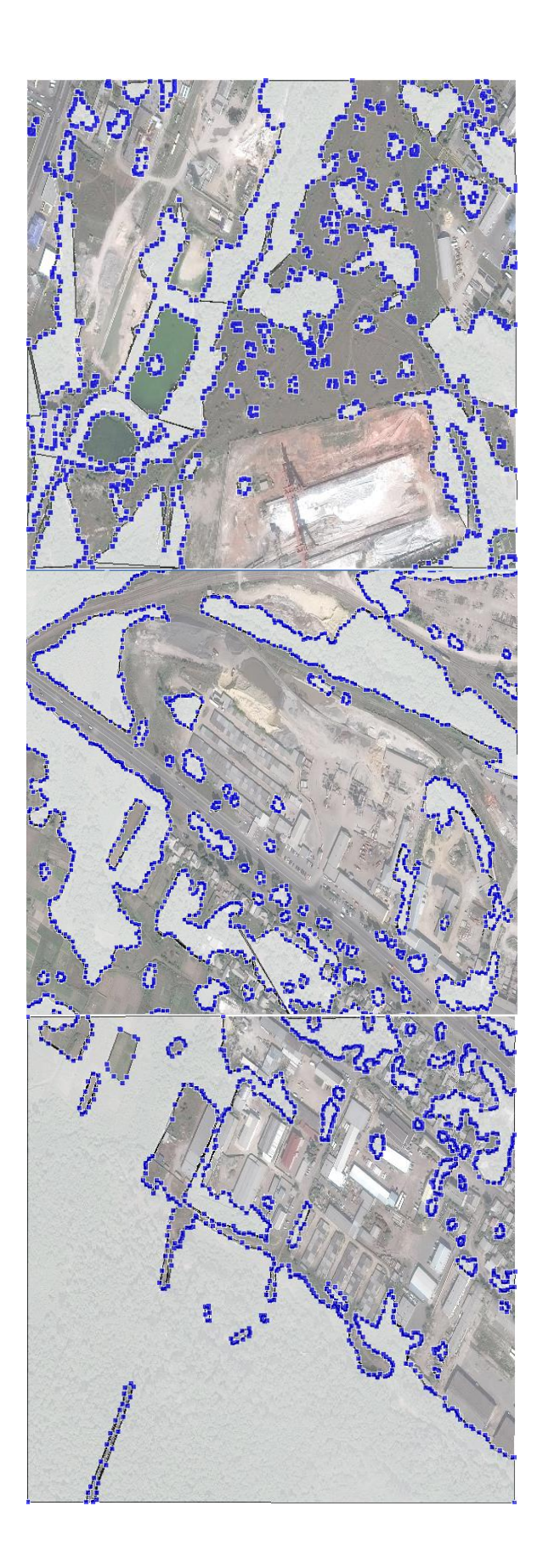

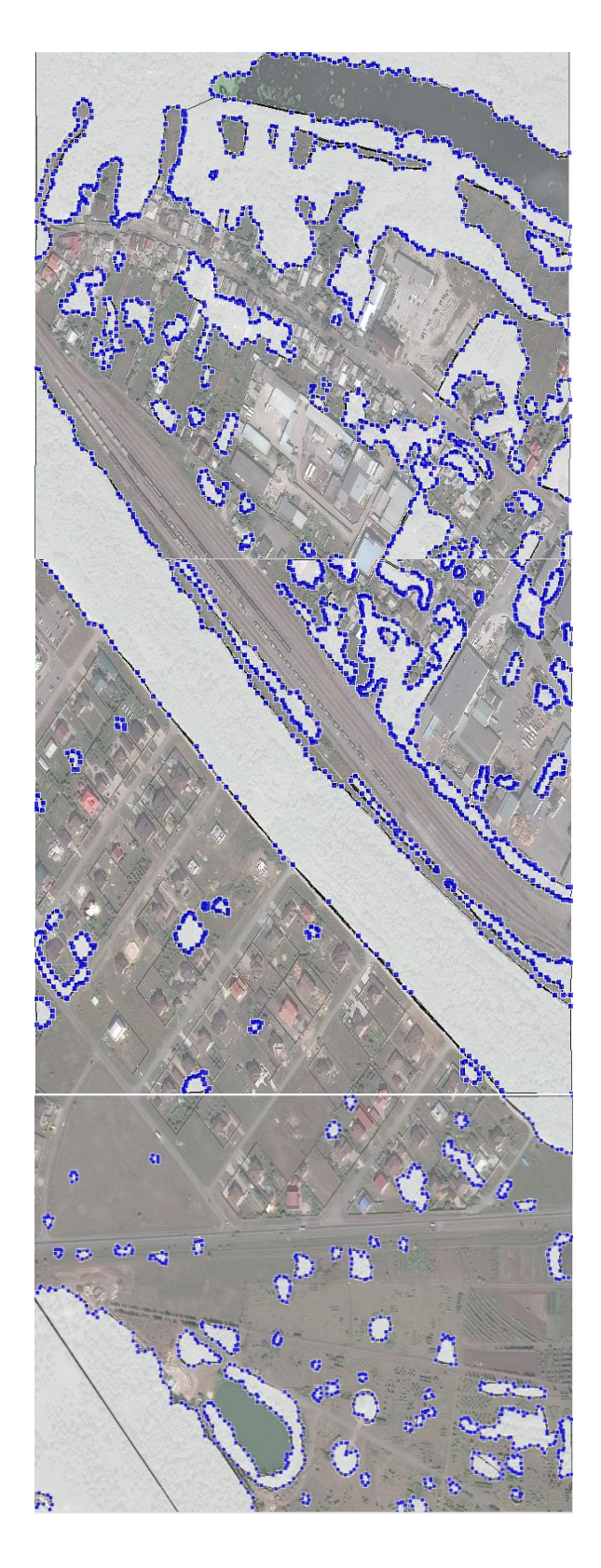

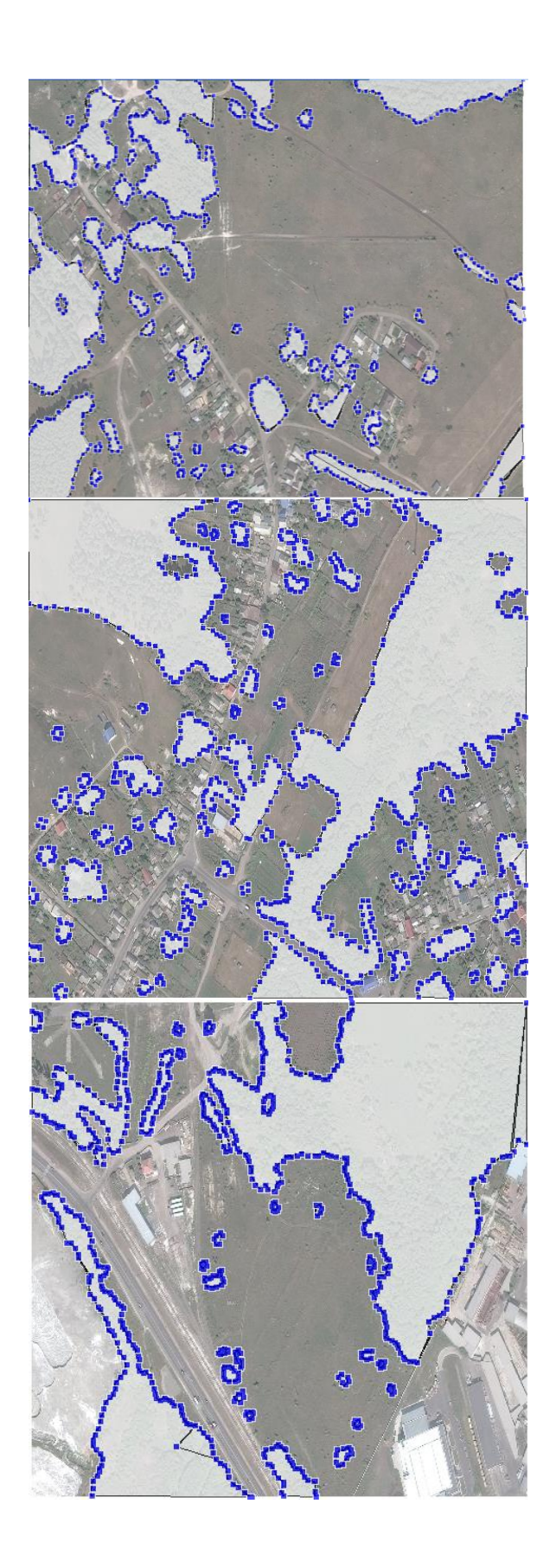

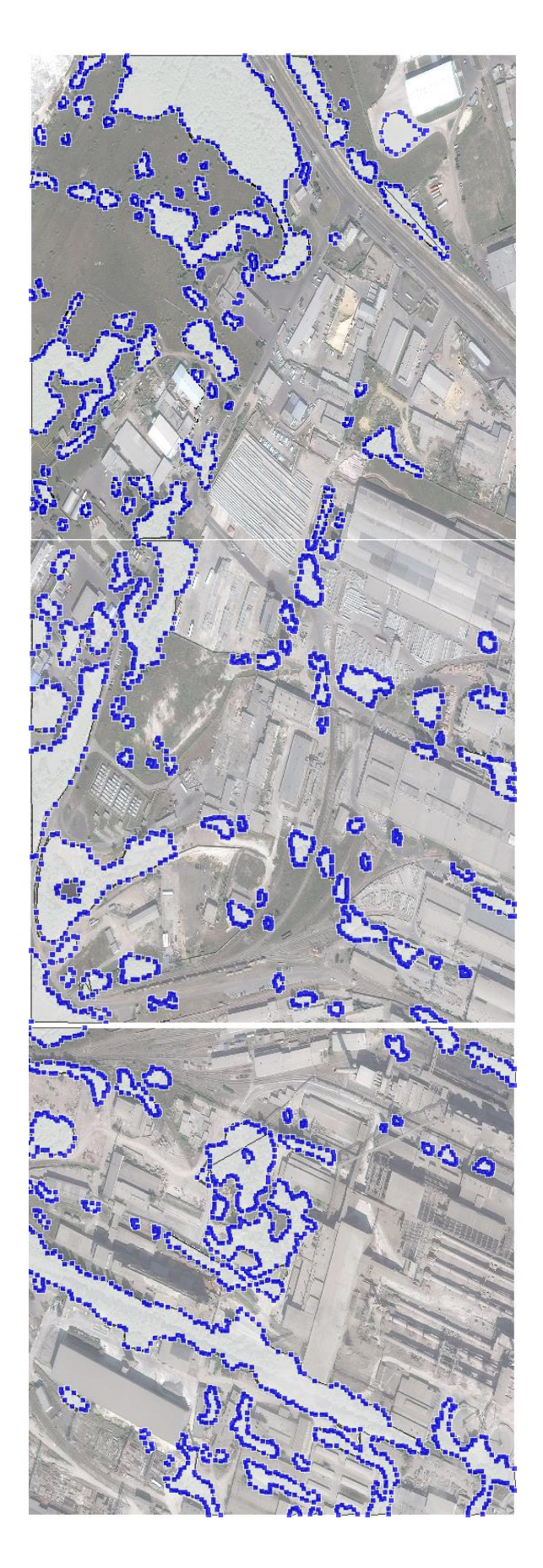

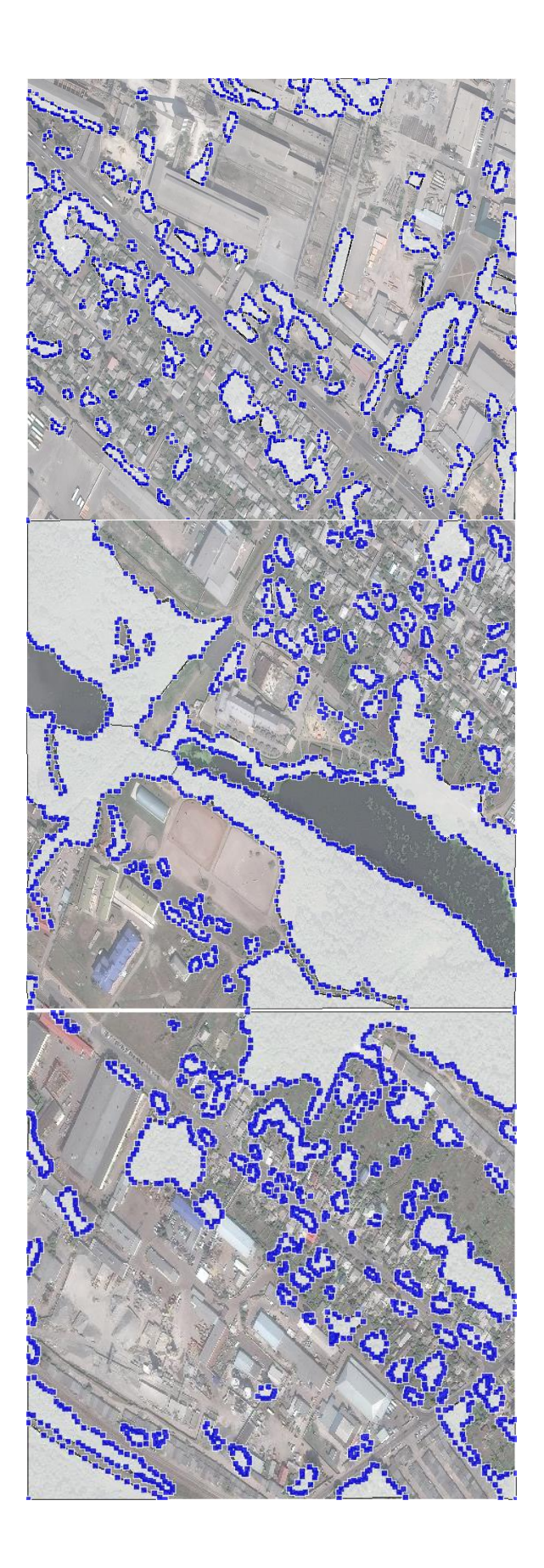

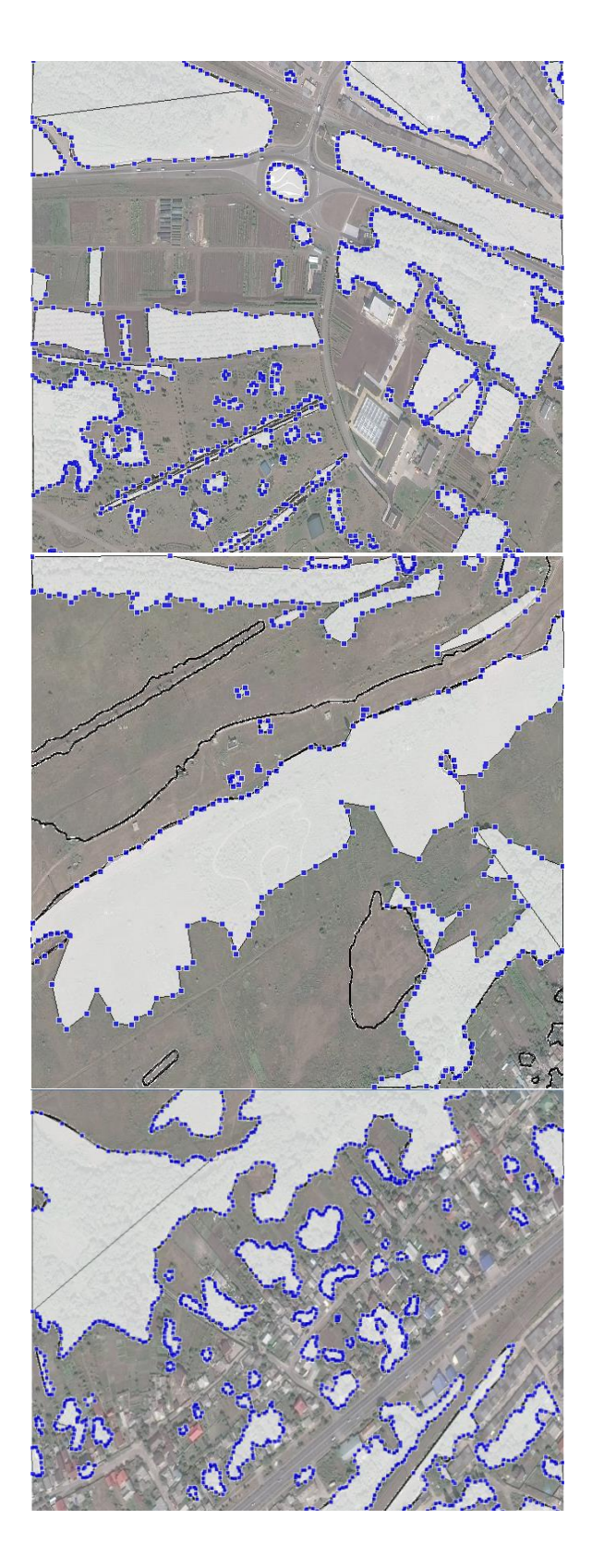

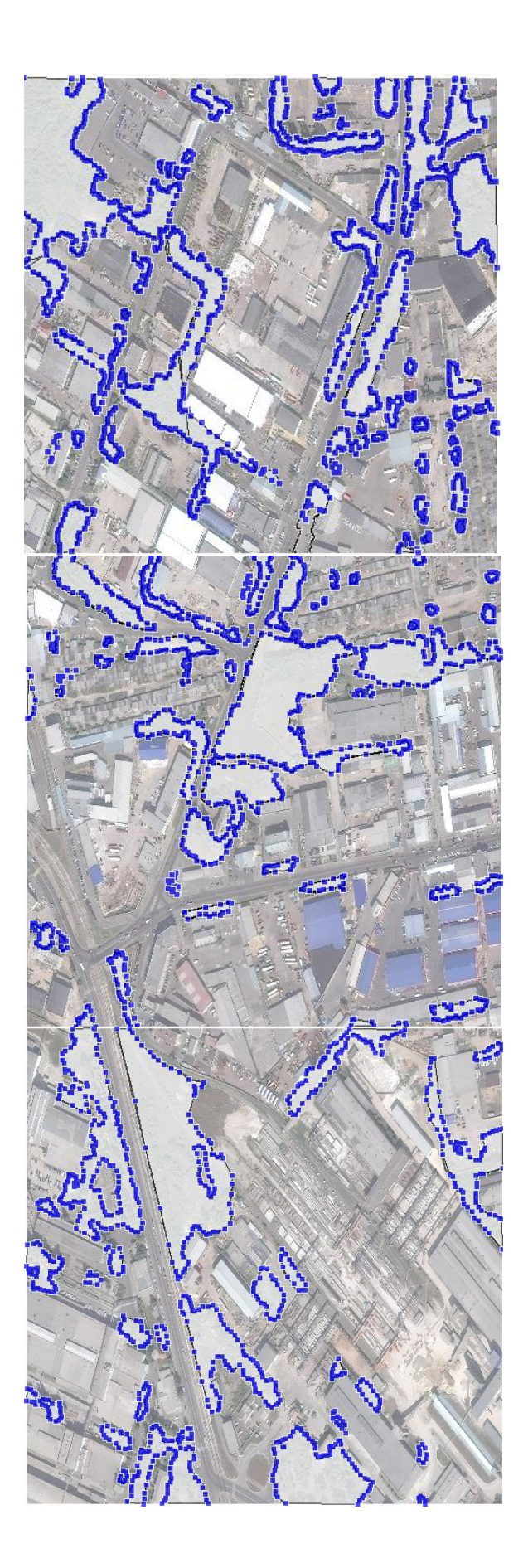

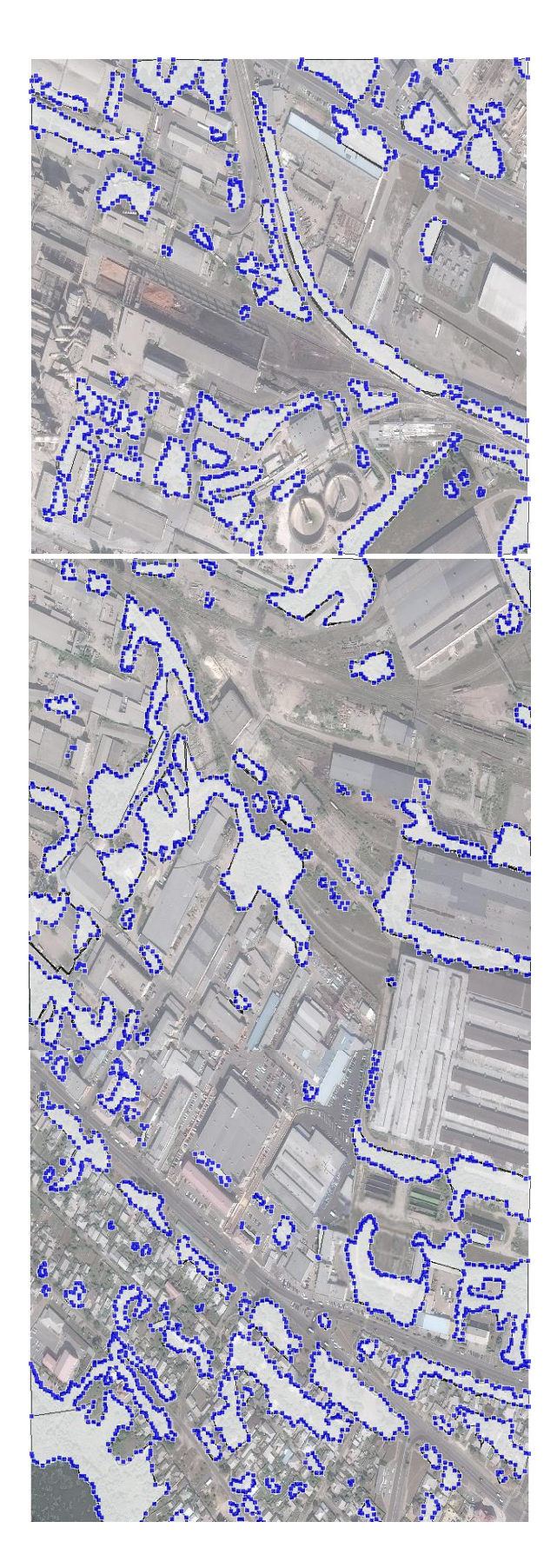

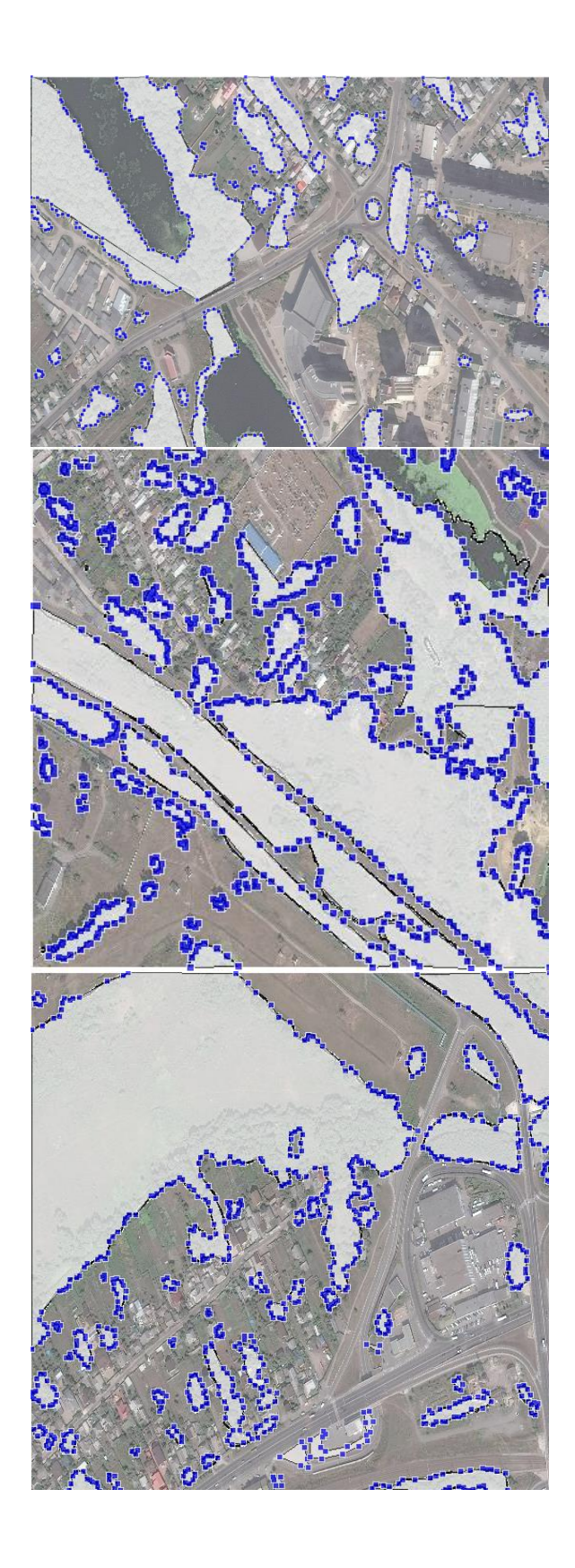

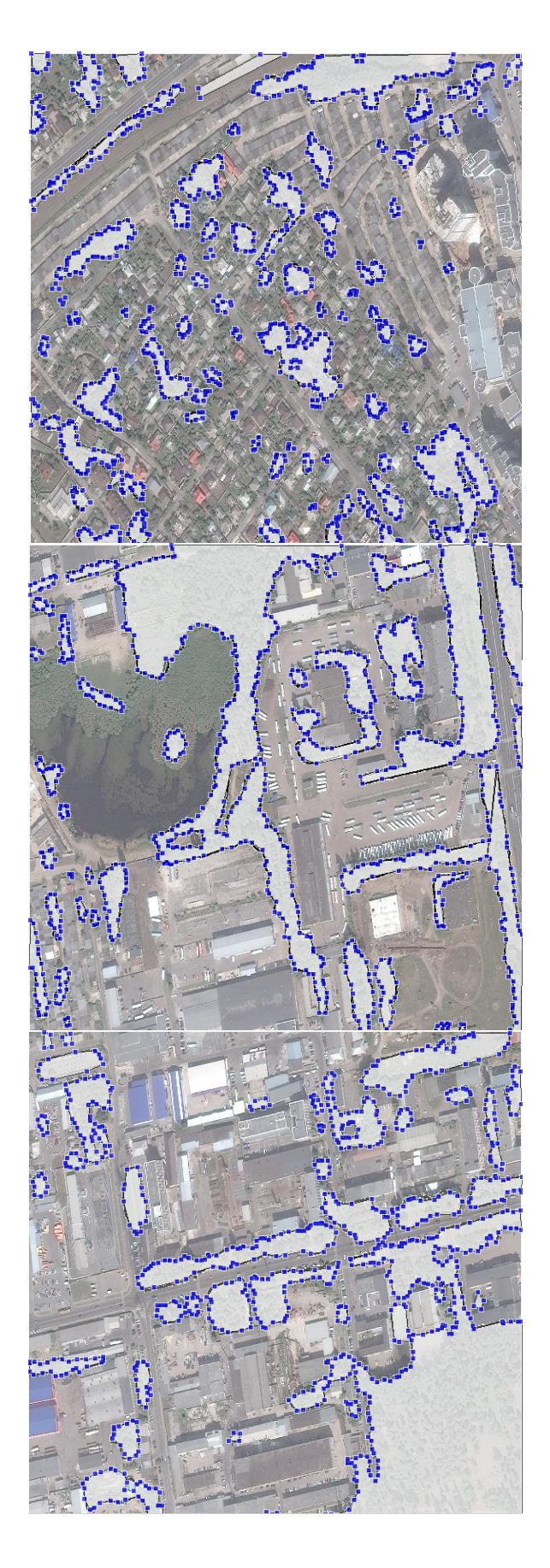

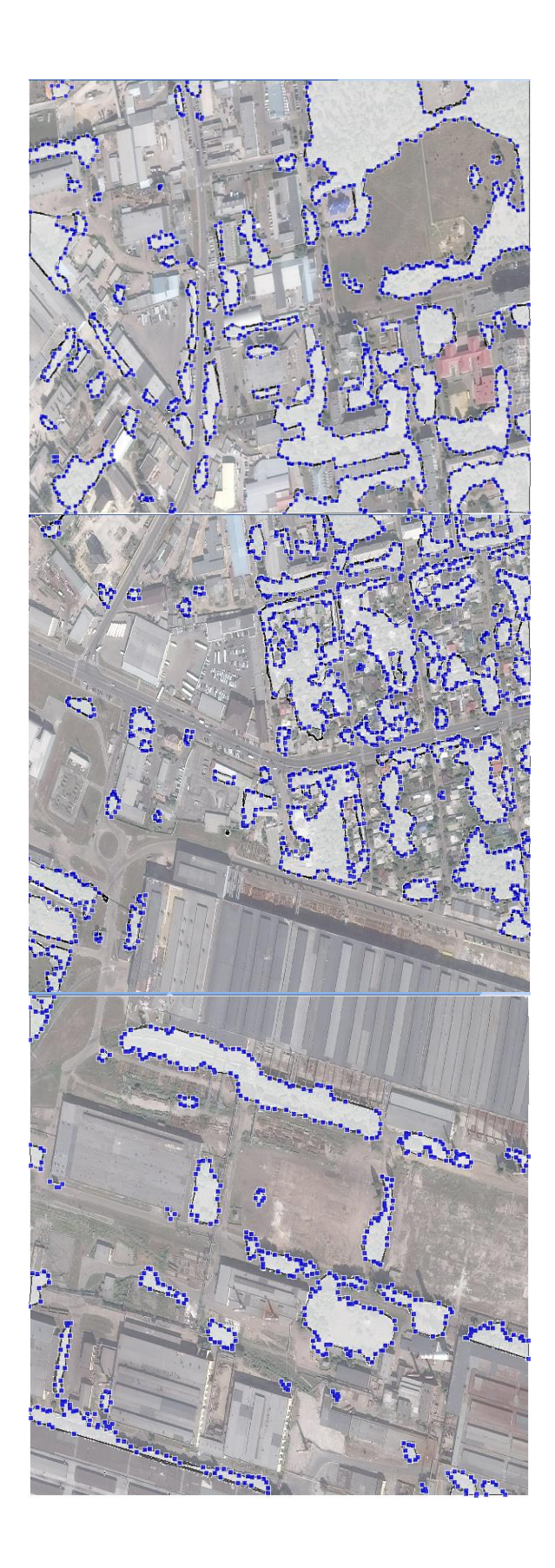

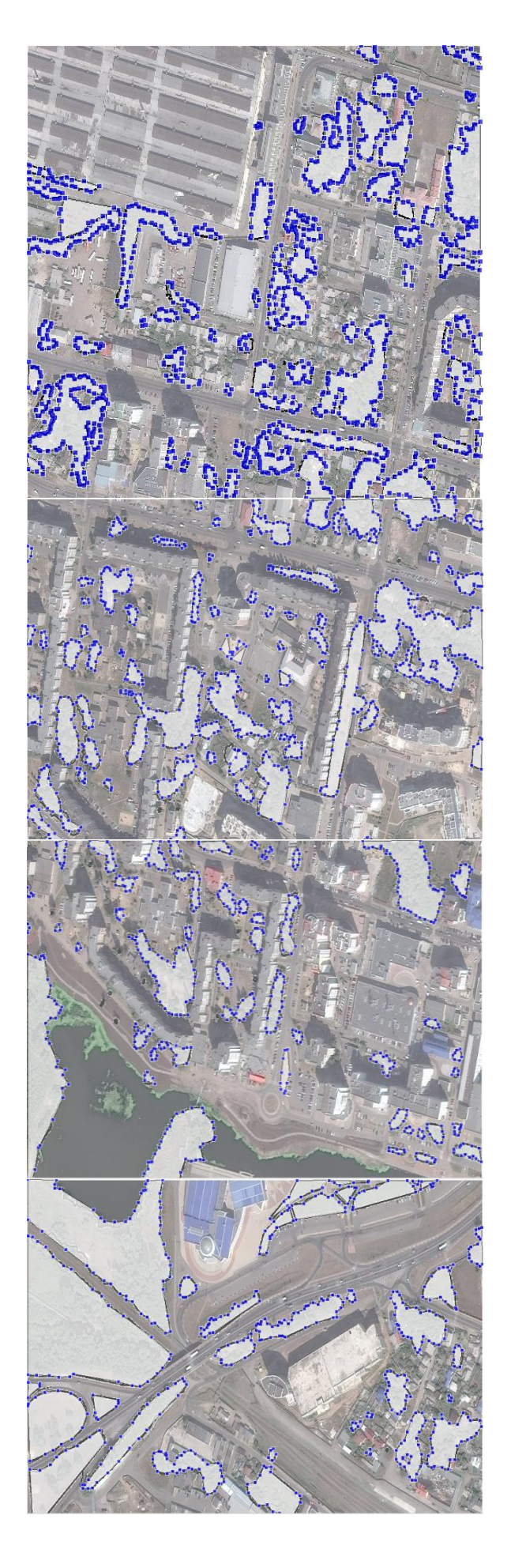

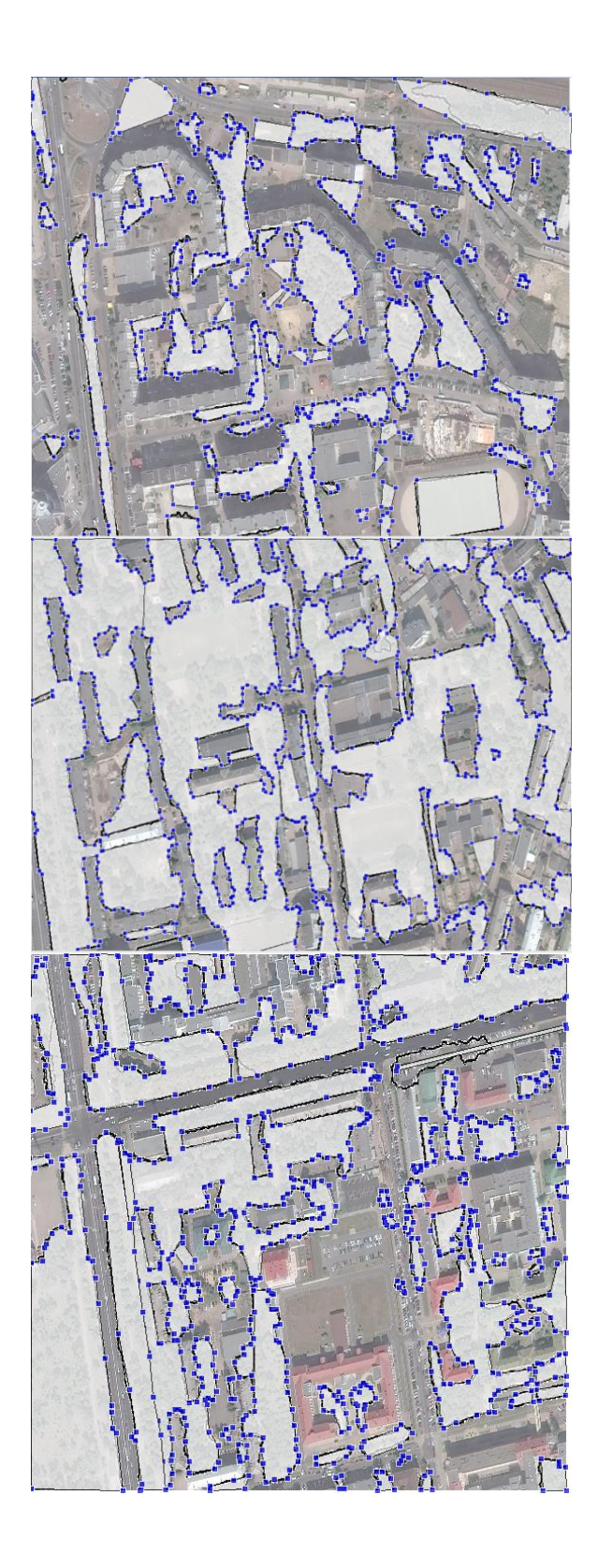

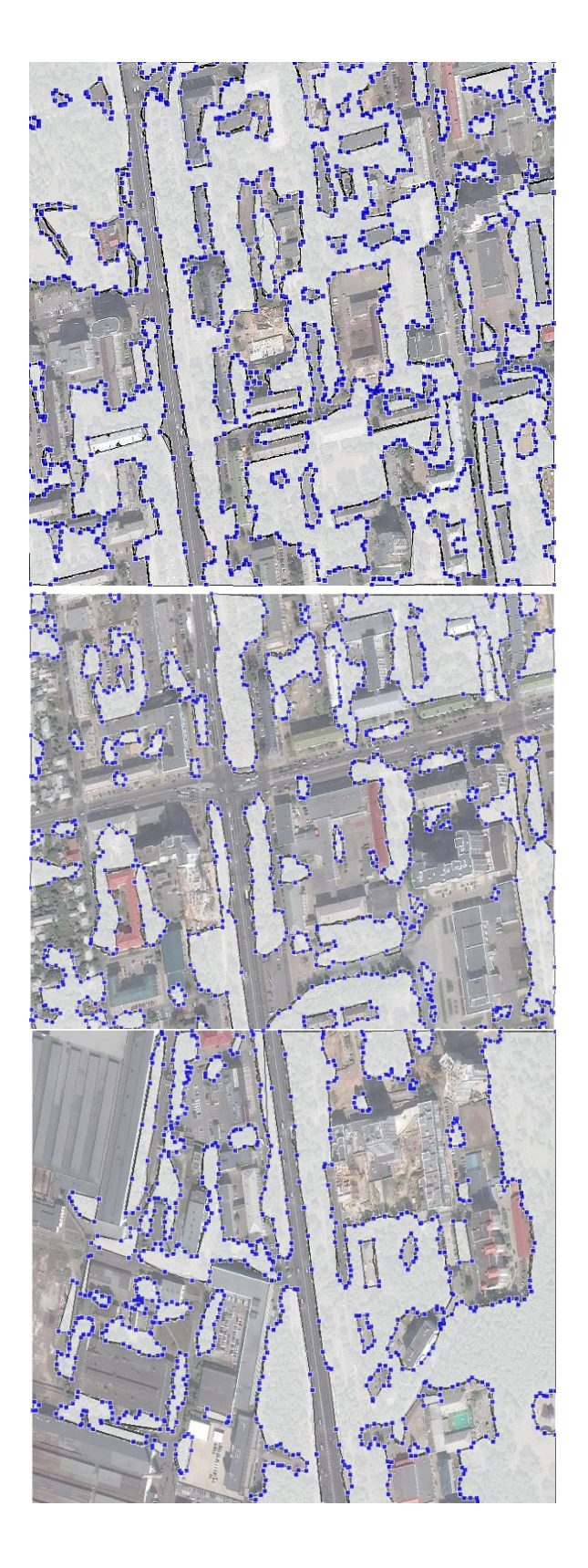

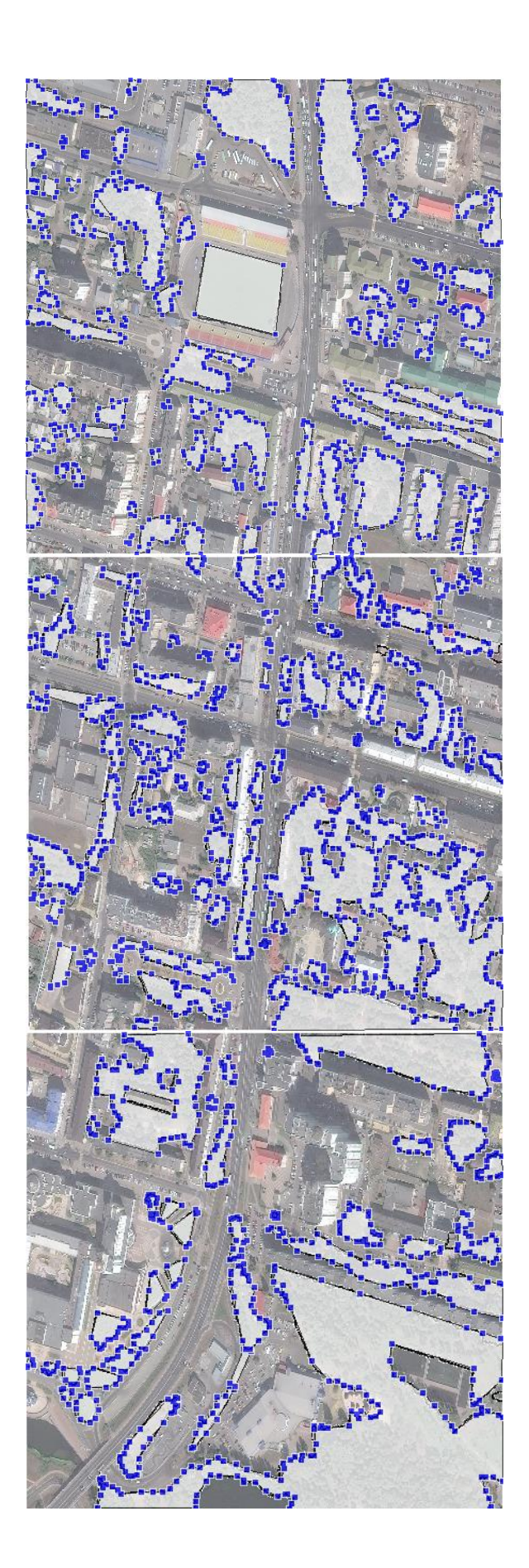

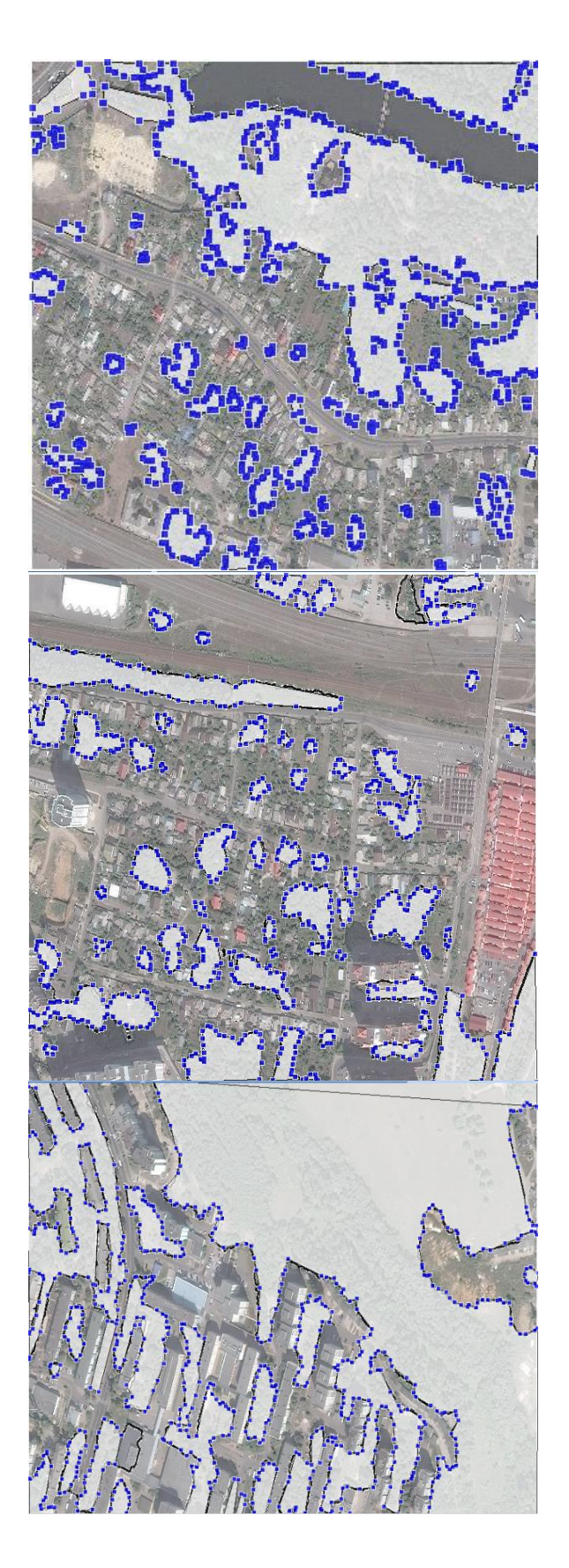

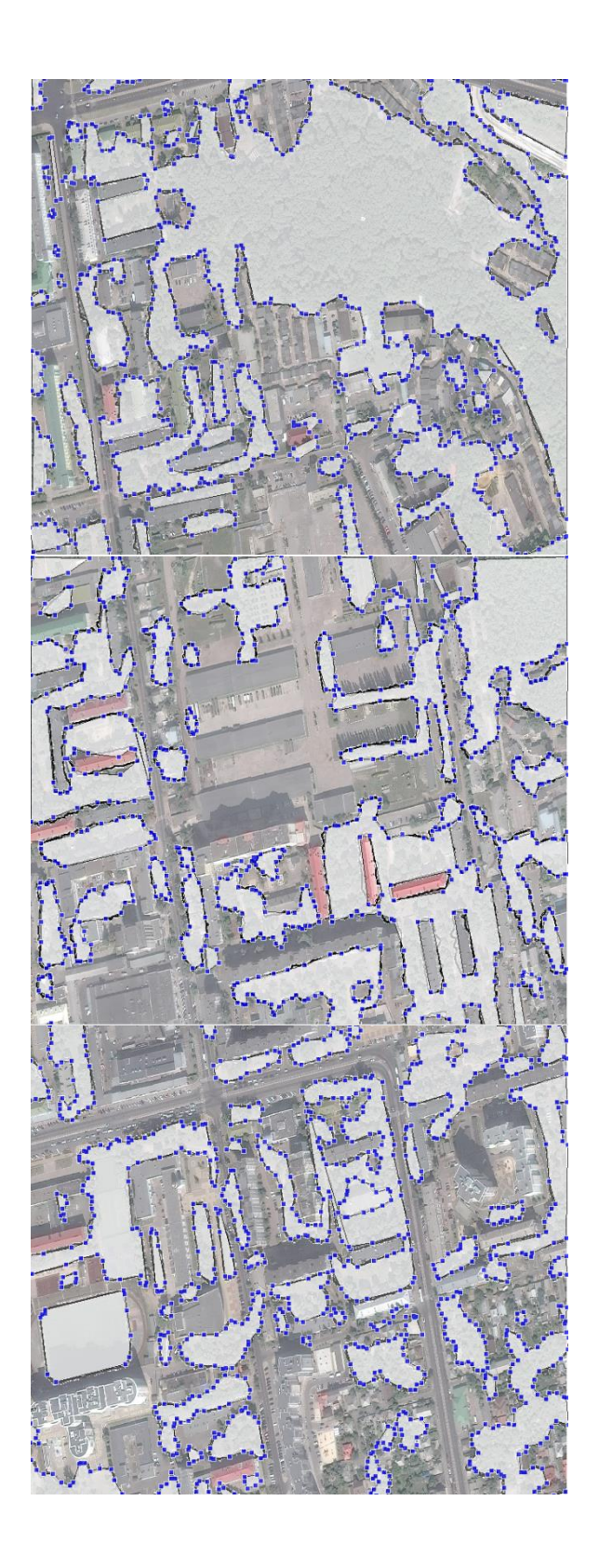

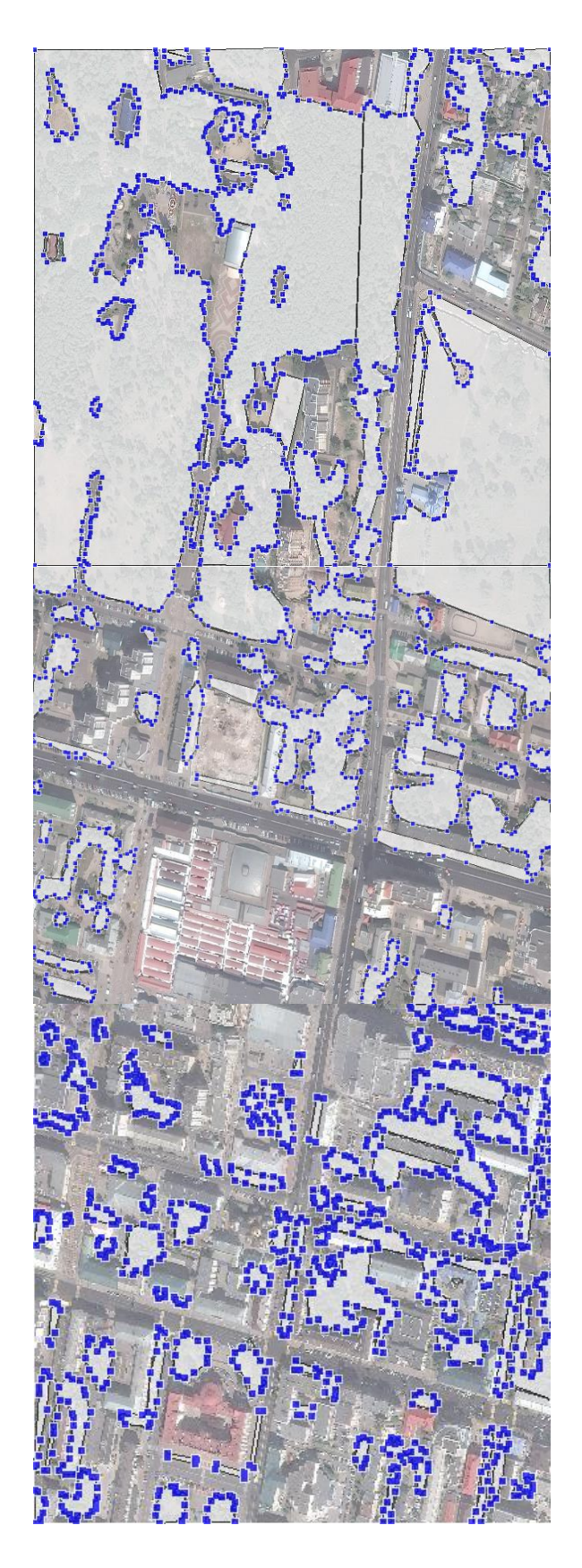

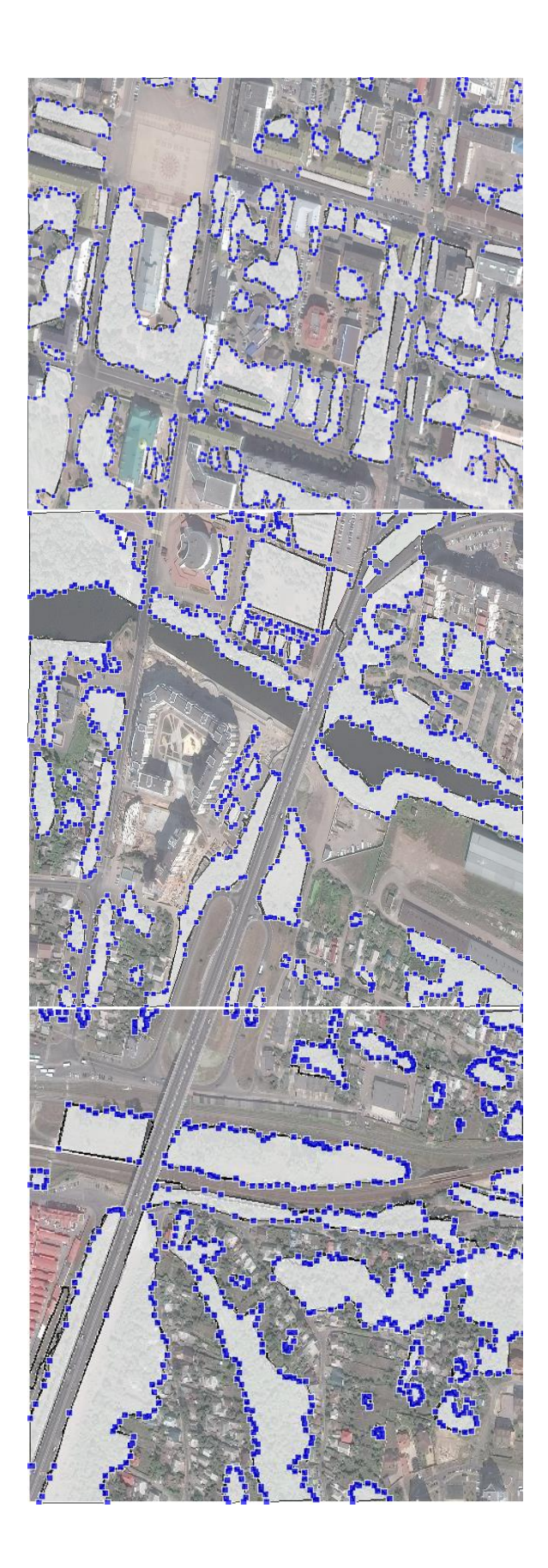

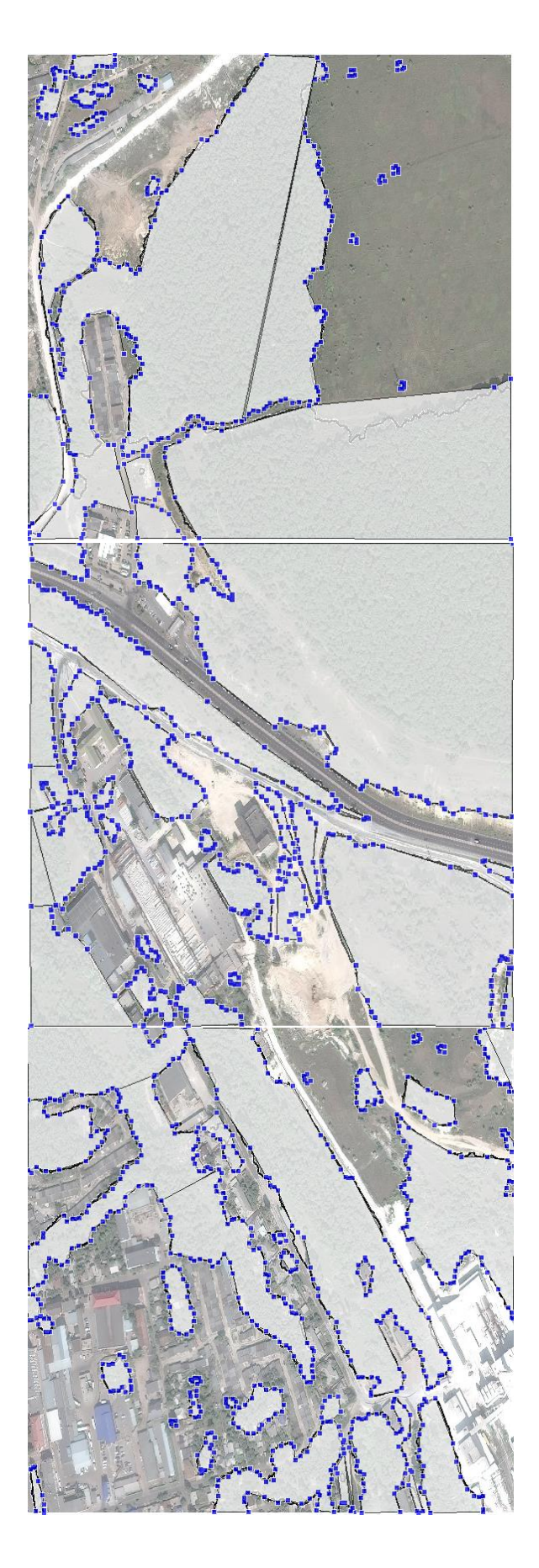

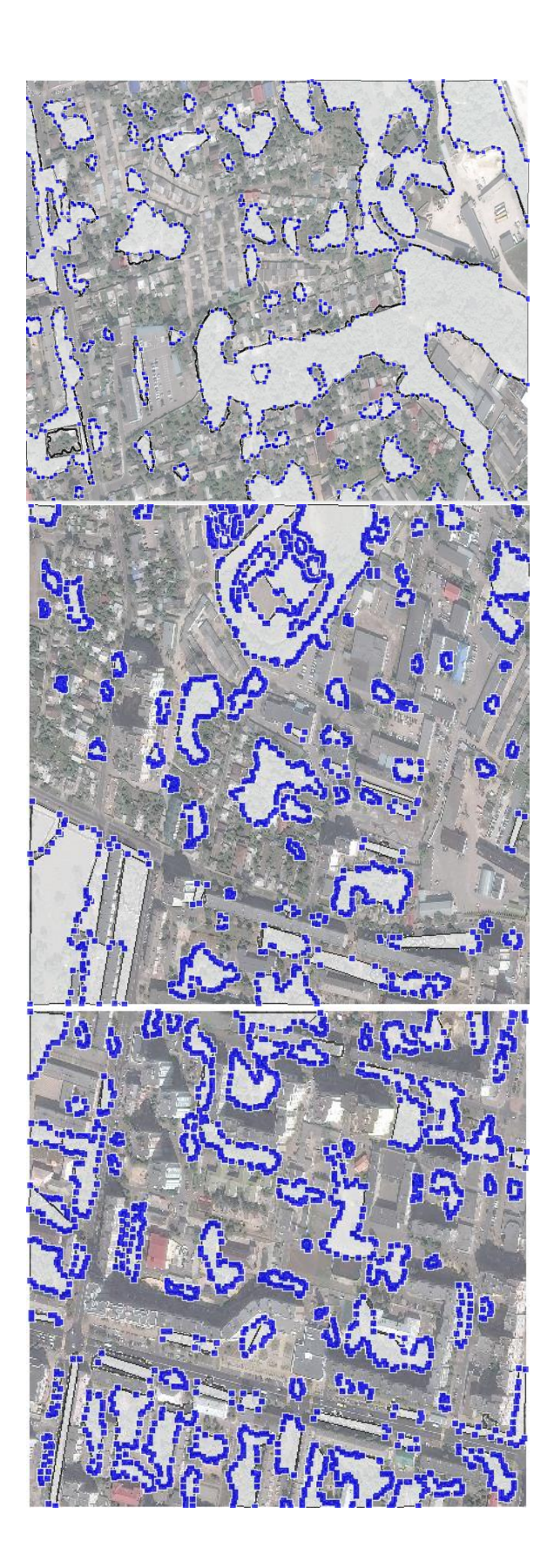

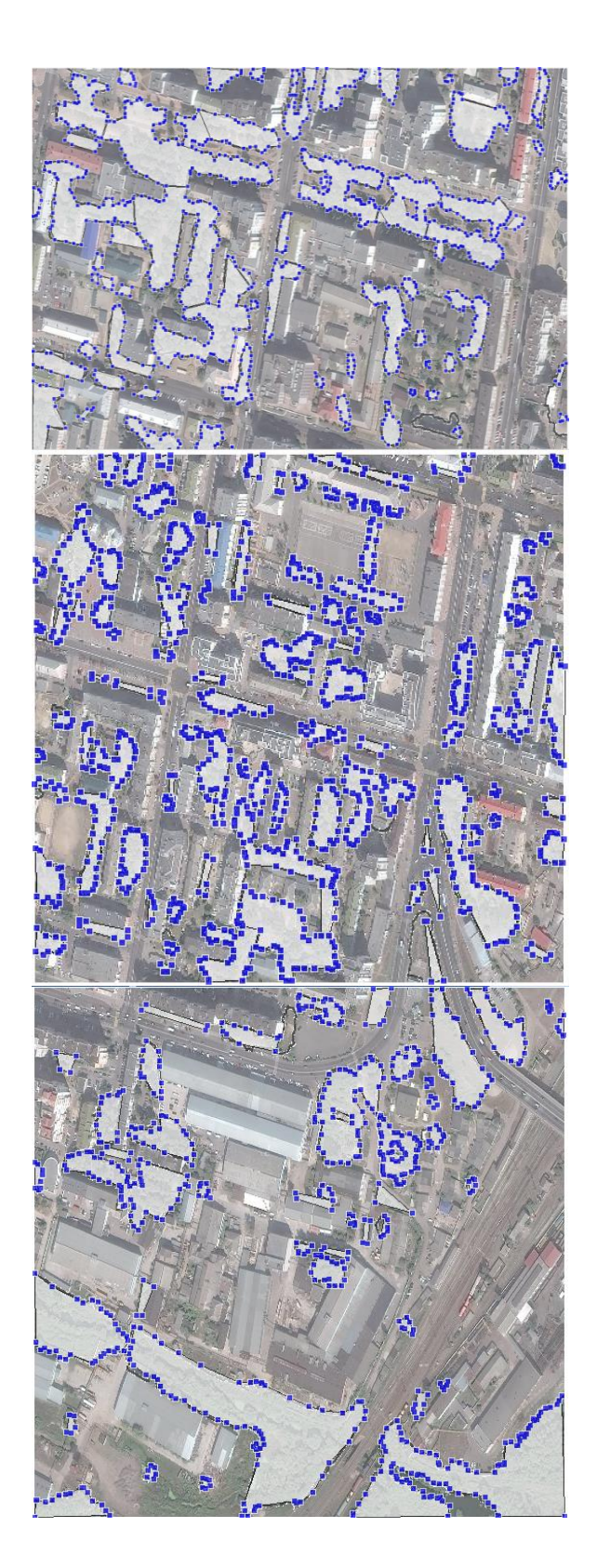

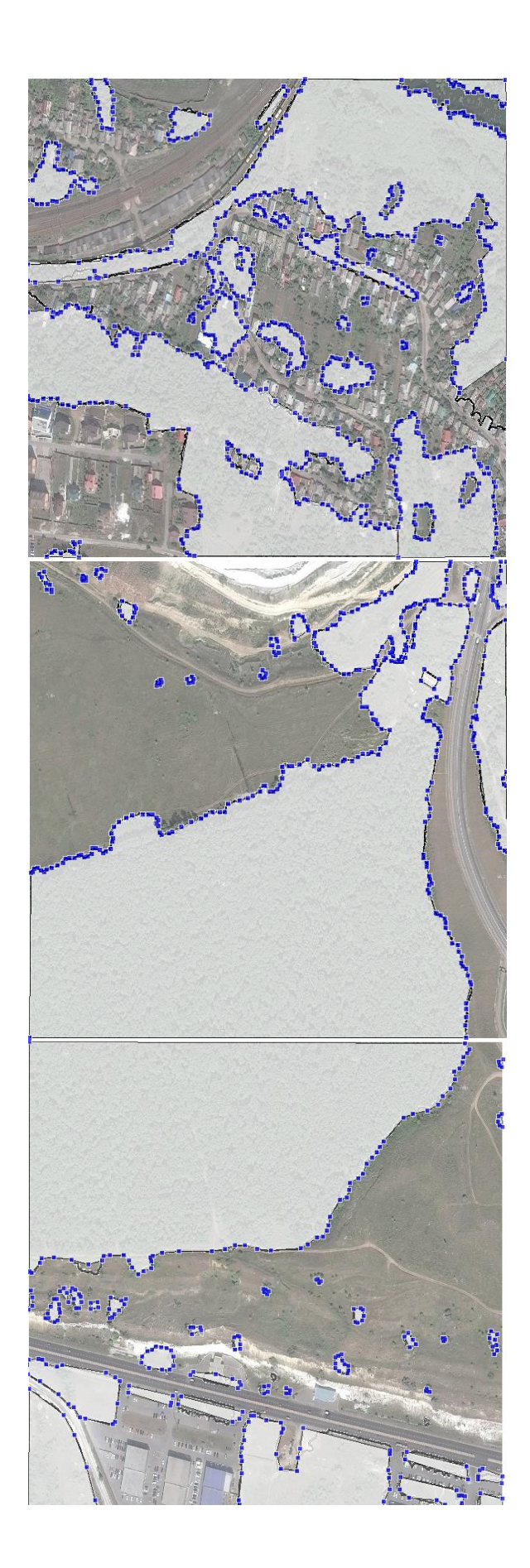

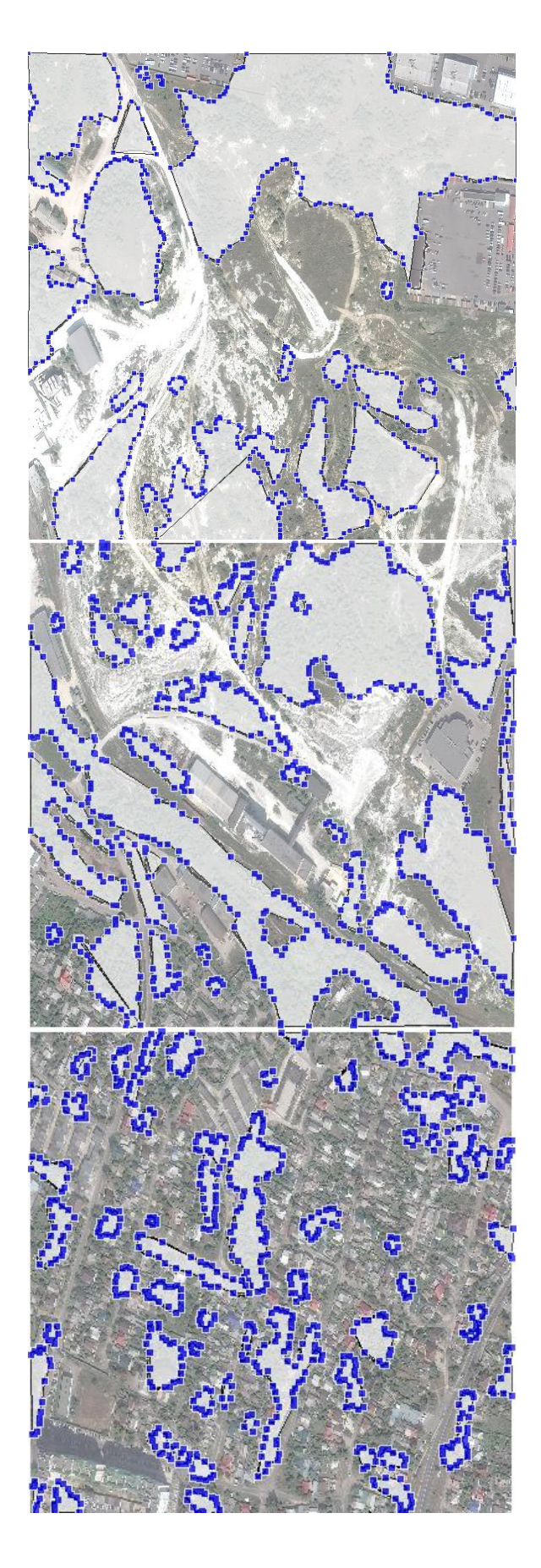
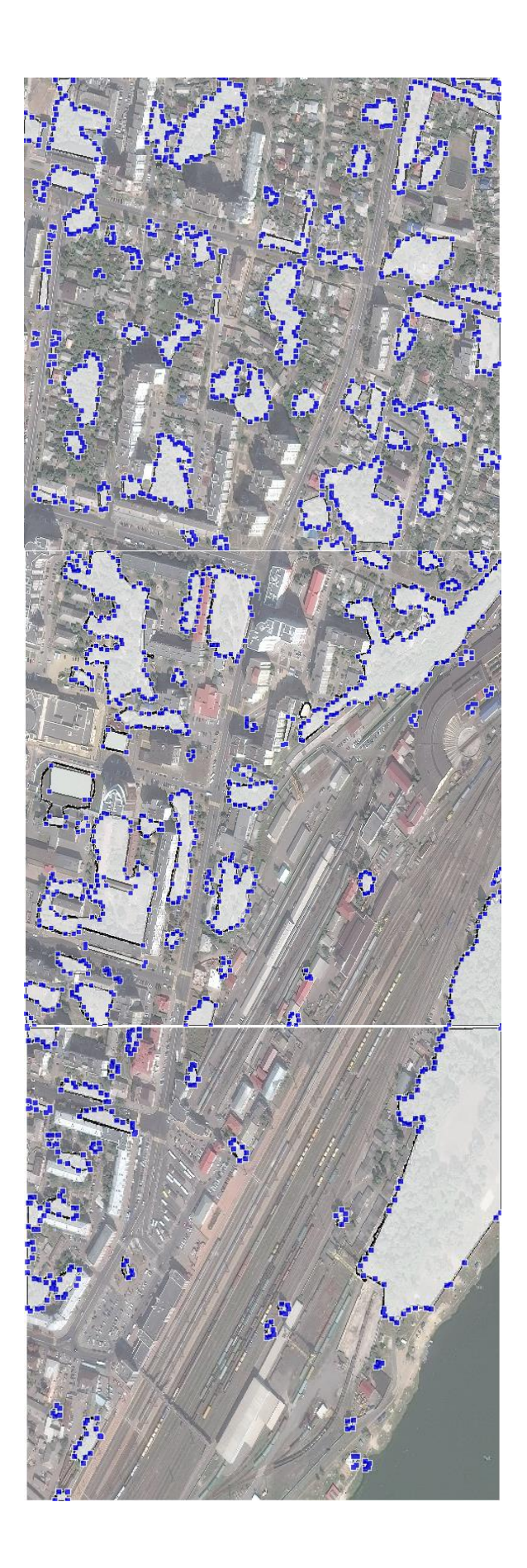

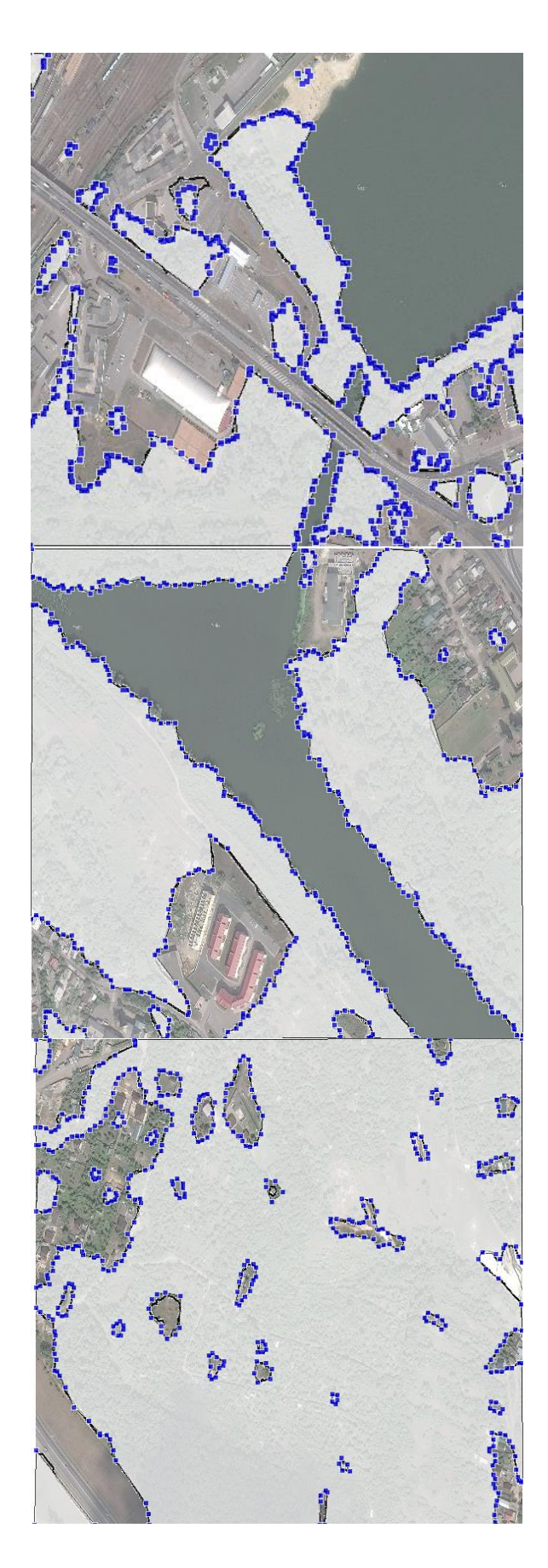

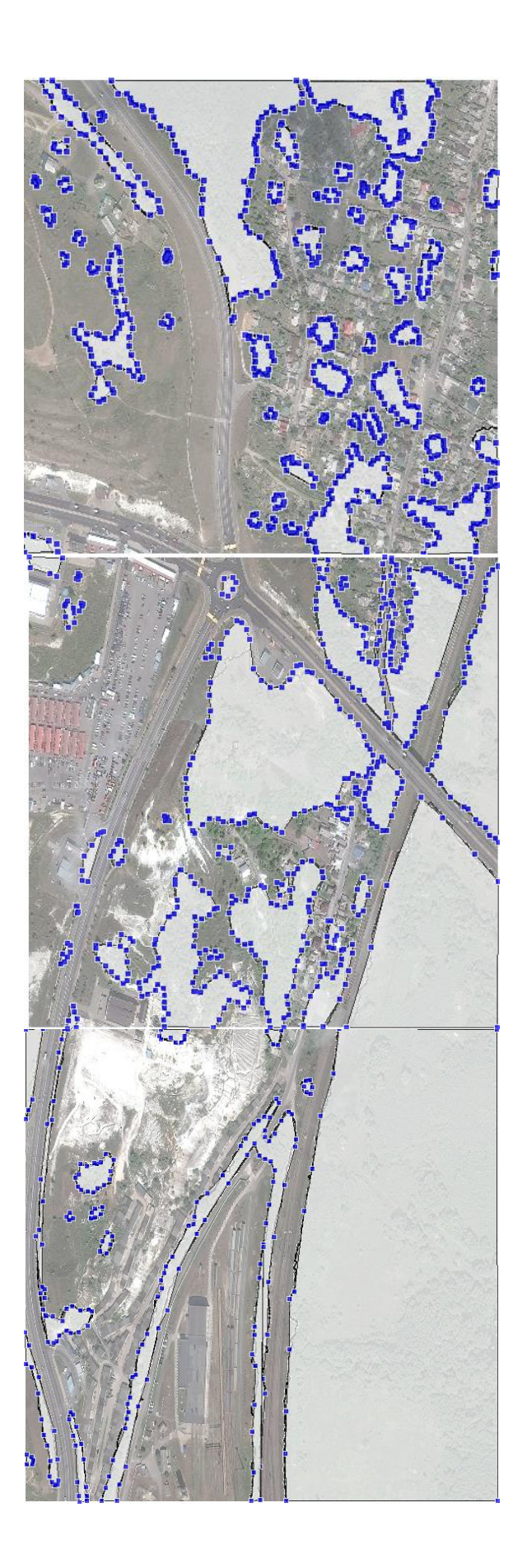

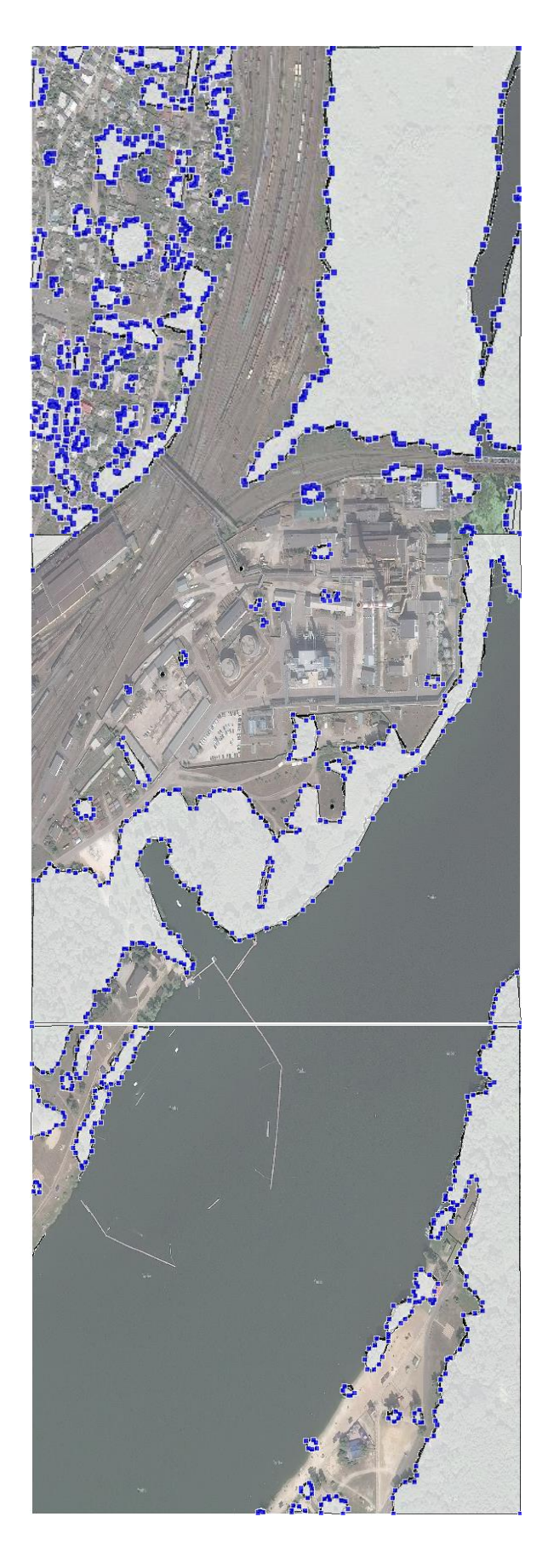

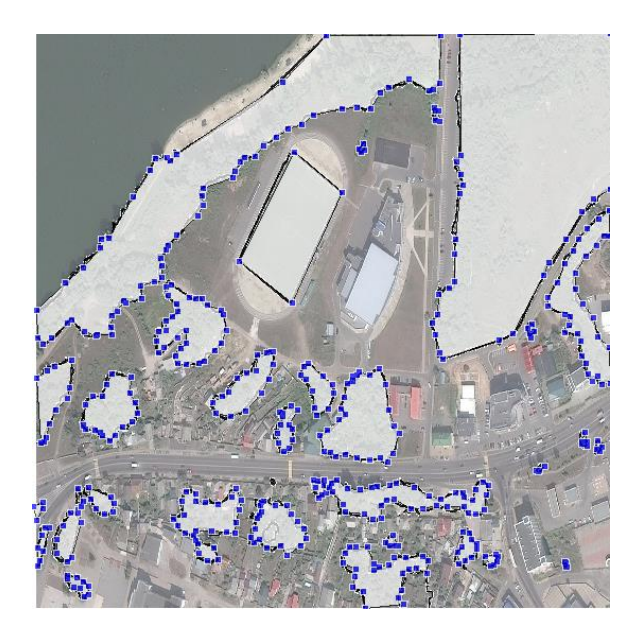

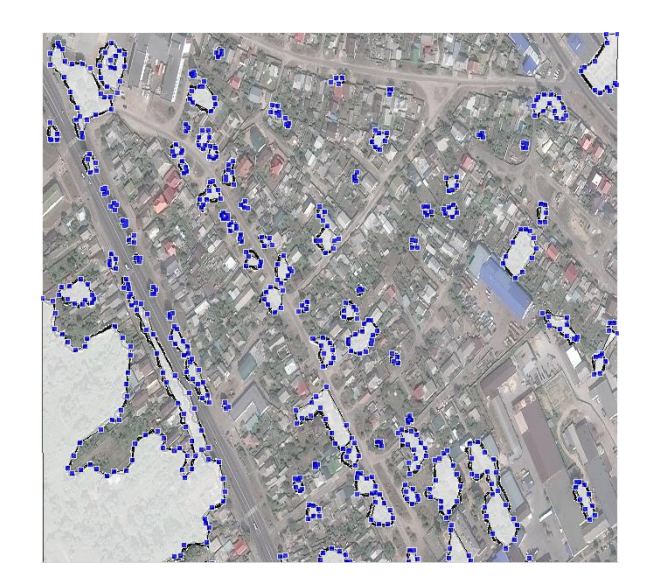

Выпускная квалификационная работа выполнена мной совершенно самостоятельно. Все использованные в работе материалы и концепции из опубликованной научной литературы и других источников имеют ссылки на них.

\_\_\_\_\_\_\_\_\_\_\_\_\_\_\_\_\_\_\_\_\_\_\_\_\_\_ \_\_\_\_\_\_\_\_\_\_\_\_\_\_\_\_\_\_

 $\begin{array}{ccccc}\n\left\langle \left\langle \begin{array}{cc} 0 & \cdots \end{array} \right\rangle \right. & \cdots & \cdots & \cdots \end{array}$ 

*(подпись) (Ф.И.О.)*